# **SAMSUNG**

# E-MANUAL

Pateicamies par Samsung izstrādājuma iegādi. Lai saņemtu labāku apkalpošanu, reģistrējiet šo izstrādājumu vietnē

www.samsung.com

Modeļa\_\_\_\_\_\_\_\_\_\_\_\_\_\_\_\_\_\_ Sērijas nr.\_\_\_\_\_\_\_\_\_\_\_\_\_\_\_\_\_\_

Lai uzreiz pārietu uz lapu, kurā sniegti rokasgrāmatas izmantošanas padomi vājredzīgiem lietotājiem, atlasiet zemāk redzamo saiti Izpētīt izvēlnes ekrānu. "[Izpētīt izvēlnes ekrānu](#page-121-0)" saite

# Saturs

## [Ātrās rokasgrāmatas](#page-6-0)

#### [Funkcijas Smart Hub izmantošana](#page-6-0)

#### [Televizora programmatūras atjaunināšana](#page-8-0)

- 9 [Televizora programmatūras atjaunināšana uz tās jaunāko](#page-8-0)  [versiju](#page-8-0)
- 9 [Televizora automātiska atjaunināšana](#page-8-0)

#### [Atbalsta saņemšana](#page-9-0)

- 10 [Atbalsta saņemšana, izmatojot opciju Attālā pārvaldība](#page-9-0)
- 11 [Servisa centra kontaktinformācijas atrašana](#page-10-0)
- 11 [Servisa centra palīdzības pieprasīšana](#page-10-0)

## [Savienojumi](#page-11-0)

#### [Savienošanas ceļvedis](#page-11-0)

[Antenas pievienošana \(](#page-12-0)Antena)

#### [Pievienošana internetam](#page-13-0)

- 14 [Savienojums ar interneta tīklu](#page-13-0)
- 16 [Interneta savienojuma statusa pārbaude](#page-15-0)
- 16 [Tīkla atiestatīšana](#page-15-0)
- 16 [Televizora ieslēgšana, izmantojot opciju Mobilā ierīce](#page-15-0)
- 16 [IP vadības ierīces pievienošana televizoram](#page-15-0)
- 17 [Interneta savienojuma iestatīšana, izmantojot IPv6 protokolu](#page-16-0)
- 17 [Tīklā redzamā televizora nosaukuma maiņa](#page-16-0)

#### [Interneta savienojamības problēmu traucējummeklēšana](#page-16-0)

17 [Interneta savienojamības problēmu traucējummeklēšana](#page-16-0)

#### [Video ierīču pievienošana](#page-18-0)

- 19 [Pievienošana, izmantojot HDMI kabeli](#page-18-0)
- 19 [Pievienošana, izmantojot komponentu kabeli](#page-18-0)
- 20 [Pievienošana, izmantojot kompozītu \(A/V\) kabeli](#page-19-0)
- 21 Pievienošana, izmantojot komponentu kabeli (tikai modeliem [ar COMPONENT IN / AV IN pieslēgvietu\)](#page-20-0)
- 22 [Pievienošana, izmantojot kompozītu kabeli \(tikai modeļiem ar](#page-21-0)  [COMPONENT IN / AV IN pieslēgvietu\)](#page-21-0)

#### [Audio ievades un izvades savienojumi](#page-22-0)

- 23 [Pievienošana, izmantojot HDMI \(ARC\) kabeli](#page-22-0)
- 23 [Pievienošana, izmantojot digitālo audio \(optisko\) kabeli](#page-22-0)
- 23 [Pievienošana, izmantojot bezvadu tīklu](#page-22-0)

#### [Datora pievienošana](#page-23-0)

24 [Pievienošana, izmantojot HDMI pieslēgvietu – Ekrāna](#page-23-0)  [kopīgošana \(HDMI\)](#page-23-0)

#### [Mobilā ierīce pievienošana](#page-24-0)

- 25 [Savienojuma izveidošana ar televizoru, izmantojot](#page-24-0)  SmartThings [lietojumprogrammu](#page-24-0)
- 26 [Televizora un mobilās ierīces satura divvirzienu pārraidīšana,](#page-25-0)  izmantojot SmartThings [lietojumprogrammu](#page-25-0)
- 26 [Mobilās ierīces pārvaldība](#page-25-0)

#### [Pārslēgšanās starp televizoram pievienotām ārējām ierīcēm](#page-26-0)

- 27 [Ievades signāla maiņa](#page-26-0)
- 27 [Ārējas ierīces nosaukuma un ikonas rediģēšana](#page-26-0)
- 28 [Papildfunkciju izmantošana](#page-27-0)

#### [Piezīmes par savienojumiem](#page-27-0)

- 28 [Piezīmes par HDMI savienojumu](#page-27-0)
- 29 [Piezīmes par audio ierīču savienojumu](#page-28-0)
- 30 [Piezīmes par datoru savienojumu](#page-29-0)
- 30 [Piezīmes par mobilo ierīču savienojumu](#page-29-0)

## [Perifērijas ierīces](#page-30-0)

[Funkcijas Anynet+ \(HDMI-CEC\) izmantošana](#page-30-0)

31 [Ārējās ierīces pievienošana, izmantojot Anynet+, un tās](#page-30-0)  [izvēļņu izmantošana](#page-30-0)

[Televizora vadība, izmantojot tastatūru vai peli](#page-31-0)

- 32 [USB tastatūras vai peles pievienošana](#page-31-0)
- 32 [Tastatūras un peles izmantošana](#page-31-0)
- 33 [Ievades ierīču iestatīšana](#page-32-0)

[Teksta ievadīšana, izmantojot ekrāna virtuālo tastatūru](#page-33-0)

## [SMART funkcijas](#page-34-0)

#### [Smart Hub](#page-34-0)

- 36 [Pirmais ekrāns atvēršana](#page-35-0)
- 40 [Automātiska Smart Hub palaišana](#page-39-0)
- 40 [Pēdējās izmantotās lietojumprogrammas automātiska](#page-39-0)  [palaišana](#page-39-0)
- 40 [Smart Hub savienojumu pārbaude](#page-39-0)
- 40 [Smart Hub atiestatīšana](#page-39-0)

#### [Samsung konta izmantošana](#page-40-0)

- 41 [Samsung konta izveidošana un pārvaldība](#page-40-0)
- 42 [Pierakstīšanās Samsung kontā](#page-41-0)

#### [Pakalpojuma Aplikācijas izmantošana](#page-43-0)

- 45 [Lietojumprogrammas uzinstalēšana un palaišana](#page-44-0)
- 46 [Iegādātu vai uzinstalētu lietojumprogrammu pārvaldība](#page-45-0)

[Gallery lietojumprogrammas izmantošana](#page-47-0)

#### [Universālais ceļvedis lietojumprogrammas izmantošana](#page-48-0)

SmartThings [lietojumprogrammas izmantošana](#page-49-0)

[Funkcijas e-Manual izmantošana](#page-50-0)

- 51 [e-Manual pamācības palaišana](#page-50-0)
- 52 [Pogu izmantošana e-Manual pamācībā](#page-51-0)

Funkcijas Internet [izmantošana](#page-51-0)

[Attēlu/video/mūzikas atskaņošana](#page-52-0)

54 [Multivides satura atskaņošana](#page-53-0)

#### [Televizora skatīšanās](#page-54-0)

[Digitālās apraides informācijas pārskata aplūkošana](#page-54-0)

55 [Rokasgrāmatas izmantošana](#page-54-0)

[Funkcijas Skatīšanās grafiks iestatīšana](#page-55-0)

- 56 [Kanāla skatīšanās grafika iestatīšana](#page-55-0)
- 57 [Skatīšanās grafika rediģēšana](#page-56-0)

[Funkcijas Kanālu saraksts izmantošana](#page-57-0)

#### [Kanālu rediģēšana](#page-58-0)

- 59 [Reģistrētu kanālu dzēšana](#page-58-0)
- 59 [Reģistrēto kanālu rediģēšana](#page-58-0)

[Personīgā izlases saraksta izveidošana](#page-59-0)

- 60 [Kanālu reģistrēšana izlasē](#page-59-0)
- 61 [Tikai izlases sarakstā saglabāto kanālu aplūkošana un](#page-60-0)  [atlasīšana](#page-60-0)

#### [Izlases saraksta rediģēšana](#page-60-0)

- 61 [Kanālu pievienošana izlases sarakstam](#page-60-0)
- 61 [Kanālu dzēšana no izlases saraksta](#page-60-0)
- 61 [Izlases saraksta pārkārtošana](#page-60-0)
- 61 [Izlases saraksta pārsaukšana](#page-60-0)

#### [Televizora skatīšanās atbalsta funkcijas](#page-61-0)

- [Apraides signāla maiņa](#page-61-0)
- [Pieejamo kanālu skenēšana](#page-61-0)
- [Digitālā kanāla signāla informācijas un stipruma pārbaude](#page-62-0)
- [Konkrētu kanālu skatīšanās ierobežošana](#page-62-0)
- [Funkcijas Atzīmēt pieaugušo kanālus izmantošana](#page-62-0)
- [Apraides audio opcijas atlasīšana](#page-62-0)
- [Funkcijas Programmu bloķēšana pēc vērtējuma izmantošana](#page-63-0)
- [Paplašināto apraides iestatījumu konfigurēšana](#page-63-0)
- [Digitālā teksta lasīšana](#page-63-0)
- [Apraides audio valodas atlasīšana](#page-64-0)
- [Manuāla apraides signālu iestatīšana](#page-64-0)
- [Analogo apraižu precīzā regulēšana](#page-65-0)
- [Kanālu saraksta pārsūtīšana](#page-65-0)
- [Kanālu numuru rediģēšanas iespējošana/atspējošana](#page-65-0)
- [CAM operatora profila dzēšana](#page-66-0)
- [Satelītsistēmas iestatīšana](#page-66-0)
- [Teleteksta valodas maiņa](#page-66-0)
- [TVkey saskarne izvēlnes attēlošana](#page-66-0)
- [Kopējās saskarnes izvēlnes attēlošana](#page-67-0)

#### [Attēls un Skaņa](#page-68-0)

#### [Attēla kvalitātes pielāgošana](#page-68-0)

- [Attēla režīma izvēle](#page-68-0)
- [Paplašināto attēla iestatījumu konfigurēšana](#page-69-0)

#### [Skatīšanās vides iestatīšana ārējām ierīcēm](#page-70-0)

- [Spēļu spēlēšana uz optimizēta ekrāna](#page-70-0)
- [Funkcijas HDMI melnās krāsas līmenis izmantošana](#page-70-0)

#### [Attēla atbalstītās funkcijas](#page-71-0)

- [Attēla izmēra maiņa](#page-71-0)
- [Automātiska attēla izmēra maiņa](#page-71-0)
- [Attēla izmēra maiņa 4:3 vai Ietilpināt ekr. režīmā](#page-71-0)
- [Attēla ietilpināšana ekrānā](#page-72-0)
- [Attēla izmēra un/vai pozīcijas pielāgošana](#page-72-0)

#### Opciju Skaņas režīms un [Iestatījumi ekspertiem konfigurēšana](#page-72-0)

- [Skaņas režīma izvēle](#page-72-0)
- [Paplašināto skaņas iestatījumu konfigurēšana](#page-73-0)

#### [Skaņas atbalstīto funkciju izmantošana](#page-74-0)

- [Skaļruņu atlasīšana](#page-74-0)
- [Televizora klausīšanās, izmantojot Samsung audio ierīci, kas](#page-74-0)  [atbalsta Wi-Fi funkciju](#page-74-0)

## [Sistēma un Atbalsts](#page-75-0)

[Sadaļas Laiks funkciju un taimeru izmantošana](#page-75-0)

- 76 [Pašreizējā laika iestatīšana](#page-75-0)
- 77 [Taimeru izmantošana](#page-76-0)

[Funkciju Aut. aizsardz. laiks un Enerģijas taupīš. izmantošana](#page-77-0)

- 78 [FunkcijasAut. aizsardz. laiks iestatīšana](#page-77-0)
- 78 [Televizora enerģijas patēriņa samazināšana](#page-77-0)

[Televizora programmatūras atjaunināšana](#page-78-0)

- 79 [Televizora programmatūras atjaunināšana uz tās jaunāko](#page-78-0)  [versiju](#page-78-0)
- 79 [Televizora automātiska atjaunināšana](#page-78-0)

[Televizora aizsardzība pret okšķerēšanu un ļaunprātīgu kodu](#page-79-0)

80 [Ļaunprātīga koda meklēšana televizorā un tam pievienotajā](#page-79-0)  [datu uzglabāšanas ierīcē](#page-79-0)

#### [Citu funkciju izmantošana](#page-79-0)

- 80 [Pieejamības funkciju palaišana](#page-79-0)
- 80 [Funkcijas Pieejamības saīsnes palaišana](#page-79-0)
- 81 [Balss norādījumu iespējošana vājredzīgajiem](#page-80-0)
- 81 [Audioapraksts](#page-80-0)
- 82 [Balts teksts uz melna fona \(Augsts kontrasts\)](#page-81-0)
- 82 [Fonta palielināšana \(vājredzīgiem cilvēkiem\)](#page-81-0)
- 82 [Informācija par tālvadības pulti \(vājredzīgiem cilvēkiem\)](#page-81-0)
- 82 [Informācija par televizora izvēlni](#page-81-0)
- 83 [Televīzijas apraižu skatīšanās ar subtitriem](#page-82-0)
- 83 [Paplašināto sistēmas iestatījumu konfigurēšana](#page-82-0)
- 84 [Televizora atjaunošana uz tā rūpnīcas noklusējuma](#page-83-0)  [iestatījumiem](#page-83-0)

[HbbTV](#page-84-0)

#### [Televīzijas kartes izmantošana \("CI vai CI+ karte"\)](#page-85-0)

- 86 ["CI vai CI+ kartes" pievienošana, izmantojot](#page-85-0) COMMON [INTERFACE slotu ar CI KARTES adapteri](#page-85-0)
- 87 ["CI vai CI+ kartes" pievienošana, izmantojot](#page-86-0) COMMON [INTERFACE slotu](#page-86-0)
- 87 ["CI vai CI+ kartes" izmantošana](#page-86-0)

#### [Teleteksa funkcija](#page-87-0)

90 [Tipiska teleteksta lapa](#page-89-0)

## [Traucējummeklēšana](#page-90-0)

#### [Atbalsta saņemšana](#page-90-0)

- 91 [Atbalsta saņemšana, izmatojot opciju Attālā pārvaldība](#page-90-0)
- 92 [Servisa centra kontaktinformācijas atrašana](#page-91-0)
- 92 [Servisa centra palīdzības pieprasīšana](#page-91-0)

#### [Televizora darbības problēmu diagnosticēšana](#page-91-0)

#### [Radušās attēla problēmas](#page-92-0)

- 93 [Attēla pārbaude](#page-92-0)
- [Skaņa nav skaidri saklausāma](#page-95-0)
	- 96 [Skaņas pārbaude](#page-95-0)
- [Radušās apraides problēmas](#page-96-0)
- [Nevar pievienot datoru](#page-97-0)

[Televizoram neizdodas izveidot savienojumu ar internetu](#page-97-0)

[Opcija Anynet+ \(HDMI-CEC\) nedarbojas.](#page-98-0)

[Radušās problēmas palaist/izmantot lietojumprogrammas](#page-99-0)

[Fails netiek atskaņots](#page-100-0)

[Vēlos atiestatīt televizoru](#page-100-0)

[Citas problēmas](#page-101-0)

## [Piesardzības pasākumi un piezīmes](#page-103-0)

[Atbalstītās apraides audio opcijas](#page-103-0)

[Izlasiet pirms opcijas Aplikācijas izmantošanas](#page-104-0)

[Izlasiet pirms funkcijas](#page-105-0) Internet izmantošanas

107 [Izlasiet pirms bezvadu interneta savienojuma izveidošanas](#page-106-0)

[Izlasiet pirms fotoattēlu, video vai mūzikas failu atskaņošanas](#page-107-0)

- 108 [Fotoattēlu, video un mūzikas failu izmantošanas ierobežojumi](#page-107-0)
- 109 [Atbalstītie ārējie subtitri](#page-108-0)
- 109 [Atbalstītie iekšējie subtitri](#page-108-0)
- 110 [Atbalstītie attēlu formāti un izšķirtspējas](#page-109-0)
- 110 [Atbalstītie mūzikas formāti un kodeki](#page-109-0)
- 111 [Atbalstītie video kodeki](#page-110-0)

[Izlasiet pēc televizora uzstādīšanas](#page-112-0)

- 113 [Attēla izmēri un ievades signāli](#page-112-0)
- 113 [Pretnozagšanas slēdzenes uzstādīšana](#page-112-0)

[Izlasiet pirms datora pievienošanas \(Atbalstītās izšķirtspējas\)](#page-113-0)

- 114 [Full HD TV](#page-113-0)
- 114 [IBM](#page-113-0)
- 114 [MAC](#page-113-0)
- 115 [VESA DMT](#page-114-0)
- 116 [HD TV](#page-115-0)
- 116 [IBM](#page-115-0)
- 116 [MAC](#page-115-0)
- 117 [VESA DMT](#page-116-0)

[Atbalstītās video signālu izšķirtspējas](#page-117-0)

- 118 [VESA CVT](#page-117-0)
- 118 [CEA-861](#page-117-0)

[Multivides satura atskaņošanas laikā pieejamās pogas un](#page-118-0)  [funkcijas](#page-118-0)

[Licence](#page-120-0)

#### [Norādes par pieejamību](#page-121-1)

[Izpētīt izvēlnes ekrānu](#page-121-1)

[Pieejamības izvēlnes izmantošana](#page-121-1)

- 122 [Izvēlne Pieejamības saīsnes](#page-121-1)
- 123 [Pakāpeniskas instrukcijas, lai palaistu dažādas opcijas](#page-122-0)

[Televizora izmantošana ar ieslēgtu opciju Balss norādījumi](#page-124-0)

125 [Televizora skatīšanās](#page-124-0)

[Rokasgrāmatas izmantošana](#page-125-0)

[Funkcijas Skatīšanās grafiks iestatīšana](#page-127-0)

129 [Skatīšanās grafika atcelšana](#page-128-0)

[Funkcijas Kanālu saraksts izmantošana](#page-129-0)

131 [Personīgā izlases saraksta izveidošana](#page-130-0)

[Funkcijas Smart Hub izmantošana](#page-132-0)

- 133 [Smart Hub](#page-132-0)
- 134 [Sadaļas Pirmais ekrāns izmantošana pakalpojumā Smart Hub](#page-133-0)

[e-Manual pamācības palaišana](#page-136-0)

# <span id="page-6-0"></span>Ātrās rokasgrāmatas

Šeit jūs varat ātri iemācīties, kā palaist un izmantot biežāk izmantotās funkcijas.

# Funkcijas Smart Hub izmantošana

Atveriet pakalpojumu Smart Hub, lai piekļūtu lietojumprogrammām, spēlēm, filmām un citām funkcijām.

Baudiet daudzās pakalpojuma Smart Hub nodrošinātās funkcijas vienlaicīgi vienā ekrānā.

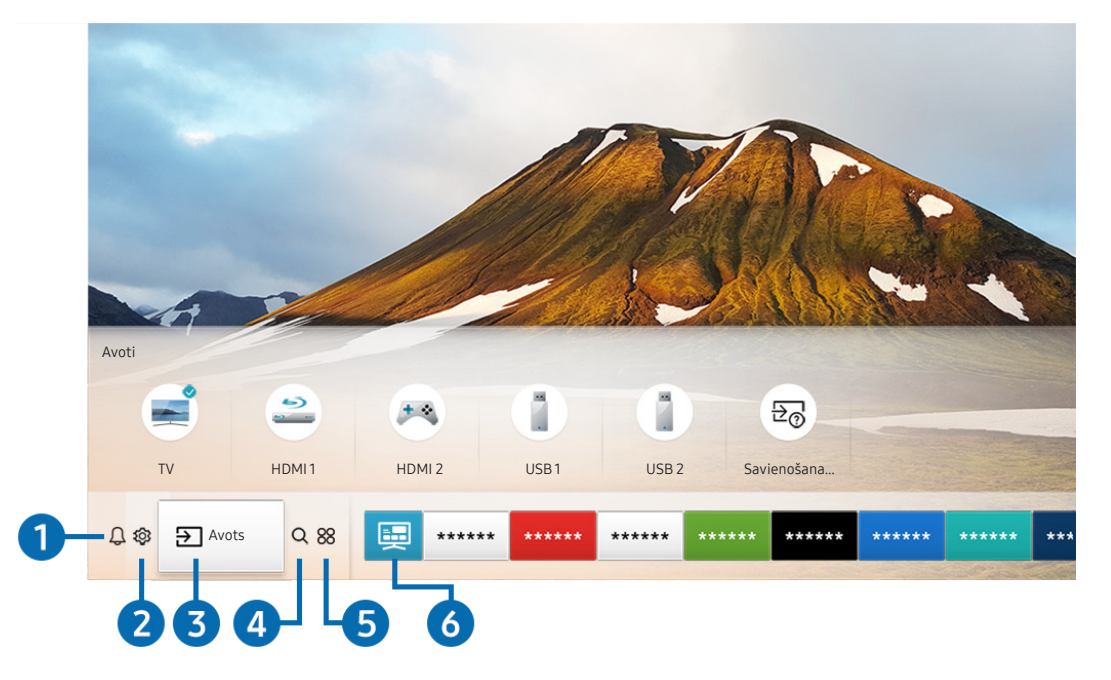

Televizora ekrānā redzamais attēls var atšķirties no augstāk redzamā attēla atkarībā no televizora modeļa un atrašanās vietas.

Nospiežot tālvadības pults pogu  $\bigcap$ , jūs varat izmantot šādas opcijas un funkcijas.

#### **1** Q Paziņojums

Šeit jūs varat aplūkot sarakstu ar paziņojumiem par visiem notikumiem, kas reģistrēti televizorā. Paziņojums parādās televizora ekrānā brīdī, kad pienācis laiks ieplānotas programmas translācijai, kā arī tad, kad reģistrētā ierīcē tiek fiksēts notikums.

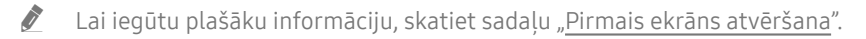

### **2** ® lestatījumi

Pārvietojot kursoru uz  $\ddot{\Omega}$  ikonu, izvēlnes augšdaļā parādās saraksts ar ātro iestatījumu ikonām. Šeit jūs varat ātri iestatīt biežāk izmantotās funkcijas, uzklikšķinot uz ikonām.

#### $\Theta \implies$  Avots

Jūs varat atlasīt televizoram pievienotu ārējo ierīci.

" Lai iegūtu plašāku informāciju, skatiet sadaļu "[Pārslēgšanās starp televizoram pievienotām ārējām ierīcēm"](#page-26-1).

## **4** Q Meklēt

Jūs varat meklēt informāciju par Smart Hub kanāliem, programmām, filmu nosaukumiem un lietojumprogrammām.

 $\triangle$  Lai izmantotu šo funkciju, televizoram jābūt pievienotam internetam.

#### 6 **88 APPS**

Jūs varat baudīt televizorā plašu satura klāstu, tajā skaitā ziņu, sporta, laika prognožu un spēļu lietojumprogrammas, uzinstalējot attiecīgās lietojumprogrammas televizorā.

- $\bullet$  Lai izmantotu šo funkciju, televizoram jābūt pievienotam internetam.
- $\triangle$  Lai iegūtu plašāku informāciju, skatiet sadaļu "[Pakalpojuma Aplikācijas izmantošana](#page-43-1)".

#### **6** 国 Universālais ceļvedis

Universālais ceļvedis ir lietojumprogramma, kas ļauj vienuviet meklēt un baudīt dažādu saturu, piem., televīzijas pārraides, seriālus, filmas un mūziku. Universālais celvedis var ieteikt jūsu vēlmēm īpaši pielāgotu saturu, kā arī ziņot par jaunākajām sērijām.

- Lai iegūtu plašāku informāciju par opciju Universālais ceļvedis, skatiet sadaļu "Universālais ceļvedis lietojumprogrammas [izmantošana"](#page-48-1).
- $\triangle$  Atkarībā no pakalpojumu sniedzēja nodrošinātās kvalitātes attēli var izskatīties izplūduši.
- $\bullet$  Šī funkcija var nebūt atbalstīta atkarībā no modela vai atrašanās vietās.

# <span id="page-8-0"></span>Televizora programmatūras atjaunināšana

Aplūkojiet televizora programmatūras versiju un, ja nepieciešams, atjauniniet to.

 $\hat{m}$  >  $\hat{\otimes}$  lestatījumi > Atbalsts > Programmatūras atjaunināšana Mēģ. tagad

## Televizora programmatūras atjaunināšana uz tās jaunāko versiju

[ NEIZSLĒDZIET televizora barošanu, līdz atjaunināšana nav pabeigta. Pēc programmaparatūras atjaunināšanas televizors automātiski izslēgsies un ieslēgsies. Pēc programmatūras atjaunināšanas video un audio iestatījumi tiks atiestatīti uz to noklusējuma vērtībām.

#### Atjaunināšana, izmantojot internetu

 $\hat{m}$  >  $\hat{\infty}$  lestatījumi > Atbalsts > Programmatūras atjaunināšana > Atjaunināt tūlīt Mēģ. tagad

 $\triangle$  Lai veiktu atjaunināšanu internetā, nepieciešams aktīvs interneta savienojums.

#### Atjaunināšana, izmantojot USB ierīci

#### $\hat{m}$  >  $\hat{\infty}$  lestatījumi > Atbalsts > Programmatūras atjaunināšana > Atjaunināt tūlīt

Pēc tam, kad atjaunināšanas fails ir lejupielādēts no Samsung tīmekļa vietnes un saglabāts USB ierīcē, pievienojiet USB ierīci pie televizora, lai veiktu atjaunināšanu.

Lai veiktu atjaunināšanu, izmantojot USB zibatminu, lejupielādējiet atjauninājumu pakotni no Samsung.com tīmekļa vietnes datorā. Pēc tam saglabājiet atjauninājumu pakotni USB ierīces augstākā līmeņa mapē. Pretējā gadījumā televizors nespēs atrast atjauninājumu pakotni.

## Televizora automātiska atjaunināšana

#### $\hat{m}$  >  $\hat{\infty}$  lestatījumi > Atbalsts > Programmatūras atjaunināšana > Automātiska atjaunināšana Mēģ. tagad

Ja televizors ir pievienots internetam, varat iestatīt, lai televizors veic programmatūras atjaunināšanu automātiski televizora skatīšanās laikā. Kad fonā notikusī atjaunināšana ir pabeigta, tā tiek aktivizēta nākamajā reizē, kad tiek ieslēgts televizors.

Ja piekritīsiet Smart Hub noteikumiem un nosacījumiem, opcija Automātiska atjaunināšana tiek automātiski iestatīta uz Ieslēgts. Ja vēlaties atspējot šo funkciju, izmantojiet pogu Atlasiet, lai to izslēgtu.

- " Šīs funkcijas izpilde var aizņemt ilgāku laiku, ja vienlaicīgi darbojas arī kāda cita tīkla funkcija.
- $\sum$  Šīs funkcijas izmantošanai ir nepieciešams savienojums ar internetu.

# <span id="page-9-0"></span>Atbalsta saņemšana

Saņemiet palīdzību tieši no Samsung, ja radušās problēmas ar televizoru.

## Atbalsta saņemšana, izmatojot opciju Attālā pārvaldība

#### $\hat{m}$  >  $\hat{\otimes}$  lestatījumi > Atbalsts > Attālā pārvaldība Mēģ. tagad

Pēc tam, kad būsit piekritis mūsu pakalpojuma līguma noteikumiem, varēsiet izmantot funkciju Attālā pārvaldība, lai piekļūtu Attālinātajam atbalstam, kura laikā Samsung tehniskais darbinieks attālināti diagnosticēs televizora problēmas un novērsīs tās, kā arī atjauninās televizora programmatūru, izmantojot tīmekli. Tāpat varat ieslēgt un izslēgt funkciju Attālā pārvaldība.

- $\bullet$  Šīs funkcijas izmantošanai ir nepieciešams savienojums ar internetu.
- $\sum$  Tāpat šo funkciju iespējams palaist, nospiežot un uz 5 sekundēm vai ilgāk turot nospiestu pogu  $\bigcap$ .

#### Kas ir attālinātais atbalsts?

Samsung attālinātā atbalsta pakalpojums piedāvā "viens-pret-vienu" atbalstu ar Samsung tehnisko darbinieku, kas var attālināti veikt šādas darbības:

- Televizora diagnosticēšana
- Televizora iestatījumu noregulēšana
- Televizora rūpnīcas iestatījumu atiestatīšana
- leteicamo programmaparatūras atjauninājumu uzstādīšana

#### Kā strādā attālais atbalsts?

Jūs varat vienkārši saņemt Samsung attālinātā atbalsta pakalpojumu televizoram:

- 1. Sazinieties ar Samsung zvanu centru un jautājiet pēc attālinātā atbalsta.
- 2. Atveriet televizorā galveno izvēlni un dodieties uz sadaļu Atbalsts. ( $\hat{a}$ ) > 23 lestatījumi > Atbalsts)
- 3. Atlasiet funkciju Attālā pārvaldība un tad izlasiet, un piekrītiet pakalpojuma līgumiem. Kad parādās PIN ievades ekrāns, nosauciet tehniskajam darbiniekam PIN kodu.
- 4. Tehniskais darbinieks piekļūst televizoram.

## <span id="page-10-0"></span>Servisa centra kontaktinformācijas atrašana

#### $\hat{m}$  >  $\hat{\otimes}$  lestatījumi > Atbalsts > Par šo TV Mēģ. tagad

Šeit jūs varat aplūkot Samsung tīmekļa vietnes adresi, zvanu centra tālruņa numuru, televizora modeļa numuru, televizora programmatūras versiju, Atvērtā koda licences paziņojumu un citu informāciju, kas nepieciešama, lai saņemtu servisa atbalstu no Samsung zvanu centra aģenta vai Samsung tīmekļa vietnes.

- $\ell$  Jūs varat arī aplūkot informāciju, nolasot uz televizora esošo QR kodu.
- " Tāpat šo funkciju var palaist, nospiežot un vismaz 5 sekundes turot nospiestu pogu (Atskaņot). Turiet nospiestu pogu, līdz tiek parādīts uznirstošais klienta informācijas logs.

## Servisa centra palīdzības pieprasīšana

#### $\hat{m}$  >  $\hat{\otimes}$  lestatījumi > Atbalsts > Atbalsta pieprasījums Mēģ. tagad

Jūs varat pieprasīt servisa centra palīdzību, kad radušās problēmas ar televizoru. Atlasiet vienumu, kas vislabāk atbilst jūsu novērotajai problēmai, un tad atlasiet opciju Pieprasīt tūlīt vai Ieplānot tikšanos > Sūtīt. Jūsu servisa centra palīdzības pieprasījums tiks reģistrēts. Samsung zvanu centra darbinieks sazināsies ar jums, lai vienotos par servisa centra apmeklējumu vai apstiprinātu jau pieteiktu apmeklējumu.

- $\bullet$  Šī funkcija var nebūt atbalstīta atkarībā no atrašanās vietās.
- $\blacktriangleright$  Jums ir jāpiekrīt servisa centra palīdzības pieprasīšanas noteikumiem un nosacījumiem.
- $\sum$  Šīs funkcijas izmantošanai ir nepieciešams savienojums ar internetu.

# <span id="page-11-0"></span>Savienojumi

Jūs varat skatīties aktīvas apraides, pievienojot televizoram antenu vai antenas kabeli, kā arī piekļūt internetam, izmantojot LAN kabeli vai bezvadu maršrutētāju. Tāpat varat pievienot televizoram ārējas ierīces, izmantojot dažādus savienotājus.

# Savienošanas ceļvedis

Šeit jūs varat aplūkot detalizētu informāciju par ārējām ierīcēm, kuras iespējams pievienot televizoram.

#### $\hat{m}$  >  $\geq$  Avots > Savienošanas ceļvedis

Šeit atrodamas vizuālas norādes, kā pievienot dažādas ārējās ierīces, piemēram, kabeļtelevīzijas vadības bloku, spēļu konsoli un datoru. Atlasot konkrētu ārējas ierīces pievienošanas metodi, parādās ar to saistīta detalizēta informācija.

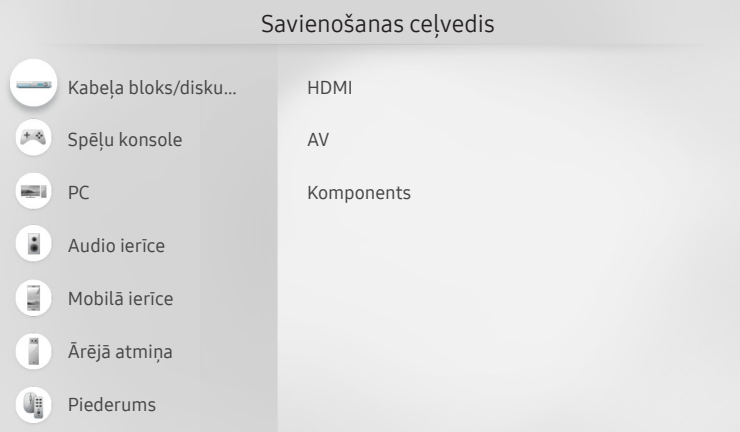

" Televizora ekrānā redzamais attēls var atšķirties no augstāk redzamā attēla atkarībā no televizora modeļa un atrašanās vietas.

# <span id="page-12-0"></span>Antenas pievienošana (Antena)

Jūs varat pievienot televizoram antenas kabeli.

 $\triangle$  Antenas savienojums nav nepieciešams, ja pievienojat kabeltelevīzijas vadības bloku vai satelītuztvērēju.

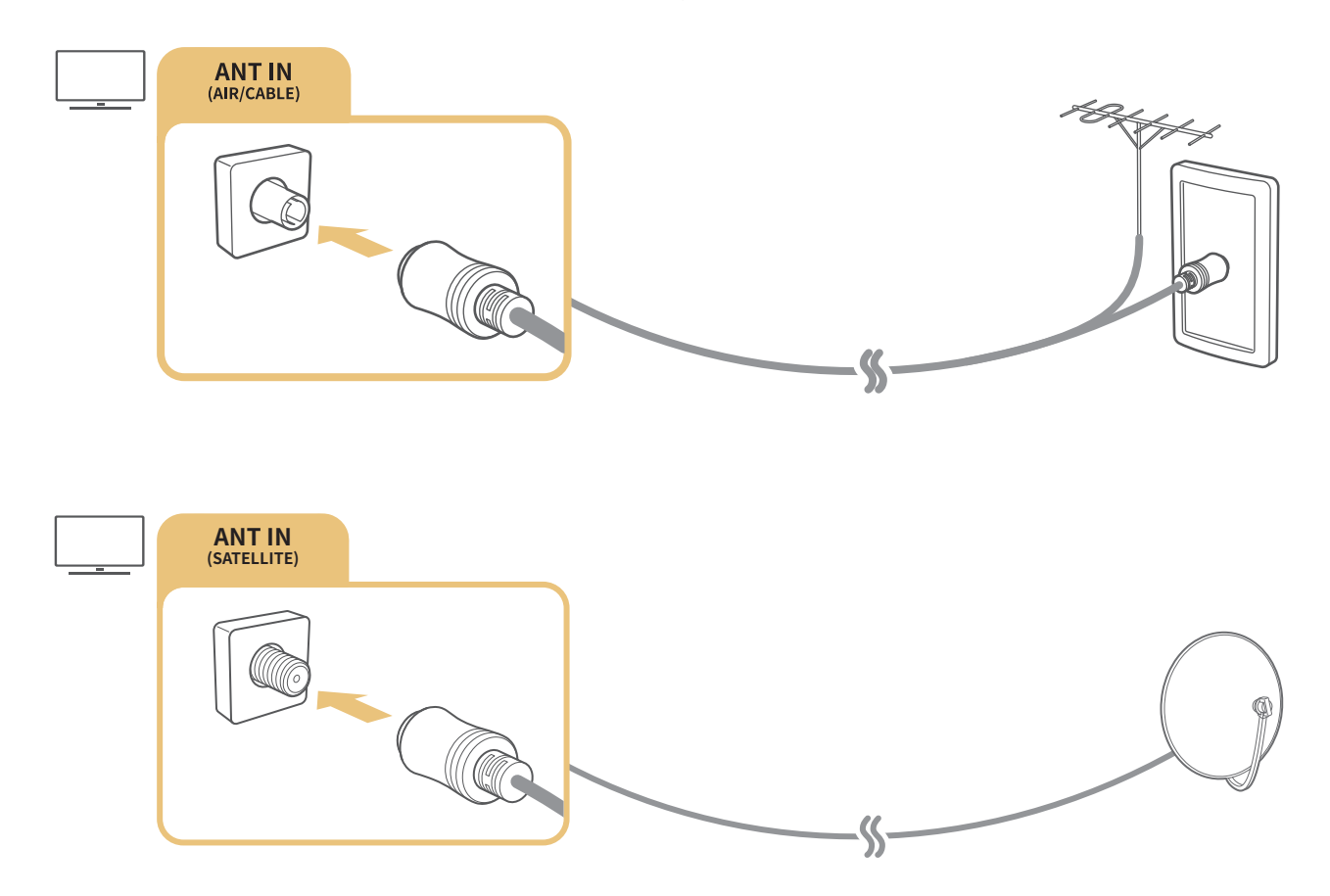

Abus savienotājus ieteicams pievienot, izmantojot Multi-Switch vai DiSEqC. Aktivizējiet un iestatiet opciju Antenas savienojuma tips uz Divi oscilatori.

- $\triangle$  Savienošanas metode var atšķirties dažādiem modeļiem.
- " DVB-T2 sistēma var nebūt atbalstīta atkarībā no atrašanās vietās.
- Atkarībā no modeļa vai atrašanās vietās.

# <span id="page-13-0"></span>Pievienošana internetam

Jūs varat piekļūt internetam, izmantojot televizoru.

## Savienojums ar interneta tīklu

#### $\hat{m}$  >  $\hat{\otimes}$  lestatījumi > Vispārēji > Tīkls > Atvērt tīkla iestatījumus Mēģ. tagad

Izveidojiet savienojumu ar pieejamo tīklu.

#### Vadu interneta savienojuma izveide

#### $\widehat{m}$  >  $\hat{\otimes}$  lestatījumi > Vispārēji > Tīkls > Atvērt tīkla iestatījumus > Kabelis

Pievienojot televizoram LAN kabeli, tas automātiski piekļūst internetam.

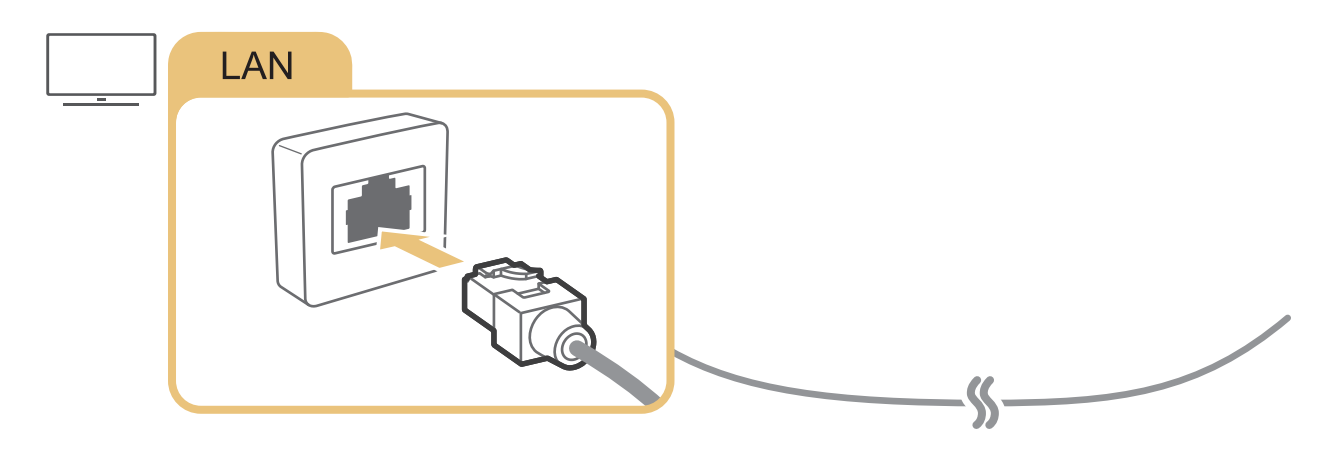

 $\sum$  Izmantojiet CAT 7 (\*STP tipa) kabeli, lai izveidotu šo savienojumu.

\* Shielded Twist Pair

" Televizors nevarēs izveidot savienojumu ar internetu, ja tīkla ātrums būs mazāks par 10 Mb/s.

#### $\hat{\omega}$  >  $\hat{\omega}$  lestatījumi > Vispārēji > Tīkls > Atvērt tīkla iestatījumus > Bezvadu

Pirms savienojuma izveidošanas mēģinājuma pārliecinieties, ka jums ir zināmi bezvadu maršrutētāja SSID (nosaukums) un paroles iestatījumi, un tad sekojiet ekrānā redzamajām norādēm.

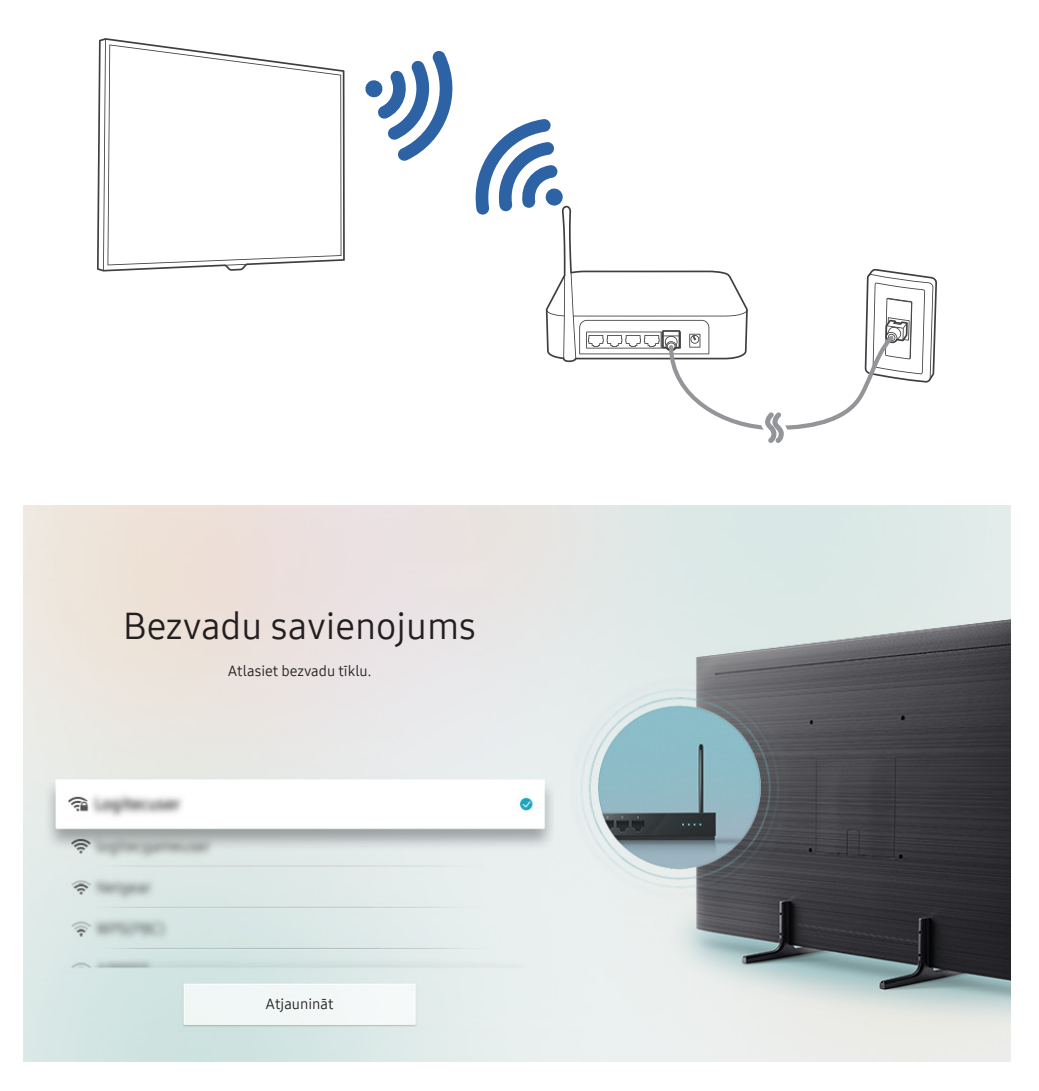

- " Televizora ekrānā redzamais attēls var atšķirties no augstāk redzamā attēla atkarībā no televizora modeļa un atrašanās vietas.
- Ja bezvadu maršrutētājs netika atrasts, atlasiet saraksta apakšējā daļā redzamo opciju Pievienot tīklu un ievadiet tīkla nosaukumu (SSID).
- $\triangle$  Ja bezvadu maršrutētājs ir aprīkots ar WPS vai PBC pogu, atlasiet saraksta apakšējā daļā redzamo opciju **Izmantot WPS** un tad 2 minūšu laikā nospiediet uz maršrutētāja esošo WPS vai PBC pogu. Televizors automātiski izveidos savienojumu.

#### <span id="page-15-0"></span>Interneta savienojuma statusa pārbaude

#### $\hat{m}$  >  $\hat{\otimes}$  lestatījumi > Vispārēji > Tīkls > Tīkla statuss Mēģ. tagad

Aplūkojiet pašreizējo tīkla un interneta savienojuma statusu.

## Tīkla atiestatīšana

#### $\hat{m}$  >  $\hat{\infty}$  lestatījumi > Vispārēji > Tīkls > Atiestatīt tīklu Mēģ. tagad

Atjaunojiet tīkla iestatījumos rūpnīcas noklusējuma vērtības.

## Televizora ieslēgšana, izmantojot opciju Mobilā ierīce

#### $\hat{m}$  >  $\hat{\infty}$  lestatījumi > Vispārēji > Tīkls > lestatījumi ekspertiem > leslēgšana ar mobilo ierīci

Jūs varat ieslēgt televizoru, izmantojot mobilo ierīci, ja abas ierīces ir savienotas vienā tīklā.

## IP vadības ierīces pievienošana televizoram

#### $\hat{m}$  >  $\hat{\infty}$  lestatījumi > Vispārēji > Tīkls > lestatījumi ekspertiem > IP tālvadība

Jūs varat pievienot televizoram IP vadības ierīci, lai varētu attālināti pārvaldīt IP ierīci.

- **A** Lai izmantotu šo funkciju, jābūt ieslēgtai opcijai leslēgšana ar mobilo ierīci.
- " Kad iespējota šī funkcija, televizoru var vadīt arī izmantojot citas IP vadības ierīces. Mēs iesakām ieslēgt šo funkciju tikai tad, ja uzstādīta autorizēta trešās puses pielāgotā vadības ierīce, kas īpaši konfigurēta izmantošanai ar Samsung televizoru, un Wi-Fi tīkls ir aizsargāts ar paroli.
- $\bullet$  Šī funkcija var nebūt atbalstīta atkarībā no modela vai atrašanās vietās.

## <span id="page-16-0"></span>Interneta savienojuma iestatīšana, izmantojot IPv6 protokolu

#### IPv6 savienojuma iestatījumu konfigurēšana

- $\hat{\omega}$  >  $\hat{\omega}$  lestatījumi > Vispārēji > Tīkls > lestatījumi ekspertiem > IPv6
- $\bullet$  Šī funkcija var nebūt atbalstīta atkarībā no modela vai atrašanās vietās.

#### Interneta savienojuma pārbaude, kas iestatīts, izmantojot IPv6 protokolu

 $\hat{\omega}$   $>$   $\hat{\omega}$  lestatījumi  $>$  Vispārēji  $>$  Tīkls  $>$  lestatījumi ekspertiem  $>$  IPv6 statuss

 $\bullet$  Šī funkcija var nebūt atbalstīta atkarībā no modela vai atrašanās vietās.

## Tīklā redzamā televizora nosaukuma maiņa

 $\hat{m}$  >  $\hat{\infty}$  lestatījumi > Vispārēji > Sistēmas pārvaldnieks > lerīces nosaukums Mēģ. tagad

Jūs varat nomainīt televizora nosaukumu tīklā. Atlasiet saraksta apakšējā daļā redzamo opciju Lietotāja ievade un nomainiet nosaukumu.

## Interneta savienojamības problēmu traucējummeklēšana

Ja televizoram neizdodas izveidot savienojumu ar internetu, izmēģiniet zemāk aprakstītos risinājumus.

#### Interneta savienojamības problēmu traucējummeklēšana Mēģ. tagad

Pēc zemāk norādītās informācijas izlasīšanas mēģiniet veikt interneta savienojuma problēmu traucējummeklēšanu. Ja problēmu neizdodas novērst, sazinieties ar interneta pakalpojumu sniedzēju.

#### Netika atrasts tīkla kabelis

Pārliecinieties, ka LAN kabelis ir pievienots abos galos. Ja kabelis ir pievienots, pārliecinieties, ka ir ieslēgts maršrutētājs. Ja maršrutētājs ir ieslēgts, izslēdziet un vēlreiz ieslēdziet to.

#### Neveiksmīgs bezvadu savienojums

Ja atlasītais bezvadu maršrutētājs nav atrasts, dodieties uz sadaļu Atvērt tīkla iestatījumus un pēc tam atlasiet pareizo maršrutētāju.

 $\hat{m}$   $>$   $\hat{\infty}$  lestatījumi  $>$  Vispārēji  $>$  Tīkls  $>$  Atvērt tīkla iestatījumus

#### Neizdevās izveidot savienojumu ar bezvadu maršrutētāju

- 1. Pārbaudiet, vai maršrutētājs ir ieslēgts. Ja tas ir ieslēgts, izslēdziet un vēlreiz ieslēdziet to.
- 2. Ja nepieciešams, ievadiet pareizo paroli.

#### Neizdevās automātiska IP adreses iestatīšana

- 1. Veiciet iestatījumu konfigurēšanu sadalā IP iestat..
	- $\hat{m}$   $>$   $\hat{\infty}$  lestatījumi  $>$  Vispārēji  $>$  Tīkls  $>$  Tīkla statuss  $>$  IP iestat.
- 2. Pārliecinieties, ka maršrutētājā iespējots DHCP serveris, un atvienojiet un no jauna pievienojiet maršrutētāju.
- 3. Ja nepieciešams, atiestatiet maršrutētāju.
	- Ja nepieciešams, ievadiet bezvadu savienojuma paroli.

#### Neizdevās izveidot savienojumu ar tīklu

- 1. Pārbaudiet visus opcijas IP iestat. iestatījumus.
	- $\hat{m}$   $>$   $\hat{\infty}$  lestatījumi  $>$  Vispārēji  $>$  Tīkls  $>$  Tīkla statuss  $>$  IP iestat.
- 2. Pēc DHCP servera statusa pārbaudes maršrutētājā (tam jābūt aktīvam), atvienojiet LAN kabeli un pēc tam pievienojiet to atpakaļ.
	- Ja nepieciešams, ievadiet bezvadu savienojuma paroli.

#### Lokālais savienojums ir izveidots, tomēr nevar izveidot savienojumu ar internetu

- 1. Pārliecinieties, ka interneta LAN kabelis ir pievienots pie maršrutētāja ārējās LAN pieslēgvietas.
- 2. Pārbaudiet DNS vērtības zem opcijas IP iestat..
	- $\hat{m}$  >  $\hat{\otimes}$  lestatījumi > Vispārēji > Tīkls > Tīkla statuss > IP iestat.

#### Tīkla iestatīšana pabeigta, bet nespēj izveidot savienojumu ar internetu

Ja problēmu neizdodas novērst, sazinieties ar interneta pakalpojumu sniedzēju.

# <span id="page-18-0"></span>Video ierīču pievienošana

Izveidojiet pareizus video savienojumus starp televizoru un ārējām ierīcēm.

## Pievienošana, izmantojot HDMI kabeli

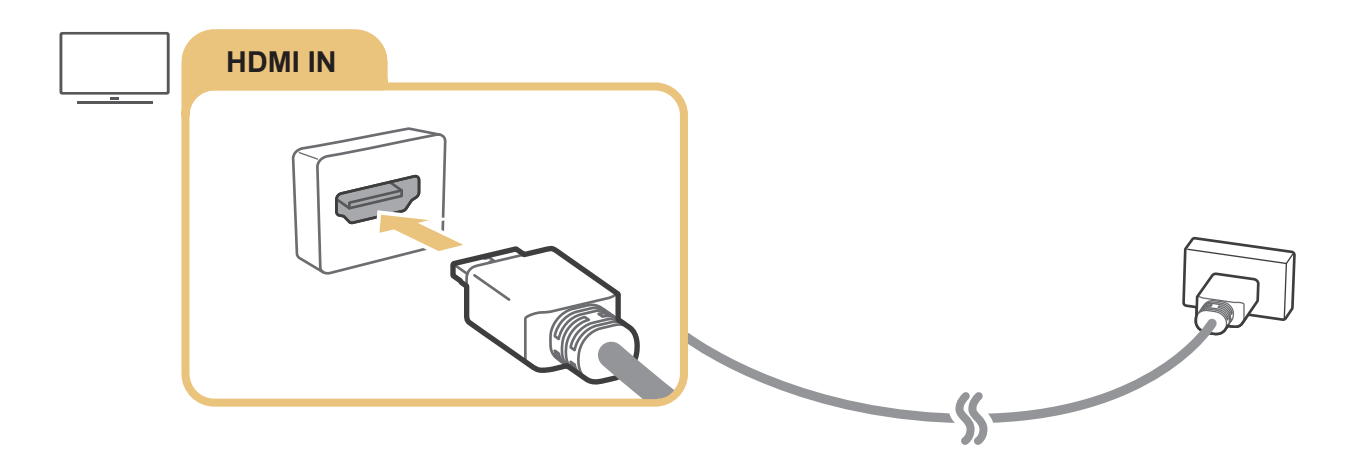

## Pievienošana, izmantojot komponentu kabeli

Pievienojiet komponentu kabeli pie televizora komponentu ievades savienotājiem un ierīces komponentu izvades savienotājiem, kā redzams zemāk attēlā.

Pārliecinieties, ka kabeļu krāsas atbilst savienotāju krāsām.

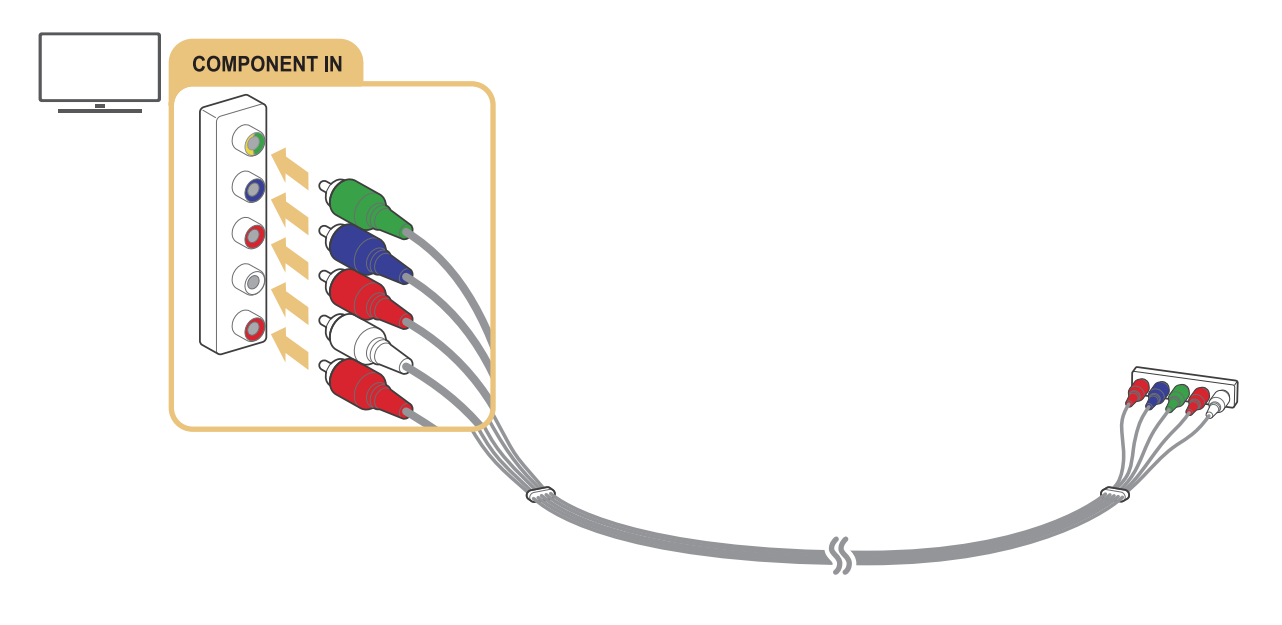

Atkarībā no modeļa vai atrašanās vietās.

## <span id="page-19-0"></span>Pievienošana, izmantojot kompozītu (A/V) kabeli

Pievienojiet AV kabeli pie televizora AV ievades savienotājiem un ierīces AV izvades savienotājiem, kā redzams zemāk attēlā.

Pārliecinieties, ka kabeļu krāsas atbilst savienotāju krāsām.

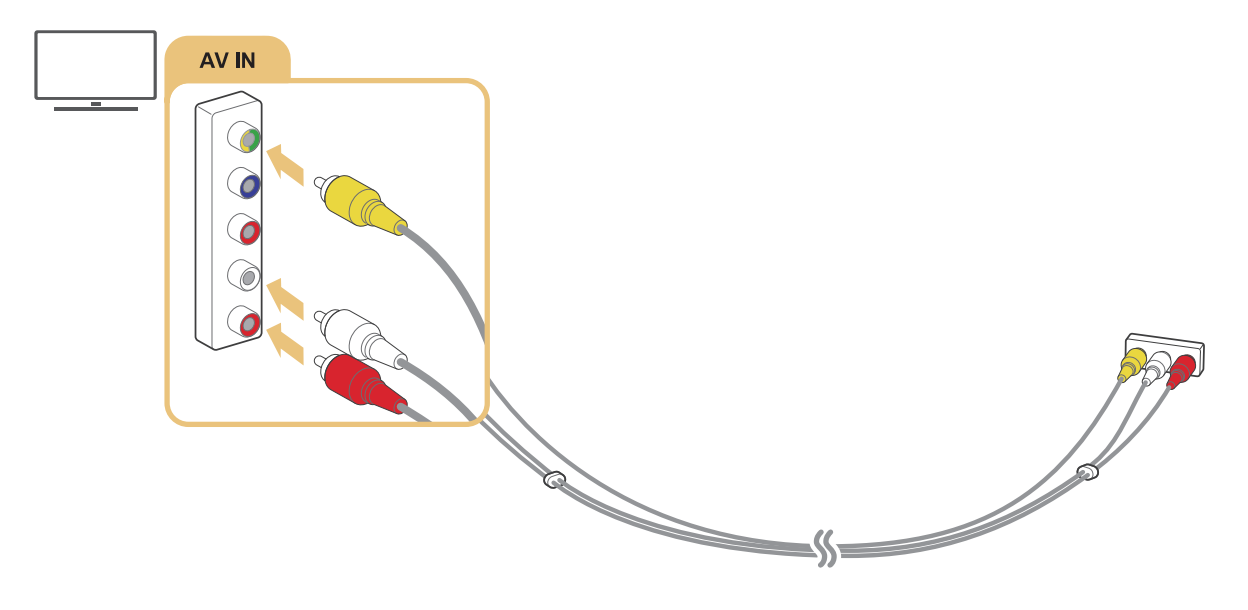

 $\triangle$  Atkarībā no modeļa vai atrašanās vietās.

## <span id="page-20-0"></span>Pievienošana, izmantojot komponentu kabeli (tikai modeliem ar COMPONENT IN / AV IN pieslēgvietu)

Komponentu savienojums ļauj baudīt video ar izšķirtspēju līdz 1080p. Lai skatītos video no vairuma DVD un Blu-ray atskaņotāju, izmantojiet Komponentu savienojumu.

Balstoties uz zemāk redzamo attēlu, savienojiet televizora COMPONENT IN un AV IN pieslēgvietu ar ārējās ierīces COMPONENT OUT pieslēgvietu, izmantojot komplektācijā iekļautos komponentu un AV adapterus. Pārliecinieties, ka vienādas krāsas savienotāji ir savstarpēji savienoti. (Zilais ar zilo, dzeltenais ar dzelteno utt.)

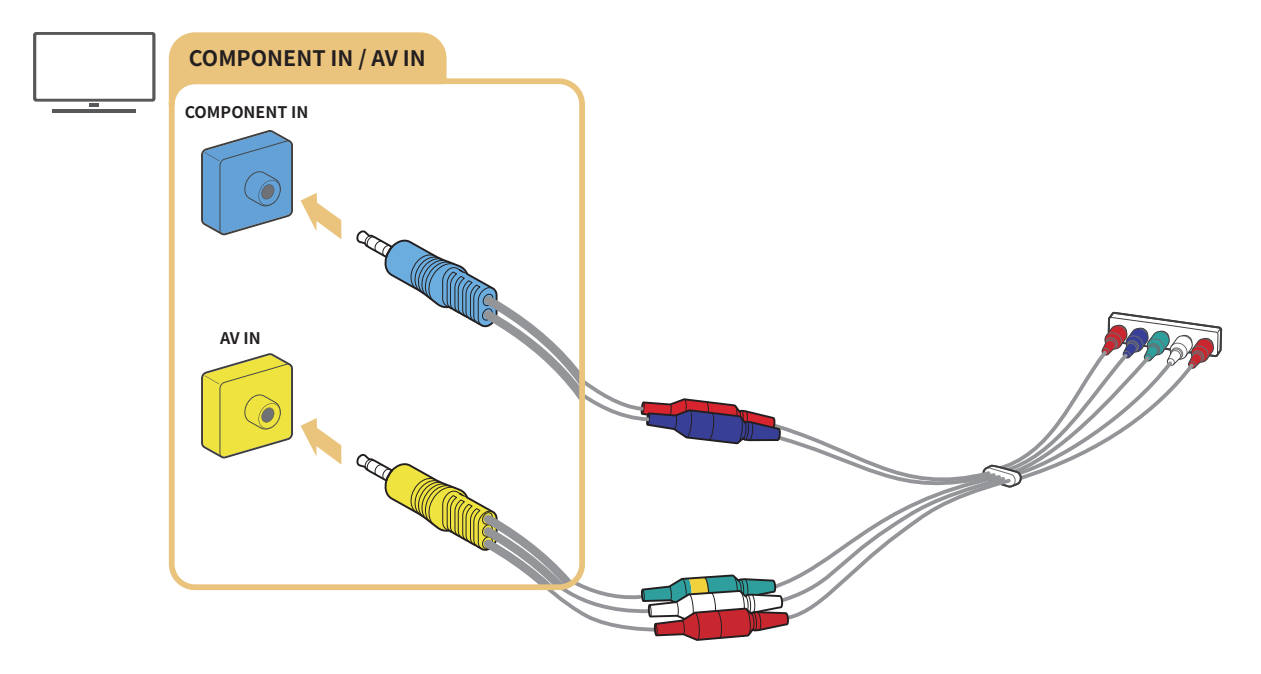

 $\triangle$  Lai izmantotu aprīkojumu ar komponentu savienojumu, pievienojiet gan komponentu adapteri (zilo), gan AV adapteri (dzelteno).

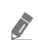

Atkarībā no modeļa vai atrašanās vietās.

## <span id="page-21-0"></span>Pievienošana, izmantojot kompozītu kabeli (tikai modeļiem ar COMPONENT IN / AV IN pieslēgvietu)

Ar AV savienojumu iespējams baudīt izšķirtspēju līdz 576i.

Balstoties uz zemāk redzamo attēlu, savienojiet televizora AV IN pieslēgvietu ar ārējās ierīces AV OUT pieslēgvietu, izmantojot komplektācijā iekļauto AV adapteri un kompozītu kabeli. Kabeļu pievienošanas laikā pārliecinieties, ka kabeļu krāsas atbilst pieslēgvietu krāsām.

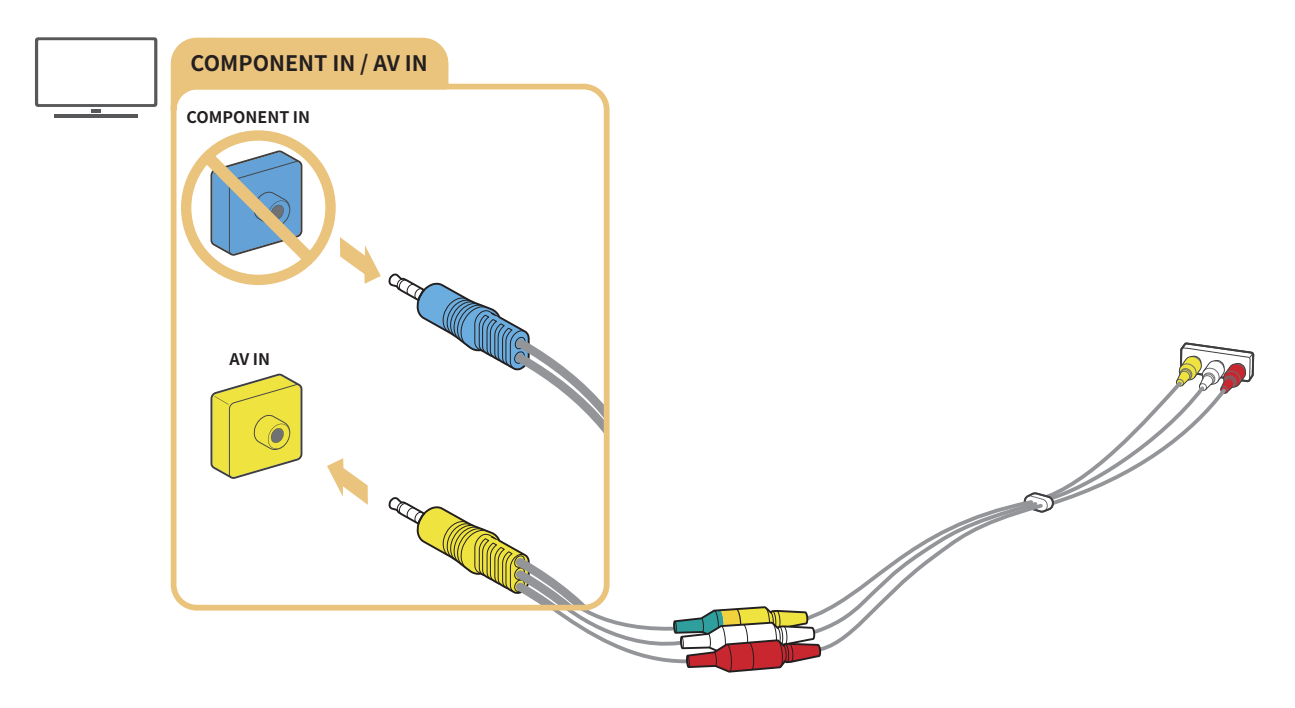

- Pievienojiet AV (kompozītu) aprīkojumu tikai pie AV IN pieslēgvietas. Nepievienojiet to pie COMPONENT IN pieslēgvietas.
- Atkarībā no modeļa vai atrašanās vietās.

# <span id="page-22-0"></span>Audio ievades un izvades savienojumi

Izveidojiet pareizus audio savienojumus starp televizoru un ārējām ierīcēm.

 $\blacklozenge$  Lai iegūtu plašāku informāciju par ārējo skalruņu atlasīšanu, skatiet sadaļu "Skalruņu atlasīšana".

## Pievienošana, izmantojot HDMI (ARC) kabeli

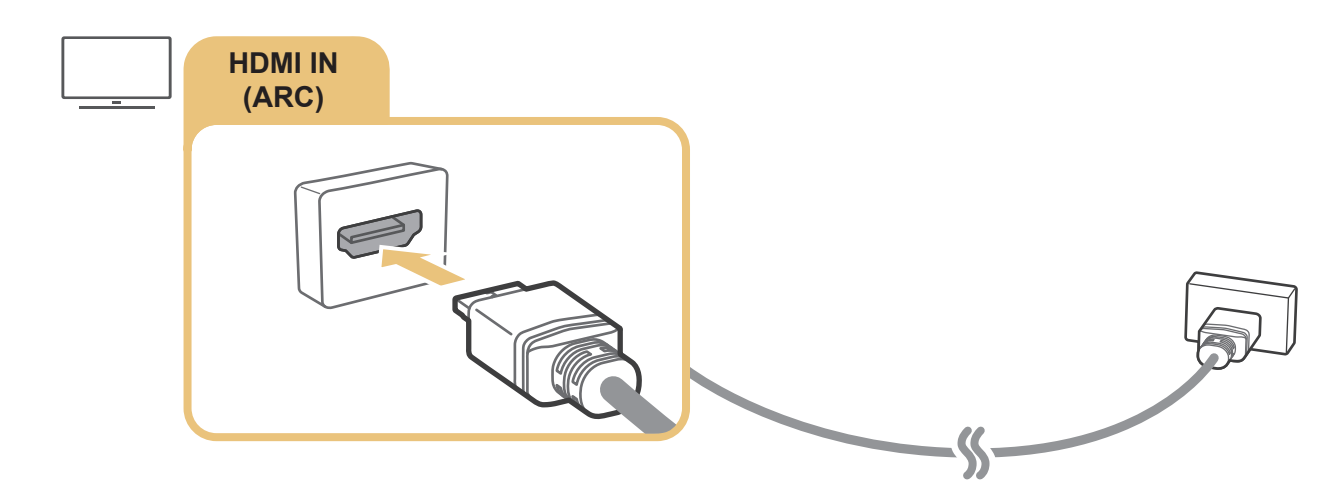

## Pievienošana, izmantojot digitālo audio (optisko) kabeli

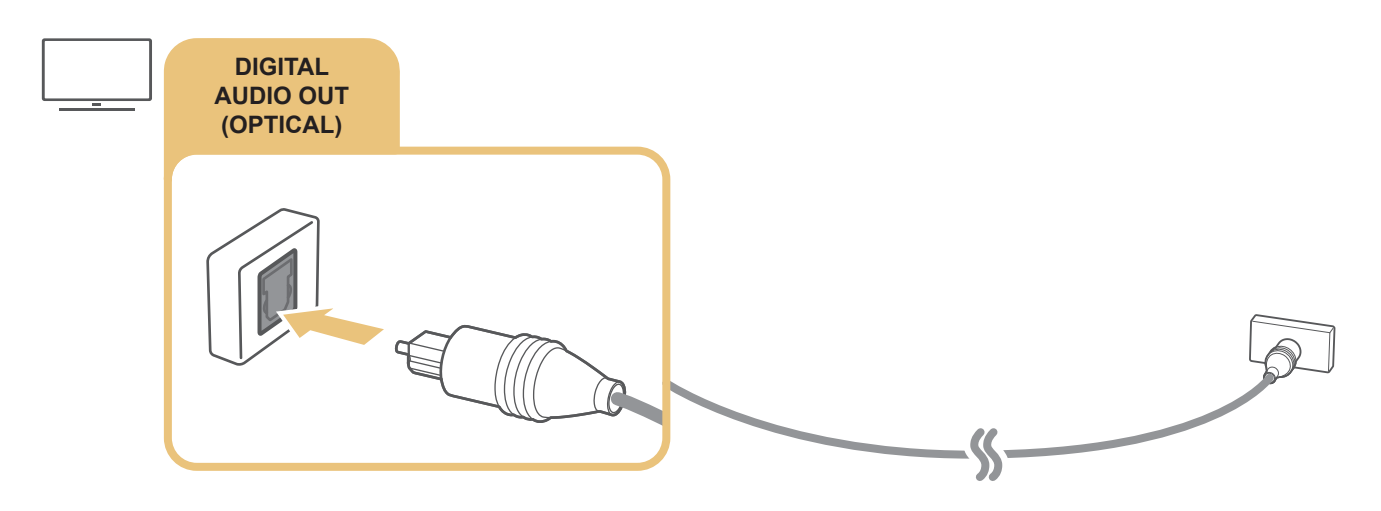

## Pievienošana, izmantojot bezvadu tīklu

Jūs varat savienot televizoru ar Samsung audio ierīci, kas atbalsta Wi-Fi funkciju, izmantojot bezvadu tīklu. Abām ierīcēm jābūt pievienotām vienam tīklam. Lai iegūtu plašāku informāciju par Samsung audio ierīces, kas atbalsta Wi-Fi funkciju, pievienošanu un izmantošanu, skatiet tās lietotāja rokasgrāmatu.

# <span id="page-23-1"></span><span id="page-23-0"></span>Datora pievienošana

Izmantojiet televizoru kā datora monitoru vai arī savienojiet televizoru un datoru tīklā un piekļūstiet datorā saglabātajam saturam.

## Pievienošana, izmantojot HDMI pieslēgvietu – Ekrāna kopīgošana (HDMI)

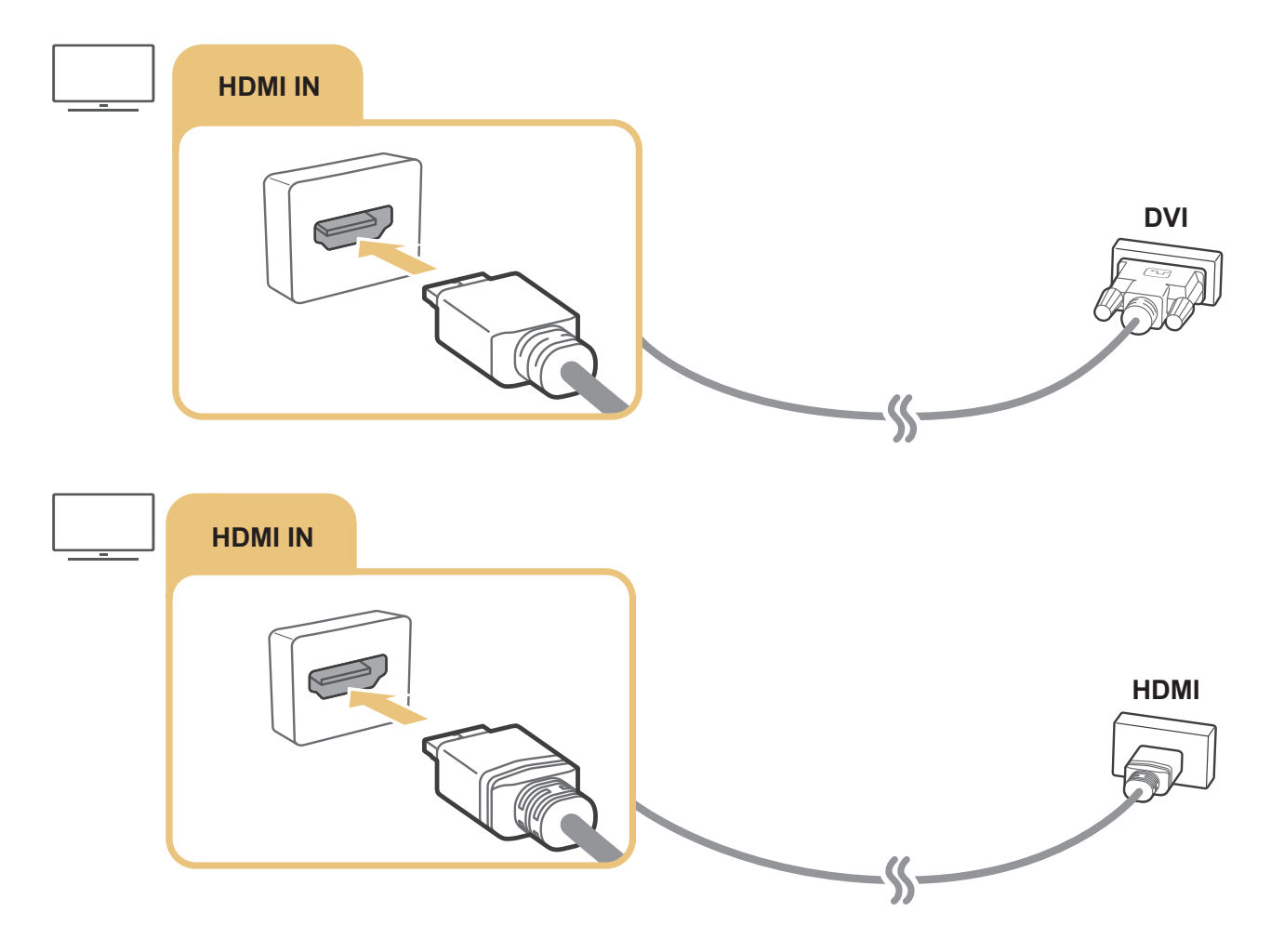

Pēc datora pievienošanas dodieties uz sadaļu $\bigcap > \bigtriangleright$  Avots un tad ārējo ierīču ikonu sarakstā atlasiet datora ikonu. Lai iegūtu plašāku informāciju par pieslēgvietas iestatījumiem, skatiet sadaļu "Ārējas ierīces nosaukuma un ikonas [rediģēšana"](#page-26-2).

# <span id="page-24-0"></span>Mobilā ierīce pievienošana

Savienojiet mobilo ierīci vienā tīklā ar televizoru, lai vadītu televizoru, izmantojot mobilo ierīci, vai arī baudītu televizorā mobilajā ierīcē saglabātu saturu.

Izmantojiet mobilajā ierīcē pieejamo SmartThings lietojumprogrammu, lai ātri un ērti izveidotu savienojumu ar televizoru un kontrolētu tā galvenos iestatījumus. Tāpat jūs varat attālinātu pārbaudīt un kontrolēt statusu dažādām ierīcēm, kas reģistrētas tajā pašā serverī, piemēram, Samsung viedierīcēm, mājsaimniecības iekārtām un skalruniem.

- " Pārliecinieties, vai jūsu televizors atbalsta SmartThings lietojumprogrammu. To iespējams izdarīt, izmantojot izvēlni Atbalstītā ierīce, kas atrodama SmartThings lietojumprogrammā.
- " Lai varētu izmantot SmartThings lietojumprogrammu, jums ir jāpiesakās televizorā Samsung kontā.
- $\bullet$  Šī funkcija var nebūt atbalstīta atkarībā no televizora modela vai mobilās ierīces.
- $\bullet$  Šī funkcija var nebūt atbalstīta atkarībā no modela vai atrašanās vietās.
- " Atbalstītās funkcijas var būt atšķirīgas atkarībā no SmartThings lietojumprogrammas versijas.

Jūs varat lejupielādēt un uzinstalēt SmartThings lietojumprogrammu no App Store vai Google Play Store veikala.

## Savienojuma izveidošana ar televizoru, izmantojot SmartThings lietojumprogrammu

- 1. Ieslēdziet televizoru.
- 2. Palaidiet mobilajā ierīcē SmartThings lietojumprogrammu.
- 3. SmartThings lietojumprogrammas informācijas panelī pieskarieties opcijai Pievienot ierīci. Tiek meklēti televizori, ar kuriem iespējams izveidot savienojumu.
- 4. Meklēšanas rezultātu sarakstā atlasiet televizora modeli.
- 5. Ievadiet televizora ekrānā attēloto PIN kodu.

Tiklīdz televizors ir reģistrēts jūsu Samsung kontā, varat izmantot SmartThings lietojumprogrammu, lai to kontrolētu.

- $\bullet$  Šī funkcija var nebūt atbalstīta atkarībā no modela vai atrašanās vietās.
- " Ja mobilā ierīce neatrod televizoru, izslēdziet un atkārtoti ieslēdziet abas ierīces un mēģiniet vēlreiz.
- $\blacktriangleright$  Ja jums ir vairāki televizori, varat ērti atlasīt vēlamo televizoru, piešķirot katram no tiem savu nosaukumu sadaļā  $\widehat{\cap}>\mathfrak{B}$ Iestatījumi > Vispārēji > Sistēmas pārvaldnieks > Ierīces nosaukums.

## <span id="page-25-0"></span>Televizora un mobilās ierīces satura divvirzienu pārraidīšana, izmantojot SmartThings lietojumprogrammu

Ar divvirzienu pārraidīšanu tiek saprasta funkcija, kad viens un tas pats mobilās ierīces ekrāna saturs un skaņa tiek vienlaicīgi atskaņots arī televizorā vai viens un tas pats televizora ekrāna saturs un skaņa tiek vienlaicīgi atskaņots arī mobilajā ierīcē. Jūs varat izmantot SmartThings lietojumprogrammu, lai baudītu televizora ekrānu un skaņu mobilajā ierīcē vai arī lai atskaņotu mobilās ierīces ekrānu un skaņu televizorā.

Palaidiet mobilajā ierīcē SmartThings lietojumprogrammu. Pieskarieties televizoram lietojumprogrammas informācijas panelī vai mobilajā ierīcē. Varat izmantot šādas funkcijas:

- Izbaudiet mobilās ierīces ekrānu un skaņu televizorā.
	- $\bullet$  Pievienojot televizoram mobilo ierīci, kas atbalsta ekrāna spogulošanas funkciju, varat izmantot ekrāna spogulošanas funkciju, lai izbaudītu televizorā mobilās ierīces ekrānu un skaņu bezvadu tīklā, kā arī atskaņotu televizorā video, audio vai fotoattēlu failus, kas pašreiz tiek atskaņoti mobilajā ierīcē.
- Izmantojiet, lai baudītu televizora ekrānu un skaņu mobilajā ierīcē.
- Izmantojiet, lai mobilajā ierīcē klausītos tikai televizora skaņu.
- $\delta$  Šī funkcija var nebūt atbalstīta atkarībā no modela vai atrašanās vietās.
- " Jūs varat pievienot jaunu ierīci, izmantojot mobilajā tālrunī uzinstalēto SmartThings lietojumprogrammu. Sīkāku informāciju lūdzam meklēt SmartThings lietojumprogrammas lietotāja rokasgrāmatā.
- $\sum$  Šī funkcija var nebūt atbalstīta atkarībā no televizora modeļa vai mobilās ierīces.
- " Atbalstītās funkcijas var būt atšķirīgas atkarībā no SmartThings lietojumprogrammas versijas.
- " Ja televizors netiek atrasts, izslēdziet un pēc tam atkal ieslēdziet gan televizoru, gan mobilo ierīci un mēģiniet vēlreiz.
- $\triangle$  Ja jums ir vairāki televizori, ērtākai atlasīšanai sadaļā  $\textcircled{r}$  >  $\textcircled{r}$  lestatījumi > Vispārēji > Sistēmas pārvaldnieks > Ierīces nosaukums piešķiriet katram televizoram atšķirīgu nosaukumu.

## Mobilās ierīces pārvaldība

#### $\hat{m}$  >  $\hat{\infty}$  lestatījumi > Vispārēji > Ārējo ierīču pārvaldnieks > lerīces savienojumu pārvaldnieks Mēģ. tagad

Paziņojums par piekļuvi

Iestatiet, vai parādīt paziņojumu brīdi, kad mobilā ierīce mēģina izveidot savienojumu ar televizoru.

lerīču saraksts

Šeit jūs varat aplūkot, rediģēt vai dzēst televizorā reģistrēto mobilo ierīču sarakstu.

# <span id="page-26-1"></span><span id="page-26-0"></span>Pārslēgšanās starp televizoram pievienotām ārējām ierīcēm

Jūs varat pārslēgties starp televīzijas programmām un ārējās ierīcēs saglabātu saturu.

## Ievades signāla maiņa

#### $\hat{m}$  >  $\hat{P}$  Avots

Ekrānā Avots atlasot televizoram pievienotu ārējo ierīci, televizora ekrānā tiek attēlota atlasītās ierīces izvade.

- $\blacklozenge$  Kad pie USB pieslēgvietas tiek pievienota USB ierīce, parādās uznirstošais paziņojums, kas lauj ērti pārslēgties uz ierīcē saglabāto multivides saturu.
- $\sum$  Šī funkcija var nebūt atbalstīta atkarībā no ierīces un atrašanās vietas.

## <span id="page-26-2"></span>Ārējas ierīces nosaukuma un ikonas rediģēšana

#### $\widehat{\ln}$  >  $\widehat{\rightarrow}$  Avots

Jūs varat mainīt pievienotas ārējās ierīces pieslēgvietas nosaukumu vai pievienot to sadaļai Pirmais ekrāns.

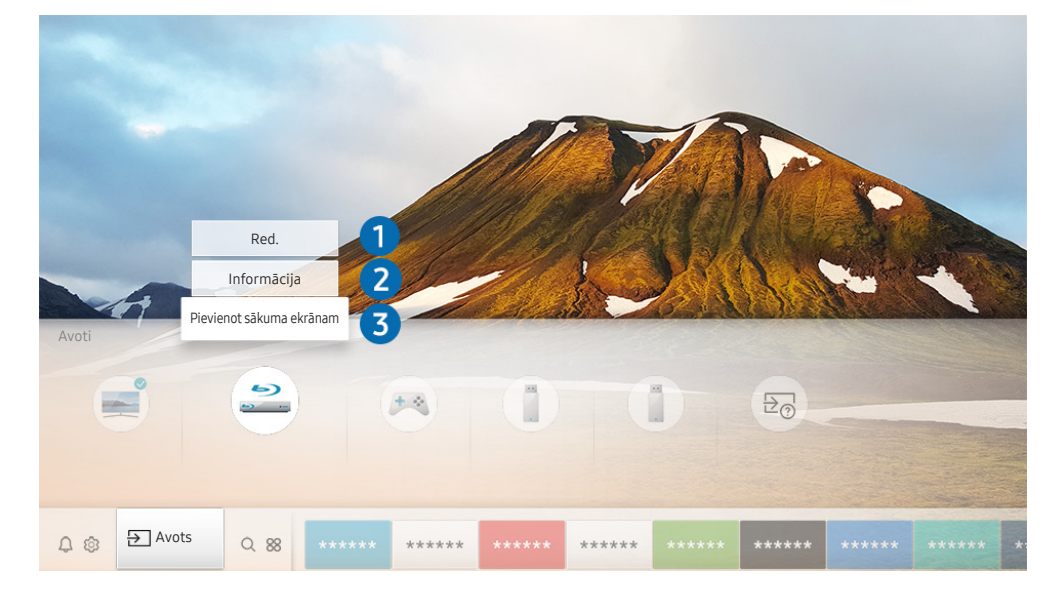

- $\blacktriangleright$  Televizora ekrānā redzamais attēls var atškirties no augstāk redzamā attēla atkarībā no televizora modela un atrašanās vietas.
- 1. Pārvietojiet kursoru uz pievienotu ārējo ierīci.
- 2. Nospiediet uz augšu vērsto virzienu pogu. Kļūst pieejamas šādas funkcijas.
	- " Pieejamās funkcijas var atšķirties atkarībā no pieslēgvietas veida.

### <span id="page-27-0"></span>**1** Red.

Šeit jūs varat pārsaukt katras pieslēgvietas nosaukumu, nosaucot to pieslēgvietai pievienotās ievades ierīces vārdā vai arī kādā citā vēlamā vārdā, tādējādi atvieglojot ievades režīma pārslēgšanu.

#### 2 Informācija

Šeit jūs varat aplūkot detalizētu informāciju par ārējām ierīcēm, kas pievienotas televizoram.

#### 3 Pievienot sākuma ekrānam

Nodrošina iespēju pievienot ārējās ierīces pieslēgvietu sadaļai Pirmais ekrāns, tādējādi ļaujot ātrāk pārslēgties uz ierīci.

## Papildfunkciju izmantošana

Ekrānā Avots iespējams izmantot šādas funkcijas.

Savienošanas ceļvedis: ceļvedis par ierīču savienojumiem.

## Piezīmes par savienojumiem

#### Pievienojot ārēju ierīci, ņemiet vērā šādu informāciju.

- $\bullet$  Savienotāju skaits, to nosaukumi un atrašanās vietas var atšķirties atkarībā no modela.
- Skatiet ārējās ierīces lietošanas rokasgrāmatu, kad pievienojat to pie televizora. Ārējās ierīces savienotāju skaits, to nosaukumi un atrašanās vietas var atšķirties atkarībā no ražotāja.

## Piezīmes par HDMI savienojumu

- Ieteicami šāda veida HDMI kabeļi:
	- Lielātruma HDMI kabelis
	- Lielātruma HDMI kabelis ar Ethernet
- Izmantojiet 0,66 collu (17 mm) vai mazāka biezuma HDMI kabeli.
- <span id="page-28-0"></span>● Nesertificēta HDMI kabeļa izmantošanas gadījumā var parādīties tukšs ekrāns vai rasties savienojuma kļūda.
- Noteikti HDMI kabeļi un ierīces var nebūt savietojamas ar televizoru atšķirīgu HDMI specifikāciju dēļ.
- Šis televizors neatbalsta HDMI Ethernet kanālu. Ethernet ir lokālais tīkls (LAN), kas izveidots, izmantojot IEEE standartizētus koaksiālos kabelus.
- Daudzi datoru grafiskie adapteri nav aprīkoti ar HDMI pieslēgvietām un to vietā ir nodrošinātas DVI pieslēgvietas. Ja jūsu dators neatbalsta HDMI video izeju, pievienojiet datoru ar HDMI-DVI kabeli.
	- $\sum$  Lai iegūtu plašāku informāciju, skatiet sadaļu "[Datora pievienošana"](#page-23-1).

#### Piezīmes par audio ierīču savienojumu

- Lai iegūtu labāku audio kvalitāti, ieteicams izmantot AV uztvērēju.
- Pievienojot ārējo audio ierīci, izmantojot optisko kabeli, opcijas Skanas izvade iestatījums tiek automātiski pārslēgts uz pievienoto ierīci. Tomēr, lai tā notiktu, ārējā audio ierīce jāieslēdz pirms optiskā kabeļa pievienošanas. Lai manuāli pārslēgtu opcijas Skaņas izvade iestatījumu, veiciet vienu no šīm darbībām:
	- Izmantojiet ekrānu Ātrie iestatījumi, lai nomainītu izvadi uz pievienoto ierīci:

Izmantojiet pogu Atlasiet, lai atlasītu opciju Audio izeja/optiskā, kas atrodama izvēlnē Skaņas izvade. ((n)  $\gg$   $\frac{1}{2}$ s lestatījumi  $\gt$  uz augšu vērstā virzienu poga  $\gt$  Skanas izvade).

– Izmantojiet ekrānu Iestatījumi, lai nomainītu izvadi uz pievienoto ierīci:

Atlasiet opciju Audio izeja/optiskā, kas atrodama izvēlnē Skaņas izvade. ( $\hat{a}$ ) > 23 lestatījumi > Skaņa > Skanas izvade).

- Neparasts troksnis, kas nāk no pievienotās audio ierīces tās izmantošanas laikā, var norādīt uz pašas audio ierīces darbības problēmām. Ja tā notiek, jautājiet palīdzību audio ierīces ražotājam.
- Digitālā audio skaņa ir pieejama tikai 5.1-kanālu apraidēm.

## <span id="page-29-0"></span>Piezīmes par datoru savienojumu

- Lai uzzinātu par televizora atbalstītajām izšķirtspējām, skatiet sadaļu "Izlasiet pirms datora pievienošanas [\(Atbalstītās izšķirtspējas\)](#page-113-1)".
- Kamēr vien ir aktivizēta failu koplietošana, var notikt neautorizēta piekļuve. Kad jums nav nepieciešams piekļūt datiem, atspējojiet failu koplietošanu.
- Ja vēlaties savienot datoru un televizoru bezvadu tīklā, gan datoram, gan televizoram ir jābūt savienotiem vienā tīklā.
- Kopīgojot saturu ar citām tīkla ierīcēm, piemēram, tādām, kas pieder IP (Internet Protocol Interneta protokola) krātuves sistēmai, kopīgošana var netikt atbalstīta tīkla konfigurācijas, kvalitātes vai funkcionalitātes dēļ, piemēram, ja tīklam ir pieslēgta NAS (Network-Attached Storage – Tīklam pievienotās krātuves) ierīce.

## Piezīmes par mobilo ierīču savienojumu

- Lai izmantotu funkciju Smart View, mobilajai ierīcei jāatbalsta tāda ekrāna kopīgošanas funkcija kā, piemēram, Ekrāna pārraidīšana vai Smart View. Lai pārbaudītu, vai mobilā ierīce atbalsta ekrāna kopīgošanas funkciju, lūdzu, apmeklējiet mobilās ierīces ražotāja tīmekļa vietni.
- Lai izmantotu funkciju Tiešais Wi-Fi, mobilajai ierīcei jāatbalsta funkcija Tiešais Wi-Fi. Lūdzu, pārbaudiet, vai mobilā ierīce atbalsta funkciju Tiešais Wi-Fi.
- Mobilajai ierīcei un Smart TV televizoram ir jābūt savienotiem vienā tīklā.
- Atkarībā no tīkla apstākliem video vai audio atskanošana var periodiski apstāties.
- Kopīgojot saturu ar citām tīkla ierīcēm, piemēram, tādām, kas pieder IP (Internet Protocol Interneta protokola) krātuves sistēmai, kopīgošana var netikt atbalstīta tīkla konfigurācijas, kvalitātes vai funkcionalitātes dēļ, piemēram, ja tīklam ir pieslēgta NAS (Network-Attached Storage – Tīklam pievienotās krātuves) ierīce.

# <span id="page-30-0"></span>Perifērijas ierīces

Lai lietošana būtu ērtāka, pievienojiet televizoram ārējās ierīces, piemēram, tastatūru.

# Funkcijas Anynet+ (HDMI-CEC) izmantošana

#### Kontrolējiet ar tālvadības pulti ārēju ierīci, kas pievienota izmantojot Anynet+ (HDMI-CEC).

Jūs varat izmantot televizora tālvadības pulti, lai vadītu ārējās ierīces, kas pievienotas televizoram ar HDMI kabeli un kas atbalsta funkciju Anynet+ (HDMI-CEC). Ņemiet vērā, ka jūs varat iestatīt un vadīt funkciju Anynet+ (HDMI-CEC) tikai ar tālvadības pulti.

## Ārējās ierīces pievienošana, izmantojot Anynet+, un tās izvēļņu izmantošana

#### $\hat{m}$  >  $\hat{\infty}$  lestatījumi > Vispārēji > Ārējo ierīču pārvaldnieks > Anynet+ (HDMI-CEC) Mēģ. tagad

- 1. Iestatiet opciju Anynet+ (HDMI-CEC) uz Ieslēgts.
- 2. Pievienojiet HDMI-CEC-saderīgu ierīci pie televizora.
- 3. Ieslēdziet pievienoto ārējo ierīci. Ierīce tiek automātiski pievienota televizoram. Kad pievienošana ir pabeigta, varat piekļūt pievienotās ierīces izvēlnei televizora ekrānā un kontrolēt šo ierīci, izmantojot televizora tālvadības pulti.
- Savienojuma izveides process var aizņemt līdz 2 minūtēm.

#### Izlasiet pirms Anynet+ (HDMI-CEC) ierīces pievienošanas

- " Anynet+ (HDMI-CEC)-iespējotās ierīces ir jāpievieno televizoram, izmantojot HDMI kabeli. Ņemiet vērā, ka daži HDMI kabeļi var neatbalstīt Anynet+ (HDMI-CEC).
- " Anynet+ nevar izmantot, lai kontrolētu ārējās ierīces, kas neatbalsta HDMI-CEC funkciju.
- " Televizora tālvadības pults var nedarboties pie noteiktiem apstākļiem. Ja tā notiek, vēlreiz iestatiet ierīci kā Anynet+ (HDMI-CEC)-iespējotu ierīci.
- " Anynet+ (HDMI-CEC) darbojas tikai ar ārējām ierīcēm, kas atbalsta HDMI-CEC, un tikai tad, ja šīs ierīces ir gaidstāves režīmā vai ieslēgtas.
- " Anynet+ (HDMI-CEC) var kontrolēt līdz pat 12 saderīgām ārējām ierīcēm (līdz pat 3 viena tipa), izņemot mājas kinozāles. Anynet+ (HDMI-CEC) var kontrolēt tikai vienu mājas kinozāles sistēmu.
- " Lai klausītos 5.1-kanālu audio skaņu no ārējās ierīces, savienojiet ierīci ar televizoru, izmantojot HDMI kabeli, un savienojiet 5.1-kanālu mājas kinozāles sistēmu tieši ar ārējās ierīces digitālās audio izvades savienotāju.

# <span id="page-31-0"></span>Televizora vadība, izmantojot tastatūru vai peli

Pievienojot tastatūru vai peli, iespējams ērtāk vadīt televizoru.

#### $\hat{\omega}$  >  $\hat{\omega}$  lestatījumi > Vispārēji > Ārējo ierīču pārvaldnieks > levades ierīču pārvaldnieks Mēģ. tagad

Jūs varat pievienot tastatūru vai peli, lai ērtāk vadītu televizoru.

## USB tastatūras vai peles pievienošana

Pievienojiet tastatūras vai peles kabeli USB pieslēgvietai.

Ja pievienosiet peli, tā būs pieejama tikai Internet lietojumprogrammā.

## Tastatūras un peles izmantošana

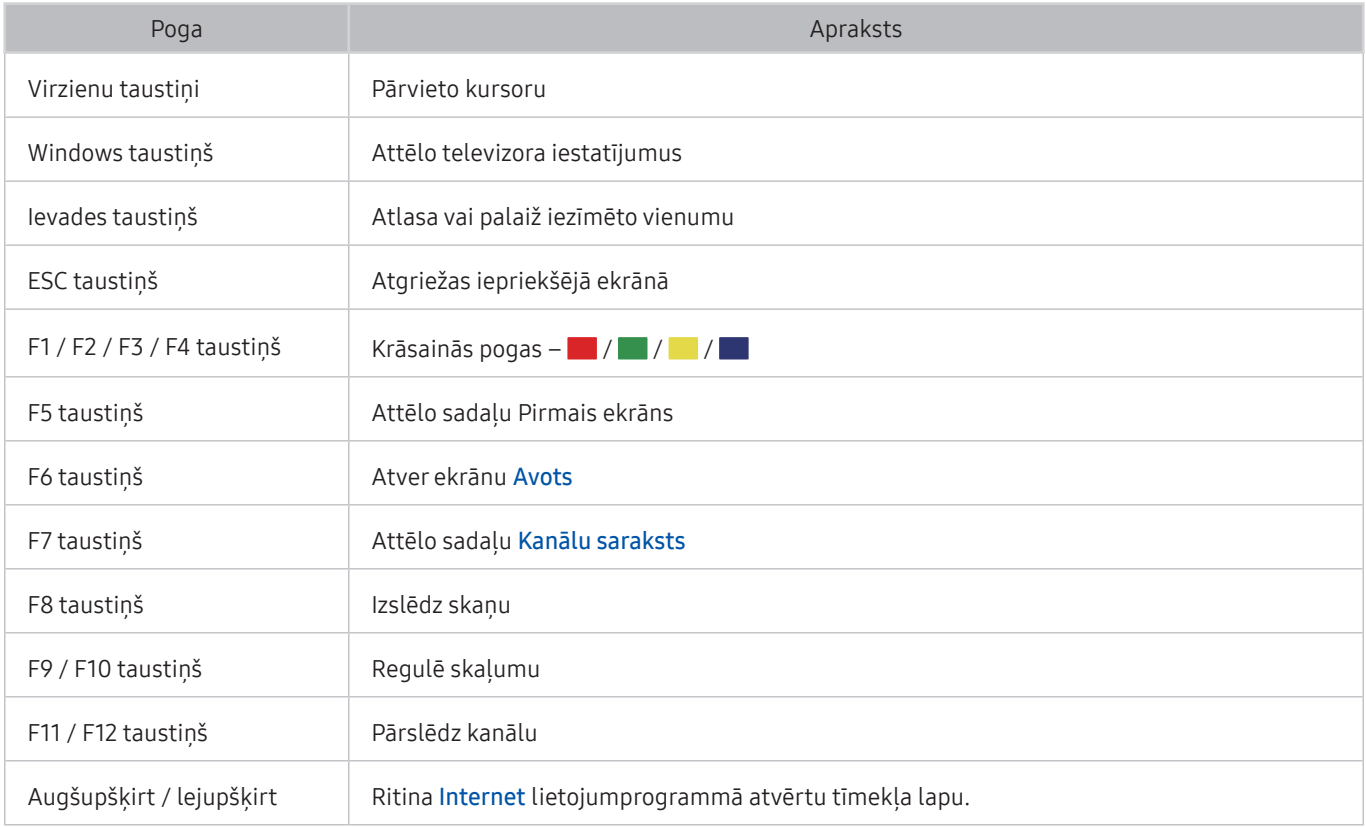

<span id="page-32-0"></span>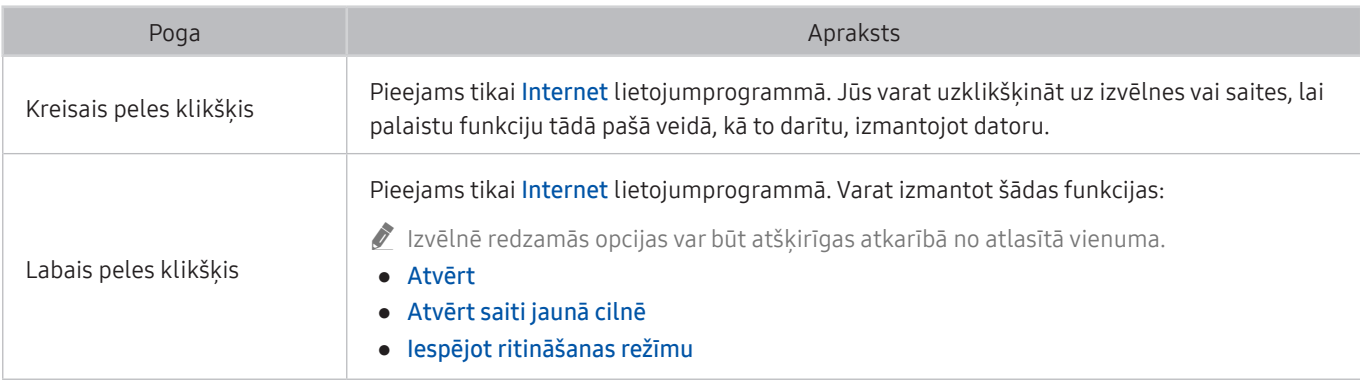

 $\triangle$  Dažas funkcijas var nebūt atbalstītas atkarībā no modeļa vai atrašanās vietās.

 $\triangle$  Atsevišķās lietojumprogrammās pamata darbības var būt atšķirīgas.

### Ievades ierīču iestatīšana

#### Tastatūras iestatīšana

 $\hat{m}$  >  $\hat{\infty}$  lestatījumi > Vispārēji > Ārējo ierīču pārvaldnieks > levades ierīču pārvaldnieks > Tastatūras iestat.

Jūs varat iestatīt tastatūrai šādas funkcijas:

- Tastatūras valoda
- Tastatūras veids

#### Peles iestatīšana

#### $\hat{m}$  >  $\hat{\infty}$  lestatījumi > Vispārēji > Ārējo ierīču pārvaldnieks > levades ierīču pārvaldnieks > Peles iestatījumi

Jūs varat iestatīt pelei šādas funkcijas:

- Primārā poga
- Rādītāja ātrums

# <span id="page-33-0"></span>Teksta ievadīšana, izmantojot ekrāna virtuālo tastatūru

Izmantojiet virtuālo tastatūru, lai ievadītu televizorā tekstu.

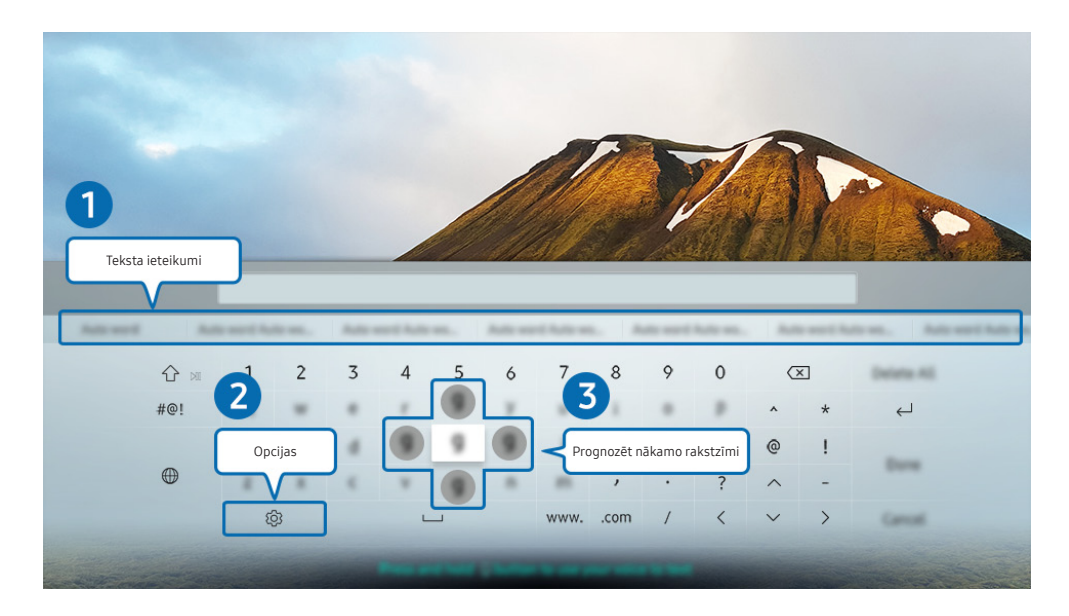

" Televizora ekrānā redzamais attēls var atšķirties no augstāk redzamā attēla atkarībā no televizora modeļa un atrašanās vietas.

#### **1** Teksta ieteikumi

Ievadot vārdu, kuru vēlaties meklēt, šī funkcija attēlo ar to saistītos ieteikumus, kurus iespējams izvēlēties.

#### 2 Opcijas

Virtuālās tastatūras ekrānā atlasiet &. Pieejamas šādas opcijas:

- $\triangle$  Pieejamās opcijas var atšķirties atkarībā konkrētajā brīdī palaistās funkcijas.
- Teksta ieteikumi
- Atiestatīt ieteicamos teksta datus
- Prognozēt nākamo rakstzīmi (izmantojot virziena pogas)
- **Valoda**

#### 3 Prognozēt nākamo rakstzīmi

Ievadot rakstzīmi virtuālajā tastatūrā, ekrānā tiek attēlotas uzvednes ar prognozētajām tālāk ievadāmo rakstzīmju kombinācijām, ļaujot jums izmantot tālvadības pults virzienu pogas, lai izvēlētos kādu no tām.

# <span id="page-34-0"></span>SMART funkcijas

Pakalpojumā Smart Hub varat baudīt dažādas lietojumprogrammas.

# Smart Hub

#### Aplūkojiet pakalpojuma Smart Hub pamata funkciju aprakstu.

Pakalpojumā Smart Hub jūs varat izmantot interneta meklēšanas funkciju, uzinstalēt un lietot dažādas lietojumprogrammas, aplūkot fotoattēlus un video vai arī klausīties mūziku, kas saglabāta ārējās atmiņas ierīcēs, kā arī izmantot daudzas citas funkcijas.

- Atsevišķi Smart Hub pakalpojumi ir maksas.
- $\sum$  Lai izmantotu pakalpojumu Smart Hub, televizoram jābūt pievienotam internetam.
- Atsevišķas pakalpojuma Smart Hub funkcijas var netikt atbalstītas atkarībā no pakalpojumu sniedzēja, valodas vai atrašanās vietas.
- Pakalpojuma Smart Hub darbības pārrāvumu iemesls var būt interneta savienojuma traucējumi.
- Pilnu Noteikumi un nosacījumi dokumenta tekstu iespējams aplūkot, pārejot uz  $\hat{m}$  >  $\hat{\otimes}$  lestatījumi > Atbalsts > Noteikumi un nosacījumi. Mēģ. tagad
- **1** Ja vēlaties pārtraukt pakalpojuma **Smart Hub** izmantošanu, varat atcelt šo līgumu. Lai atceltu pakalpojuma Smart Hub līgumu (lai arī tas ir obligāts), atlasiet opciju Smart Hub atiestatīšana (△ > 83 lestatījumi > Atbalsts > Pašdiagnostika Smart Hub atiestatīšana).

## <span id="page-35-1"></span><span id="page-35-0"></span>Pirmais ekrāns atvēršana

Nospiediet pogu $\bigcap$ .

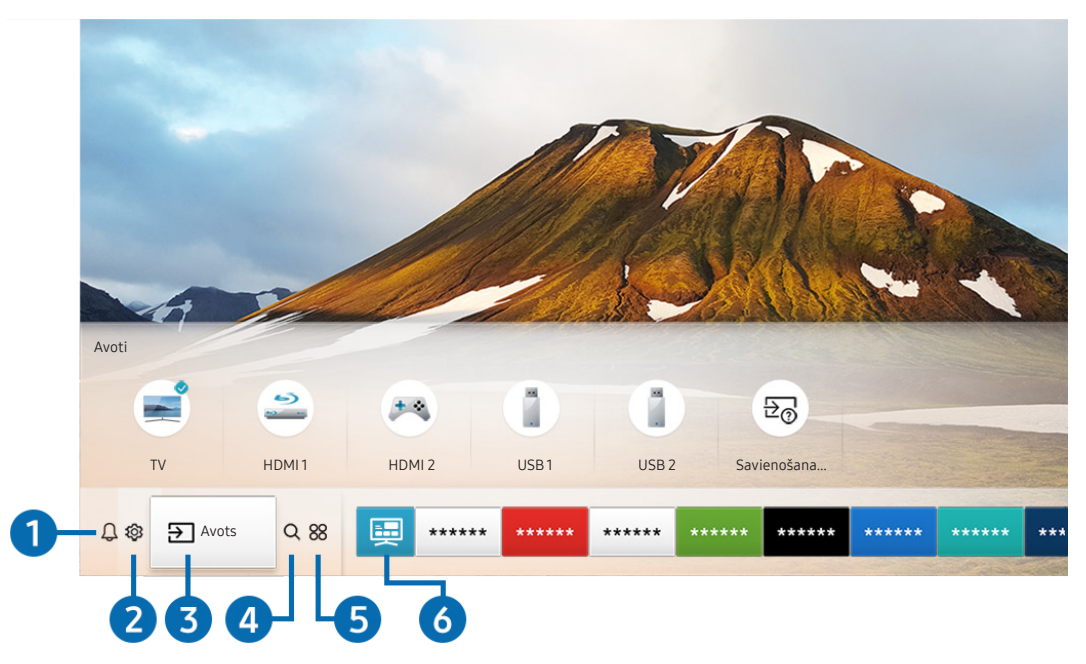

 $\triangle$  Televizora ekrānā redzamais attēls var atšķirties no augstāk redzamā attēla atkarībā no televizora modeļa un atrašanās vietas.

Sadaļā Pirmais ekrāns iespējams ērti palaist lietojumprogrammas, kuras tikušas izmantotas iepriekš vai arī tiek izmantotas regulāri. Šajā ekrānā redzamās lietojumprogrammas iespējams arī pārvietot vai dzēst.

#### **1** Q Paziņojums

Šeit jūs varat aplūkot sarakstu ar paziņojumiem par visiem notikumiem, kas reģistrēti televizorā. Paziņojums parādās televizora ekrānā brīdī, kad pienācis laiks ieplānotas programmas translācijai, kā arī tad, kad reģistrētā ierīcē tiek fiksēts notikums.

Pārvietojot kursoru uz opciju Paziņojums un tad nospiežot pogu Atlasiet, ekrāna labajā pusē parādās paziņojuma logs un kļūst pieejamas šādas funkcijas:

**m** Dzēst visu

Šeit jūs varat dzēst visus paziņojumus.

- **හි** lestatījumi
	- Šeit jūs varat izvēlieties pakalpojumus, par kuriem vēlaties saņemt paziņojumus.
	- Atlasot opciju Atļaut skaņu, līdz ar paziņojumu attēlošanu atskan paziņojuma skaņas signāls.
### **2** @ lestatījumi

Pārvietojot kursoru uz  $\ddot{\otimes}$  ikonu, izvēlnes augšdaļā parādās saraksts ar ātro iestatījumu ikonām. Šeit jūs varat ātri iestatīt biežāk izmantotās funkcijas, uzklikšķinot uz ikonām.

#### ● Attēla režīms

Jūs varat atlasīt attēla režīmu, kas nodrošina vislabāko skatīšanās pieredzi. Lai mainītu attēla režīmu, nospiediet pogu Atlasiet. Lai precīzāk noregulētu attēlu, nospiediet uz augšu vērsto virzienu pogu un tad atlasiet opciju Attēla iestatīšana.

● Skaņas režīms

Jūs varat atlasīt skaņas režīmu, lai optimizētu klausīšanās pieredzi. Lai mainītu skaņas režīmu, nospiediet pogu Atlasiet. Lai precīzāk noregulētu attēlu, nospiediet uz augšu vērsto virzienu pogu un tad atlasiet opciju Stabilizatora iestatīšana.

#### Skanas izvade

Jūs varat atlasīt, kādus skaļruņus televizors izmanto audio izvadei. Lai mainītu audio izvadi, nospiediet pogu Atlasiet.

#### Audiovaloda

Jūs varat mainīt audio valodu, kuru vēlaties dzirdēt. Lai precīzāk noregulētu attēlu, nospiediet uz augšu vērsto virzienu pogu un tad atlasiet opciju Pāriet uz sadaļu Audio opcijas.

#### Subtitri

Jūs varat skatīties televīzijas apraides ar subtitriem. Lai aktivizētu/deaktivizētu funkciju Subtitri, nospiediet pogu Atlasiet. Lai palaistu funkciju Pieejamības saīsnes, nospiediet uz augšu vērsto virzienu pogu un tad atlasiet opciju Pieejamības saīsnes.

#### **Miega taimeris**

Jūs varat automātiski izslēgt televizoru pēc iepriekš iestatīta laika perioda.

Lai iestatītu miega laiku uz periodu līdz 180 minūtēm, nospiediet izvēles pogu. Lai precīzāk noregulētu izslēgšanas taimeri, nospiediet uz augšu vērsto virzienu pogu un izvēlieties Iestatīt funkciju Izslēgts taimeris.

#### ● Tīkls

Jūs varat aplūkot pašreizējo tīkla un interneta savienojuma statusu. Nospiediet uz augšu vērsto virzienu pogu un atlasiet opciju Tīkla statuss vai Tīkla iestatījumi.

 $\gg$  Nospiežot opciju  $\mathfrak{B}$  lestatījumi, tiek attēlotas visas pieejamās iestatījumu izvēlnes.

Šī funkcija var nebūt atbalstīta atkarībā no modeļa vai atrašanās vietās.

### 8 Avots

Jūs varat atlasīt televizoram pievienotu ārējo ierīci.

" Lai iegūtu plašāku informāciju, skatiet sadaļu "[Pārslēgšanās starp televizoram pievienotām ārējām ierīcēm"](#page-26-0).

### 4 Q Meklēt

Jūs varat meklēt lietojumprogrammas vai spēles starp Smart Hub nodrošinātajiem pakalpojumiem.

 $\bullet$  Lai izmantotu šo funkciju, televizoram jābūt pievienotam internetam.

### 6 **88 APPS**

Jūs varat baudīt televizorā plašu satura klāstu, tajā skaitā ziņu, sporta, laika prognožu un spēļu lietojumprogrammas, uzinstalējot attiecīgās lietojumprogrammas televizorā.

- $\triangle$  Lai izmantotu šo funkciju, televizoram jābūt pievienotam internetam.
- $\triangle$  Lai iegūtu plašāku informāciju, skatiet sadalu "[Pakalpojuma Aplikācijas izmantošana](#page-43-0)".

#### **6** 国 Universālais ceļvedis

Universālais ceļvedis ir lietojumprogramma, kas ļauj vienuviet meklēt un baudīt dažādu saturu, piem., televīzijas pārraides, seriālus, filmas un mūziku. Universālais ceļvedis var ieteikt jūsu vēlmēm īpaši pielāgotu saturu, kā arī ziņot par jaunākajām sērijām.

- Lai iegūtu plašāku informāciju par opciju Universālais ceļvedis, skatiet sadaļu "Universālais ceļvedis lietojumprogrammas [izmantošana"](#page-48-0).
- " Atkarībā no pakalpojumu sniedzēja nodrošinātās kvalitātes attēli var izskatīties izplūduši.
- $\sum$  Šī funkcija var nebūt atbalstīta atkarībā no modeļa vai atrašanās vietās.

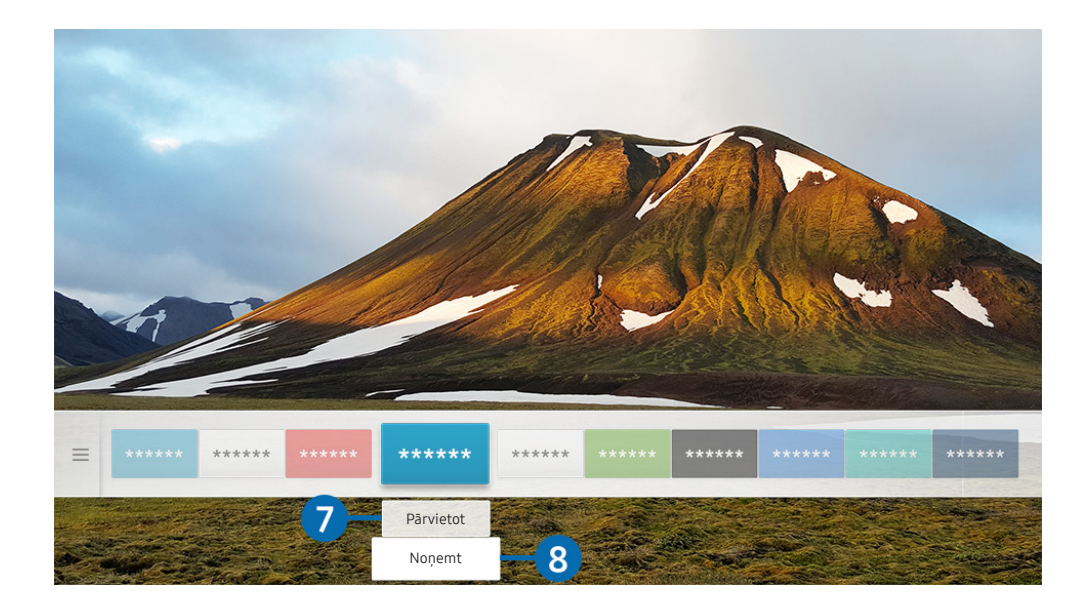

" Televizora ekrānā redzamais attēls var atšķirties no augstāk redzamā attēla atkarībā no televizora modeļa un atrašanās vietas.

#### 7 Vienuma pārvietošana sadaļā Pirmais ekrāns

Pārvietojiet kursoru uz lietojumprogrammu, kuru vēlaties pārvietot, nospiediet uz leju vērsto tālvadības pults virzienu pogu un tad atlasiet opciju Pārvietot. Pārvietojiet lietojumprogrammu uz vēlamo pozīciju, nospiežot pa kreisi vai pa labi vērsto virzienu pogu, un tad nospiediet pogu Atlasiet. Atlasītā lietojumprogramma tiek pārvietota sadaļā Pirmais ekrāns.

#### 8 Vienuma dzēšana no sadaļas Pirmais ekrāns

Pārvietojiet kursoru uz lietojumprogrammu, kuru vēlaties dzēst, nospiediet uz leju vērsto tālvadības pults virzienu pogu un tad atlasiet opciju Noņemt. Atlasītā lietojumprogramma tiek dzēsta.

" Jūs varat pievienot sadaļā Pirmais ekrāns lietojumprogrammas, kuras vēlaties izmantot regulāri, izmantojot opciju APPS. Lai pievienotu savas iemīļotākās lietojumprogrammas sadaļā Pirmais ekrāns, skatiet sadaļu "Iegādātu vai uzinstalētu [lietojumprogrammu pārvaldība](#page-45-0)".

### Automātiska Smart Hub palaišana

#### $\hat{m}$   $>$   $\hat{\infty}$  lestatījumi  $>$  Vispārēji  $>$  SMART funkcijas  $>$  Automātiski palaist Smart Hub Mēģ. tagad

Iestatot opciju Automātiski palaist Smart Hub uz Ieslēgts, televizors automātiski atver sadaļu Pirmais ekrāns, kad tas tiek ieslēgts. Jūs varat arī vienkārši ieslēgt vai izslēgt šo funkciju, izmantojot pogu Atlasiet.

### Pēdējās izmantotās lietojumprogrammas automātiska palaišana

#### $\hat{\omega}$  >  $\hat{\omega}$  lestatījumi > Vispārēji > SMART funkcijas > Automātiski palaist pēdējo izmantoto lietotni Mēģ. tagad

Ja opcija Automātiski palaist pēdējo izmantoto lietotni ir iestatīta uz Ieslēgts, ieslēdzot televizoru, automātiski tiek palaista pēdējā izmantotā lietojumprogramma. Jūs varat arī vienkārši ieslēgt vai izslēgt šo funkciju, izmantojot pogu Atlasiet.

 $\delta$  Šī funkcija var nebūt atbalstīta atkarībā no lietojumprogrammas.

### Smart Hub savienojumu pārbaude

 $\hat{\omega}$  >  $\hat{\infty}$  lestatījumi > Atbalsts > Pašdiagnostika > Sākt Smart Hub savienojuma pārbaudi Mēģ. tagad

### Smart Hub atiestatīšana

 $\hat{m}$  >  $\hat{\infty}$  lestatījumi > Atbalsts > Pašdiagnostika > Atiestatīt Smart Hub Mēģ. tagad

" Jūs varat atiestatīt pakalpojuma Smart Hub iestatījumus. Lai atiestatītu pakalpojumu Smart Hub, ievadiet PIN kodu. Noklusējuma PIN kods ir "0000" (Francijā un Itālijā: "1111"). Jūs varat iestatīt PIN kodu sadaļā  $\textcircled{r}$  >  $\textcircled{t}$  lestatījumi > Vispārēji  $\sum$  Sistēmas pārvaldnieks  $\sum$  Mainīt PIN.

# Samsung konta izmantošana

Izveidojiet un pārvaldiet Samsung kontu.

 $\hat{m}$  >  $\hat{\otimes}$  lestatījumi > Vispārēji > Sistēmas pārvaldnieks > Samsung konts Mēģ. tagad

### Samsung konta izveidošana un pārvaldība

- Pilnu Noteikumi un konfidencialitātes politika tekstu iespējams aplūkot sadaļā  $\textcircled{r} > \textcircled{t}$ s lestatījumi > Vispārēji > Sistēmas pārvaldnieks > Samsung konts > Mans konts > Noteik. un nos., konfid. politika pēc pieteikšanās ar Samsung kontu.
- Tāpat varat izveidot Samsung kontu arī vietnē http://account.samsung.com. Tiklīdz ir izveidots jauns konts, gan televizorā, gan Samsung tīmekļa vietnē iespējams izmantot to pašu ID.
- Opcija Pievienot kontu parādās vai neparādās atkarībā no tā, vai esat pieteicies Samsung kontā.

#### Jauna konta izveidošana

#### $\hat{m}$  >  $\hat{\infty}$  lestatījumi > Vispārēji > Sistēmas pārvaldnieks > Samsung konts > (Pievienot kontu) > Izveidot kontu

Lai izveidotu jaunu Samsung kontu, sekojiet ekrānā redzamajām instrukcijām.

- Lai iegūtu plašāku informāciju par noteikumiem, atlasiet opciju Skatīt informāciju.
- Lai aizsargātu personīgo informāciju, laukā, kas redzams zem paroles ievades lauka, atlasiet opciju **Profila attēla atlase un** paroles ievadīšana (augsts drošības līmenis).
- Ja vēlaties, lai televizors pieteiktos kontā automātiski ik reizi, kad tas tiek ieslēgts, uzklikšķiniet uz opcijas Pierakstīt automātiski.

#### Samsung konta izveidošana, izmantojot Facebook kontu

 $\hat{m}$  >  $\hat{\infty}$  lestatījumi > Vispārēji > Sistēmas pārvaldnieks > Samsung konts > (Pievienot kontu) > Izveidot, izmantojot Facebook

Samsung konta izveidošana, izmantojot PayPal kontu

 $\hat{m}$  >  $\hat{\infty}$  lestatījumi > Vispārēji > Sistēmas pārvaldnieks > Samsung konts > (Pievienot kontu) > Izveidot, izmantojot PayPal

Šī funkcija var nebūt atbalstīta atkarībā no modela vai atrašanās vietās.

### Pierakstīšanās Samsung kontā

#### $\hat{m}$  >  $\hat{\otimes}$  lestatījumi > Vispārēji > Sistēmas pārvaldnieks > Samsung konts > Pierakstīties

#### Informācijas maiņa un pievienošana Samsung kontā

#### $\hat{m}$  >  $\hat{\infty}$  lestatījumi > Vispārēji > Sistēmas pārvaldnieks > Samsung konts > Mans konts > Rediģēt profilu

 $\bullet$  Lai mainītu konta informāciju, jums ir jāpiesakās Samsung kontā.

#### Televizorā saglabātās maksājumu informācijas pārvaldība

#### $\hat{m}$   $>$   $\hat{\infty}$  lestatījumi  $>$  Vispārēji  $>$  Sistēmas pārvaldnieks  $>$  Samsung konts  $>$  Mans konts  $>$ Maksāšanas informācija

- $\triangle$  Lai pārvaldītu maksājumu informāciju, jums ir jāpiesakās Samsung kontā.
- $\sum$  Šī funkcija var nebūt atbalstīta atkarībā no modeļa vai atrašanās vietās.

#### Sinhronizēt interneta programmu iestatījumu konfigurēšana

#### $\hat{m}$  >  $\hat{\infty}$  lestatījumi > Vispārēji > Sistēmas pārvaldnieks > Samsung konts > Mans konts > Sinhronizēt interneta programmu

Tiklīdz jūs pierakstīsieties Samsung kontā un veiksiet interneta sinhronizācijas iestatījumu konfigurēšanu, varēsiet kopīgot savas izlases tīmekļa vietnes, kas reģistrētas, izmantojot citas ierīces.

 $\bullet$  Lai veiktu Sinhronizēt interneta programmu iestatījumu konfigurēšanu, jums ir jāpiesakās Samsung kontā.

 $\bullet$  Šī funkcija var nebūt atbalstīta atkarībā no modela vai atrašanās vietās.

#### Samsung konta dzēšana no televizora

#### $\hat{m}$  >  $\hat{\infty}$  lestatījumi > Vispārēji > Sistēmas pārvaldnieks > Samsung konts > Mans konts > Noņemt kontu

- $\triangle$  Lai dzēstu konta informāciju, jums ir jāpiesakās Samsung kontā.
- " Lai arī Samsung konts ir ticis dzēsts, jūs vēl neesat anulējis tā abonementu. Lai anulētu Samsung konta abonementu, apmeklējiet Samsung kontu tīmekļa vietni (http://account.samsung.com).

#### Izrakstīšanās no Samsung konta

Lai izrakstītos no Samsung konta, pārvietojiet kursoru uz savu kontu sadaļā  $\hat{m}$  >  $\hat{\otimes}$  lestatījumi > Vispārēji > Sistēmas pārvaldnieks > Samsung konts un nospiediet pogu Atlasiet. Vai arī pārejiet uz Mans konts ( $\cap$ ) >  $\otimes$ Iestatījumi > Vispārēji > Sistēmas pārvaldnieks > Samsung konts > Mans konts) un atlasiet opciju Izrakstīties.

#### Lietotāja līguma un privātuma politikas aplūkošana

#### $\hat{m}$  >  $\hat{\otimes}$  lestatījumi > Vispārēji > Sistēmas pārvaldnieks > Samsung konts > Mans konts > Noteik. un nos., konfid. politika

 $\sum$  Lai aplūkotu lietotāja līgumu un privātuma politiku, jums ir jāpiesakās Samsung kontā.

# <span id="page-43-0"></span>Pakalpojuma Aplikācijas izmantošana

Lejupielādējiet un palaidiet dažādas pakalpojumā Smart Hub pieejamās lietojumprogrammas.

#### $m > 88$  APPS

Jūs varat baudīt televizorā plašu satura klāstu, tajā skaitā ziņu, sporta, laika prognožu un spēļu lietojumprogrammas, uzinstalējot attiecīgās lietojumprogrammas televizorā.

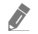

- $\triangle$  Lai izmantotu šo funkciju, televizoram jābūt pievienotam internetam.
- " Palaižot Smart Hub pirmo reizi, automātiski tiek uzinstalētas noklusējuma lietojumprogrammas. Noklusējuma lietojumprogrammas var būt atšķirīgas atkarībā no atrašanās vietas.

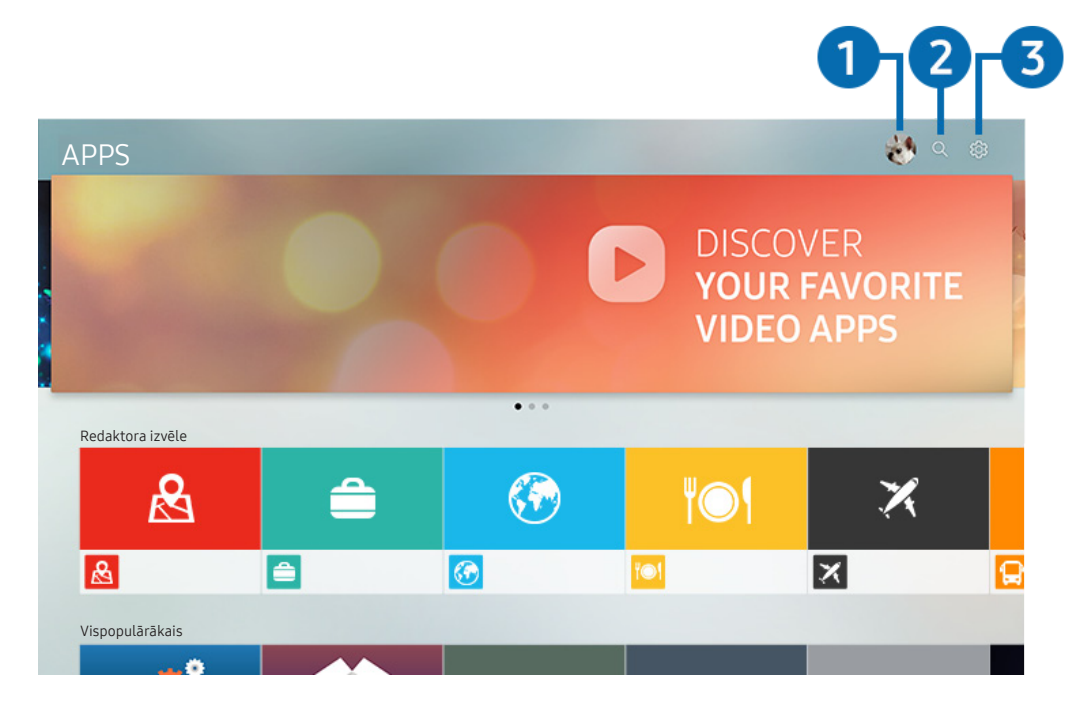

" Televizora ekrānā redzamais attēls var atšķirties no augstāk redzamā attēla atkarībā no televizora modeļa un atrašanās vietas.

### **1** & Pierakstīties

Dodieties uz ekrānu Samsung konts, lai izveidotu jaunu kontu vai pieteiktos jau izveidotajā kontā.

#### **2** Q Lietotņu meklēšana

Šeit jūs varat meklēt pieejamās lietojumprogrammas.

#### **8** @ lestatījumi

Šeit jūs varat pārvaldīt uzinstalētās lietojumprogrammas.

### Lietojumprogrammas uzinstalēšana un palaišana

#### Lietojumprogrammas uzinstalēšana

- 1. Pārejiet uz lietojumprogrammu, kuru vēlaties uzinstalēt, un nospiediet pogu Atlasiet. Parādās detalizētas informācijas ekrāns.
- 2. Atlasiet opciju Instalēt. Kad instalēšana ir pabeigta, parādās izvēlne Atvērt.
- 3. Atlasiet opciju Atvērt, lai nekavējoties palaistu lietojumprogrammu.
- Uzinstalētās lietojumprogrammas iespējams aplūkot ekrānā lestatījumi.
- " Ja televizora iebūvētajā atmiņā nav pietiekami daudz vietas, jūs varat uzinstalēt atsevišķas specifiskas lietojumprogrammas USB ierīcē.
- " Jūs varat palaist USB ierīcē uzinstalēto lietojumprogrammu tikai tad, kad USB ierīce ir pievienota televizoram. Ja lietojumprogrammas izmantošanas laikā USB ierīce tiek atvienota, lietojumprogramma tiek aizvērta.
- " USB ierīcē uzinstalētu lietojumprogrammu nav iespējams palaist datorā vai citā televizorā.

#### Lietojumprogrammas palaišana

Jūs varat palaist vēlamo lietojumprogrammu sadaļā Lejupielādētās lietotnes.

Kopā ar atlasītās lietojumprogrammas ikonu parādās zemāk redzamās ikonas, kurām ir šāda nozīme:

- **1**: lietojumprogramma ir uzinstalēta USB ierīcē.
- $\bigodot$ : lietojumprogramma ir aizsargāta ar paroli.
- : lietojumprogrammu nepieciešams atjaunināt.
- : lietojumprogramma atbalsta pārraidīšanas funkciju.

### <span id="page-45-0"></span>Iegādātu vai uzinstalētu lietojumprogrammu pārvaldība

Atlasiet opciju  $\mathcal{D}$ s lestatījumi, kas atrodama sadaļā APPS. Šeit jūs varat pārvaldīt uzinstalētās lietojumprogrammas.

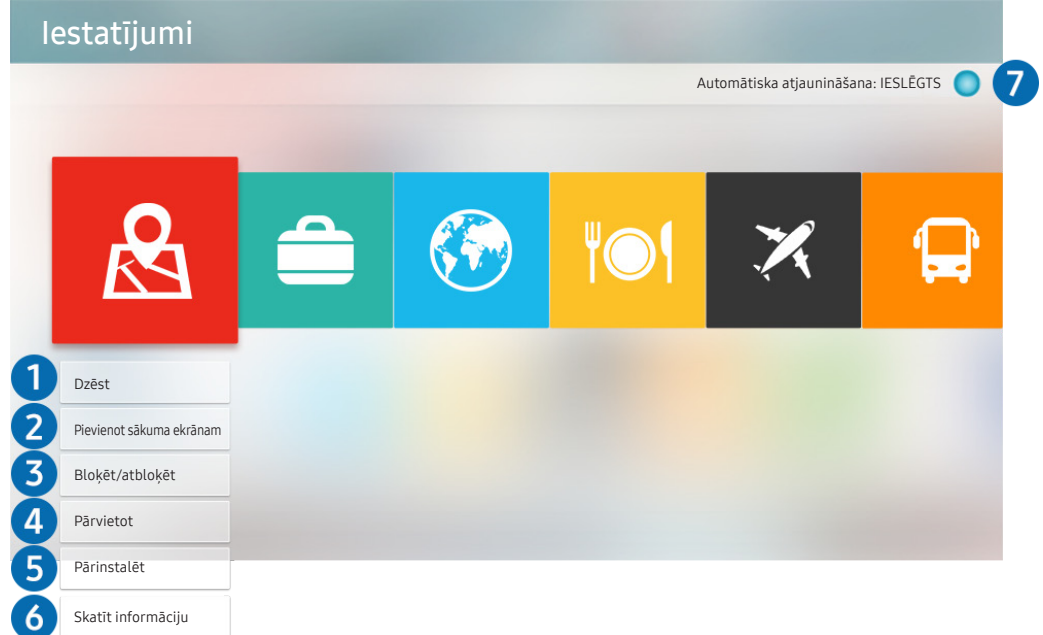

" Televizora ekrānā redzamais attēls var atšķirties no augstāk redzamā attēla atkarībā no televizora modeļa un atrašanās vietas.

#### 1 Lietojumprogrammas dzēšana

- 1. Pārvietojiet kursoru uz lietojumprogrammu, kuru vēlaties dzēst.
- 2. Atlasiet opciju Dzēst.

#### Atlasītā lietojumprogramma tiek dzēsta.

" Pārliecinieties, ka līdz ar lietojumprogrammas dzēšanu tiek dzēsti arī ar šo lietojumprogrammu saistītie dati.

#### 2 Lietojumprogrammu pievienošana sadaļai Pirmais ekrāns

- 1. Pārvietojiet kursoru uz lietojumprogrammu, kuru vēlaties pievienot.
- 2. Atlasiet opciju Pievienot sākuma ekrānam.
- 3. Kad tiek atvērta sadaļa Pirmais ekrāns, pārvietojiet atlasīto lietojumprogrammu uz vēlamo atrašanās vietu.
- 4. nospiediet pogu Atlasiet.

Atlasītā lietojumprogramma tiek pievienota sadaļai Pirmais ekrāns.

#### 3 Lietojumprogrammu bloķēšana un atbloķēšana

- 1. Pārvietojiet kursoru uz lietojumprogrammu, kuru vēlaties bloķēt vai atbloķēt.
- 2. Atlasiet opciju Bloķēt/atbloķēt.

#### Atlasītā lietojumprogramma tiek bloķēta vai atbloķēta.

" Lai bloķētu vai atbloķētu lietojumprogrammu, ievadiet PIN kodu. Noklusējuma PIN kods ir "0000" (Francijā un Itālijā: , 1111"). Jūs varat iestatīt PIN kodu sadaļā  $\textcircled{1} > \textcircled{3}$  lestatījumi  $>$  Vispārēji  $>$  Sistēmas pārvaldnieks  $>$  Mainīt PIN.

#### 4 Lietojumprogrammu pārvietošana

- 1. Pārvietojiet kursoru uz lietojumprogrammu, kuru vēlaties pārvietot.
- 2. Atlasiet opciju Pārvietot.
- 3. Pārvietojiet atlasīto lietojumprogrammu uz vēlamo atrašanās vietu.
- 4. nospiediet pogu Atlasiet.

#### Atlasītā lietojumprogramma tiek pārvietota.

 $\sum$  Šī funkcija var nebūt atbalstīta atkarībā no modeļa vai atrašanās vietās.

#### 5 Lietojumprogrammas atkārtota instalēšana

- 1. Pārvietojiet kursoru uz lietojumprogrammu, kuru vēlaties uzinstalēt atkārtoti.
- 2. Atlasiet opciju Pārinstalēt.

Tiek uzsākta atkārtota instalēšana.

#### 6 Detalizētas lietojumprogrammas informācijas aplūkošana

- 1. Pārvietojiet kursoru uz lietojumprogrammu, kuru vēlaties pārbaudīt.
- 2. Atlasiet opciju Skatīt informāciju.

#### Parādās lietojumprogrammas informācijas ekrāns.

" Jūs varat novērtēt lietojumprogrammu detalizētas informācijas ekrānā, izmantojot tālvadības pults pa kreisi vai pa labi vērstās virzienu pogas.

#### 7 Automātiska lietojumprogrammu atjaunināšana

Uzinstalētās lietojumprogrammas var automātiski atjaunināt. Ja vēlaties, lai lietojumprogrammu atjaunināšana notiktu automātiski, iestatiet opciju Automātiska atjaunināšana uz IZSLĒGTS.

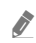

" Automātiskā atjaunināšana ir iespējota tikai tad, kad televizors ir pievienots internetam.

# Gallery lietojumprogrammas izmantošana

Šeit jūs varat aplūkot fotoattēlus un video, kas sinhronizēti, izmantojot Samsung Cloud pakalpojumu.

#### $\widehat{\omega}$  > Gallery

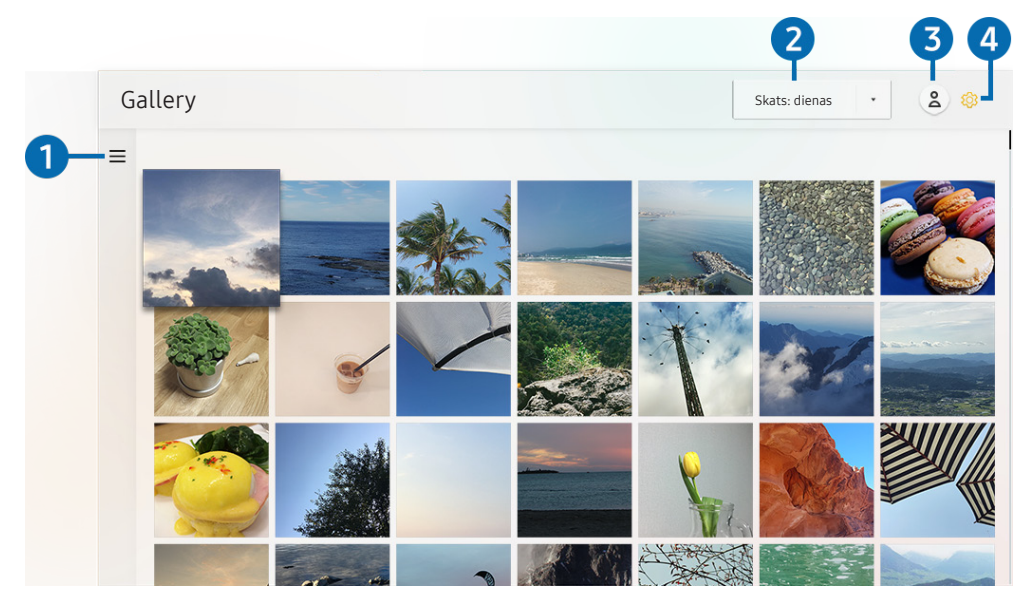

" Televizora ekrānā redzamais attēls var atšķirties no augstāk redzamā attēla atkarībā no televizora modeļa un atrašanās vietas.

Jūs varat baudīt dažādu saturu, kas sinhronizēts ar mobilo ierīci, kura atbalsta Samsung Cloud pakalpojumu. Pieejams šāda veida saturs: fotoattēli, video, stāsti un cits saturs, kas kopīgots grupās.

Ja jums ir grupās kopīgots saturs, varat tam piekļūt paziņojumu sadaļā.

- Lai varētu izmantot Gallery lietojumprogrammu, jums ir jāpiesakās Samsung kontā.
- $\sum$  Šī funkcija var nebūt atbalstīta atkarībā no modeļa vai atrašanās vietās.

### $\bullet$   $\equiv$  Atvērt kategoriju

Izmantojot tālvadības pults virzienu pogas, pārejiet uz ekrāna augšējā kreisā daļā atrodamo sadaļu  $=$ , lai pēc kategorijām aplūkotu saturu, kas ticis sinhronizēts, izmantojot Samsung Cloud pakalpojumu.

#### 2 Skats: dienas / Skats: mēneša

Šeit jūs varat sakārtot saturu pēc dienas vai mēneša.

#### **3** A Pierakstīties

Dodieties uz ekrānu Samsung konts, lai izveidotu jaunu kontu vai pieteiktos jau izveidotajā kontā.

#### 4 Gallery iestatījumi

Šeit jūs varat ierobežot piekļuvi Gallery lietojumprogrammai, lai aizsargātu savu privātumu, kā arī aplūkot lietotāja līgumu un privātuma politiku.

# <span id="page-48-0"></span>Universālais ceļvedis lietojumprogrammas izmantošana

Šeit jūs varat meklēt un baudīt dažādu saturu, piem., televīzijas pārraides, seriālus, filmas, sporta pārraides un mūziku.

#### $\hat{m}$  >  $\overline{m}$  Universālais ceļvedis

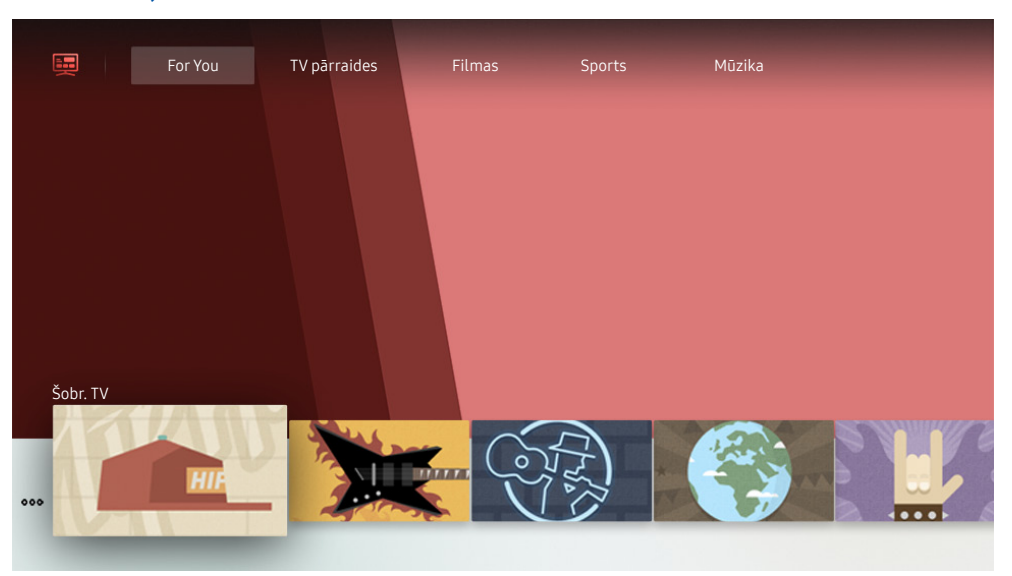

" Televizora ekrānā redzamais attēls var atšķirties no augstāk redzamā attēla atkarībā no televizora modeļa un atrašanās vietas.

Universālais ceļvedis ir lietojumprogramma, kas ļauj vienuviet meklēt un baudīt dažādu saturu, piem., televīzijas pārraides, seriālus, filmas un mūziku. Universālais ceļvedis var ieteikt jūsu vēlmēm īpaši pielāgotu saturu, kā arī ziņot par jaunākajām sērijām.

#### Jūs varat izmantot šo funkciju mobilajā tālrunī, izmantojot Samsung SmartThings lietojumprogrammu.

- " Lai varētu baudīt šajās lietojumprogrammās pieejamo saturu, tās vispirms jāuzinstalē televizorā.
- " Skatoties maksas saturu, var būt nepieciešams veikt maksājumu, izmantojot konkrēto lietojumprogrammu.
- " Atkarībā no pakalpojumu sniedzēja nodrošinātās kvalitātes attēli var izskatīties izplūduši.
- $\sum$  Šī funkcija var nebūt atbalstīta atkarībā no modeļa vai atrašanās vietās.

# SmartThings lietojumprogrammas izmantošana

Šeit jūs varat uzraudzīt un konfigurēt viedierīces, kas pievienotas pakalpojumā SmartThings.

#### $\hat{\omega}$  > SmartThings

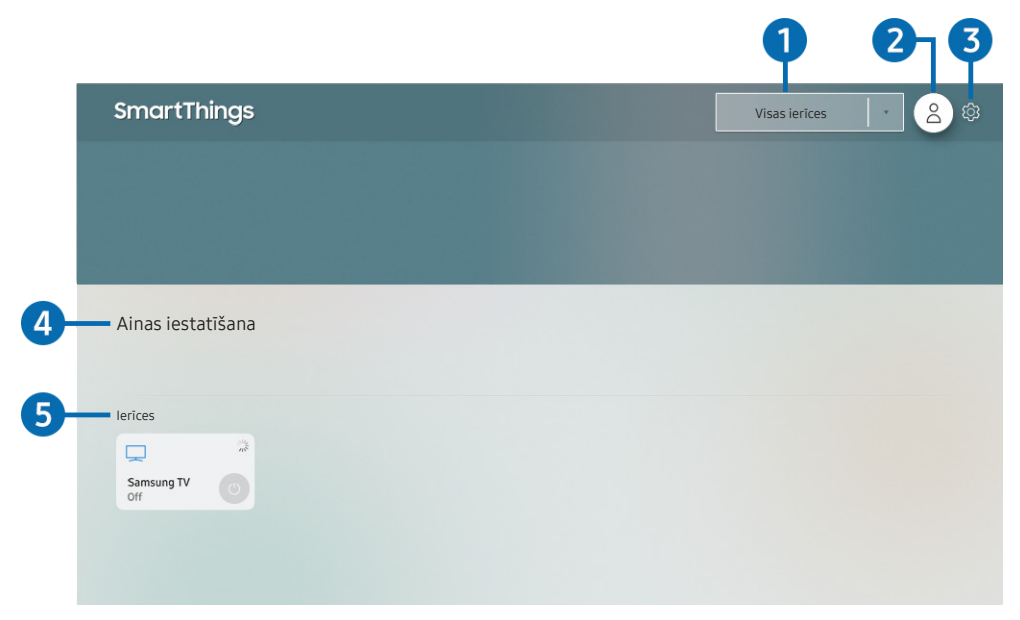

" Televizora ekrānā redzamais attēls var atšķirties no augstāk redzamā attēla atkarībā no televizora modeļa un atrašanās vietas.

Jūs varat televizorā uzraudzīt un konfigurēt viedierīces, kas pievienotas pakalpojumā SmartThings, izmantojot viedierīcēs uzinstalēto SmartThings lietojumprogrammu. Tāpat jūs varat saņemt paziņojumus par viedierīču statusu.

- $\sum$  Lai izmantotu šo funkciju, jums ir jāpiesakās Samsung kontā.
- $\sum$  Šī funkcija var nebūt atbalstīta atkarībā no modeļa vai atrašanās vietās.

#### 1 Atrašanās vietas atlases saraksts

Nospiediet pogu Atlasiet, lai noteiktu visas pievienotās ierīces vai konkrētai atrašanās vietai specifiskās ierīces.

### **2** & Pierakstīties

Dodieties uz ekrānu Samsung konts, lai izveidotu jaunu kontu vai pieteiktos jau izveidotajā kontā.

#### **3** @ lestatījumi

Šeit jūs varat ieslēgt vai izslēgt paziņojumus par pievienotajām viedierīcēm.

#### 4 Ainas iestatīšana

Izveidojiet pielāgoto režīmu, lai ar vienu komandu ērti kontrolētu vairākas ierīces.

### **6** Ierīču saraksts

Šeit jūs varat aplūkot sarakstu ar pievienotajām viedierīcēm un to statusu.

Jūs varat pievienot jaunu ierīci, izmantojot mobilajā tālrunī uzinstalēto SmartThings lietojumprogrammu. Sīkāku informāciju lūdzam meklēt SmartThings lietojumprogrammas lietotāja rokasgrāmatā.

# Funkcijas e-Manual izmantošana

Kontrolējiet un lasiet televizorā iegulto pamācību.

### e-Manual pamācības palaišana

#### $\hat{m}$  >  $\hat{\otimes}$  lestatījumi > Atbalsts > Atvērt e-Manual

Šeit jūs varat aplūkot televizorā iegulto e-Manual pamācību, kas satur informāciju par televizora galvenajām funkcijām.

- $\sum$  Varat arī lejupielādēt e-Manual pamācības kopiju no Samsung tīmekļa vietnes.
- Vārdi zilā krāsā (piem., Attēla režīms) norāda izvēlnes vienumus.

### Pogu izmantošana e-Manual pamācībā

- $\bullet$   $\mathbb Q$  (Meklēt): Meklēšanas rezultātos atlasiet vienumu, lai ielādētu atbilstošo lapu.
- A-Z (Saturs): Atlasiet atslēgvārdu, lai pārietu uz attiecīgo lapu.
	- $\bullet$  Izvēlnes var nebūt redzamas atkarībā no atrašanās vietās.
- $\bullet$   $\Theta$  (Nesen skatīti): Atlasiet tēmu nesen aplūkoto tēmu sarakstā.
- $\mathcal{O}$  (Mēģ. tagad): ļauj piekļūt atbilstošajam izvēlnes vienumam un nekavējoties izmēģinātu konkrēto funkciju.
- $\mathcal{P}$  (Saistīt): Nekavējoties piekļūstiet iezīmētai saistītai tēmai, kas atrodama e-Manual pamācības lapā.
- " No e-Manual pamācības nav iespējams piekļūt atsevišķiem izvēlnes ekrāniem.

## Funkcijas Internet izmantošana

#### Pārlūkojiet televizorā internetu, izmantojot funkciju Internet.

#### $\widehat{\omega}$  > Internet

Palaižot funkciju Internet, varat aplūkot nesen apmeklētās tīmekļa vietnes vai pieejamos ieteikumus. Atlasot vēlamo tīmekļa vietni, varat to uzreiz arī palaist.

- Jūs varat padarīt funkcijas Internet lietošanu vēl ērtāku, pievienojot tastatūru un peli.
- $\sum$  Jūs varat ritināt tīmekļa lapas, izmantojot virzienu pogu paneli.
- Tīmekļa lapas var atšķirties no tām, kādas tās izskatās datorā.
- **\*** Lai iegūtu plašāku informāciju par opciju Internet, skatiet sadaļu "[Izlasiet pirms funkcijas Internet izmantošanas"](#page-105-0).

# Attēlu/video/mūzikas atskaņošana

Atskaņojiet televizorā, USB ierīcēs, viedtālruņos, kamerās u.c. saglabātu multivides saturu.

#### **△→ <del>D</del>** Avots > Pievienotā ierīce Mēģ. tagad

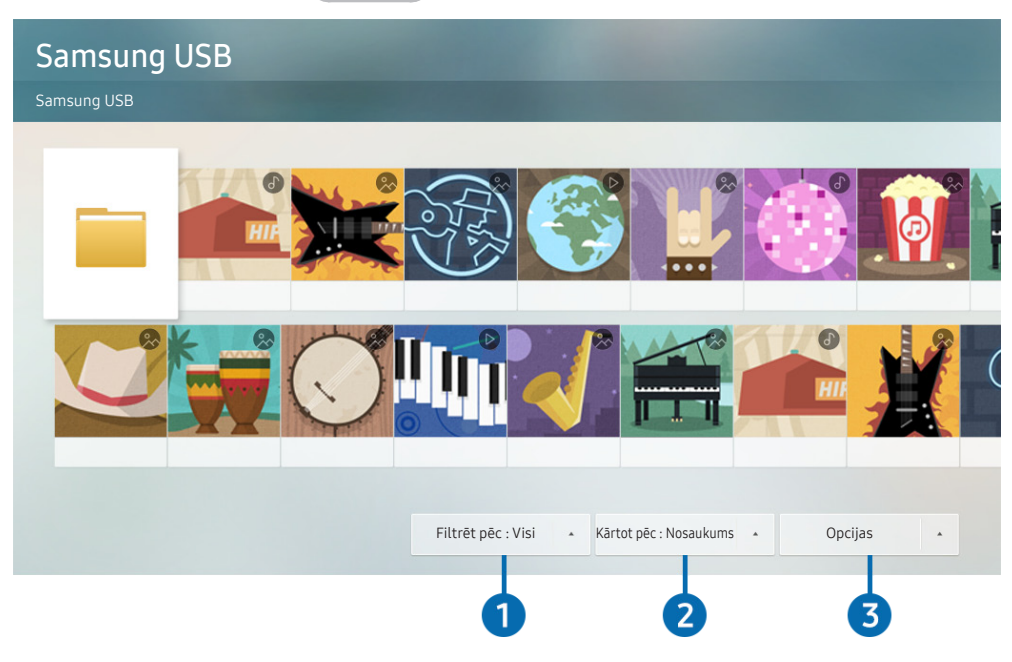

" Televizora ekrānā redzamais attēls var atšķirties no augstāk redzamā attēla atkarībā no televizora modeļa un atrašanās vietas.

#### Jūs varat televizorā atskaņot multivides saturu, kas saglabāts atmiņas ierīcēs, piemēram, USB ierīcēs, mobilajās ierīcēs un kamerās.

- " Multivides saturu nav iespējams atskaņot, ja televizors neatbalsta konkrēto saturu vai atmiņas ierīci. Lai iegūtu plašāku informāciju, skatiet sadaļu "[Izlasiet pirms fotoattēlu, video vai mūzikas failu atskaņošanas"](#page-107-0).
- $\triangle$  Nokopējiet svarīgos failus pirms USB ierīces pievienošanas. Samsung nav atbildīgs par bojātiem vai pazudušiem failiem.
- $\triangle$  Lai pievienotu televizoram mobilo ierīci, skatiet sadaļu "[Mobilā ierīce pievienošana"](#page-24-0).

Atmiņas ierīces multivides satura saraksta ekrānā jūs varat izmantot šādas funkcijas.

### **1** Filtrēt pēc

Filtrē multivides saturu pēc multivides veida.

### 2 Kārtot pēc

#### Sakārto satura sarakstu.

 $\delta$  Šī funkcija var nebūt atbalstīta atkarībā no ārējās ierīces tipa.

### **8** Opcijas

Dzēš vai atskaņo multivides satura sarakstā atlasīto multivides saturu. Atlasot opciju Atjaunināt, satura saraksts tiek ielādēts vēlreiz.

Jūs varat dzēst tikai ierakstīto saturu. Lai dzēstu saturu, nomainiet opciju Filtrēt pēc uz Ierakstīts.

### Multivides satura atskaņošana

#### Datorā vai mobilajā ierīcē saglabāta multivides satura atskaņošana

- 1. Atlasiet ierīci, kurā ir saglabāts multivides saturs, sadaļā  $\textcircled{a}$  >  $\textcircled{1}$  Avots. Tiek atvērts ierīcē saglabātā multivides satura saraksts.
- 2. Atlasiet sarakstā multivides satura vienumu.

#### Saturs tiek atskaņots.

- $\ell$  Lai iegūtu plašāku informāciju par pogām, skatiet sadaļu "Multivides satura atskaņošanas laikā pieejamās pogas un [funkcijas"](#page-118-0).
- " Saturs var netikt atskaņots atkarībā no šifrēšanas metodes vai faila formāta. Tāpat atsevišķas funkcijas var būt ierobežotas.
- $\blacktriangleright$  Televizoram tīklā pievienotās ierīcēs saglabātais saturs var netikt atskanots vienmērīgi tīkla sakaru problēmu dēl. Ja tā notiek, izmantojiet USB ierīci.
- $\blacktriangleright$  Lai iegūtu plašāku informāciju par mobilās ierīces pievienošanu, skatiet sadaļu ["Mobilā ierīce pievienošana"](#page-24-0).

#### USB ierīcē saglabāta multivides satura atskaņošana

- 1. Pievienojiet USB ierīci pie USB pieslēgvietas. Kad ekrānā parādās uznirstošais paziņojums, atlasiet opciju Pārlūkot, lai ērti pārslēgtos uz ierīcē saglabātā multivides satura sarakstu.
- 2. Atlasiet sarakstā satura vienumu, kuru vēlaties atskaņot.

Saturs tiek atskaņots.

# Televizora skatīšanās

Jūs varat televizora skatīšanās laikā izmantot dažādas noderīgas funkcijas. Tāpat varat rediģēt kanālu sarakstu vai izveidot izlases kanālu sarakstus.

# Digitālās apraides informācijas pārskata aplūkošana

Aplūkojiet pārskatu par katra digitālā kanāla programmas piedāvājumu.

### Rokasgrāmatas izmantošana

#### $\widehat{\omega}$  > Tiešraides TV > Rokasgrāmata Mēģ. tagad

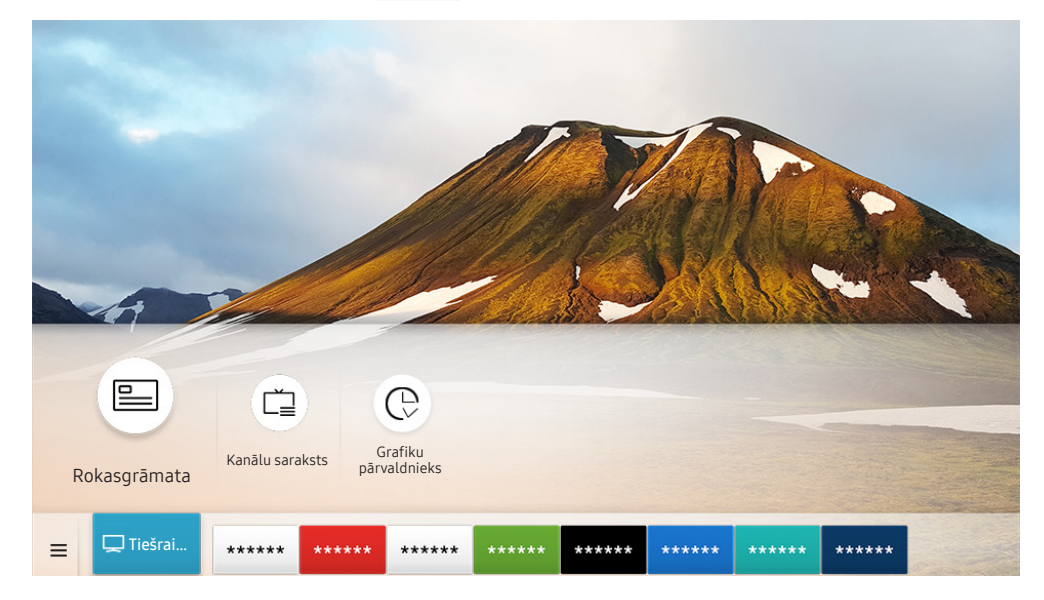

 $\blacktriangleright$  Televizora ekrānā redzamais attēls var atšķirties no augstāk redzamā attēla atkarībā no televizora modeļa un atrašanās vietas.

Sadaļā Rokasgrāmata varat skatīt ikdienas programmu grafikus katrai apraides stacijai, informāciju par programmām, izvēlēties programmu, kuru skatīties, kā arī iestatīt skatīšanās grafiku.

- $\bullet$  Lai aplūkotu informāciju par analogajiem kanāliem un izmantotu sadalas Rokasgrāmata analogo kanālu funkcijas, sākotnējās iestatīšanas laikā jāiestata visi pakalpojumu sniedzēja iestatījumi.
- $\triangle$  Lai aplūkotu sadaļu Rokasgrāmata, vispirms jāiestata televizora pulkstenis ( $\text{m}$ )  $\text{Q}$ s lestatījumi > Vispārēji > Sistēmas  $pārvaldnieks$   $>$  Laiks  $>$  Pulkstenis).
- Nospiediet pogu GUIDE, lai skatītu Rokasgrāmata.

Lai aktivizētu skatīšanās grafiku un kādu citu funkciju programmai, kas atrodama sadaļā Rokasgrāmata, vispirms pārvietojiet kursoru uz šo programmu un pēc tam nospiediet un turiet nospiestu tālvadības pults pogu Atlasiet, lai izmantotu šādas funkcijas:

- Skatīšanās grafiks: šeit jūs varat ieplānot apraidē translētas programmas skatīšanos.
	- $\delta$  Šī funkcija var nebūt atbalstīta atkarībā no modela vai atrašanās vietās.
	- $\bullet$  Lai iegūtu plašāku informāciju par skatīšanās funkciju vai funkciju **Skatīšanās grafiks**, skatiet sadaļu "Funkcijas [Skatīšanās grafiks iestatīšana](#page-55-0)".
- Atcelt plānoto skatīšanos: atceliet skatīšanās grafiku.
	- $\sum$  Šī funkcija var nebūt atbalstīta atkarībā no modeļa vai atrašanās vietās.
- Skatīt informāciju: šeit jūs varat aplūkot detalizētu informāciju par atlasīto programmu. Informācija var atšķirties atkarībā no apraides signāla. Ja programmai netiek nodrošināta informācija, ekrānā nekas neparādās.

# <span id="page-55-0"></span>Funkcijas Skatīšanās grafiks iestatīšana

Konfigurējiet televizoru tā, lai tas rādītu konkrētu kanālu vai programmu noteiktā laikā un datumā.

- $\bigcirc$   $\bigcirc$  parādās blakus programmām, kuras ir konfigurētas opcijai Skatīšanās grafiks.
- Lai iestatītu funkciju Skatīšanās grafiks, vispirms jāiestata televizora pulkstenis ( $\bigcap$   $\bigotimes$  lestatījumi  $\bigtriangledown$  Vispārēji  $\bigtriangledown$ Sistēmas pārvaldnieks > Laiks > Pulkstenis).

### Kanāla skatīšanās grafika iestatīšana

#### Skatīšanās grafika funkciju izmantošana sadaļas Rokasgrāmata ekrānā

Ekrānā Rokasgrāmata atlasiet programmu, kuru vēlaties skatīties, nospiediet pogu Atlasiet un pēc tam atvērtajā uznirstošajā izvēlnē atlasiet opciju Skatīšanās grafiks.

#### Skatīšanās grafika funkciju izmantošana logā Informācija par programmu

Televizora skatīšanās laikā nospiediet pogu Atlasiet. Parādās logs Informācija par programmu. Atlasiet programmu, kas tiks translēta vēlāk, izmantojot pa kreisi vai pa labi vērstās virzienu pogas. Nospiediet pogu Atlasiet un pēc tam atlasiet opciju Skatīšanās grafiks, lai iestatītu konkrētās programmas skatīšanās grafiku.

#### Skatīšanās grafika izmantošana, lai skatītos programmas noteiktā laikā un datumā

#### $\hat{m}$  > Tiešraides TV > Grafiku pārvaldnieks > Pievienot skatīšanos

Lai ieplānotu skatīšanos, iestatiet opciju Antena, Kanāls, Atkārtot, Datums un Sākuma laiks vērtības apraides programmai, kuru vēlaties skatīt, un pēc tam izvēlieties Saglabāt.

Pašreizējo laiku varat pārbaudīt sadaļā  $\widehat{I}$  >  $\widehat{\otimes}$  lestatījumi > Vispārēji > Sistēmas pārvaldnieks > Laiks > Pulkstenis.

 $\bullet$  Izvēlnes var nebūt redzamas atkarībā no modela vai atrašanās vietas.

### Skatīšanās grafika rediģēšana

#### $\hat{m}$  > Tiešraides TV > Grafiku pārvaldnieks > leplānots manuāli

- Varat iestatīt līdz pat 30 Skatīšanās grafiks ierakstiem.
- $\sum$  Izvēlnes var nebūt redzamas atkarībā no modeļa vai atrašanās vietas.

#### Skatīšanās grafika laika iestatīšana

#### $\hat{m}$  > Tiešraides TV > Grafiku pārvaldnieks > leplānots manuāli > Red.

Jūs varat iestatīt skatīšanās grafika sākuma laiku. Atlasot programmu sadaļā Rokasgrāmata, funkciju Sākuma laiks var iestatīt uz periodu līdz 10 minūtēm pirms programmas translācijas sākuma.

 $\bullet$  Izvēlnes var nebūt redzamas atkarībā no modela vai atrašanās vietas.

#### Skatīšanās grafika atcelšana

#### $\hat{m}$  > Tiešraides TV > Grafiku pārvaldnieks > leplānots manuāli > Dzēst

 $\sum$  Izvēlnes var nebūt redzamas atkarībā no modeļa vai atrašanās vietas.

#### Skatīšanās grafiku aplūkošana

#### $\hat{\omega}$  > Tiešraides TV > Grafiku pārvaldnieks > leplānots manuāli > Skatīt informāciju

Izvēlnes var nebūt redzamas atkarībā no modeļa vai atrašanās vietas.

# Funkcijas Kanālu saraksts izmantošana

Pārslēdziet kanālus vai pārbaudiet citos digitālajos kanālos translētās programmas.

#### $\hat{m}$  > Tiešraides TV > Kanālu saraksts

Izmantojot opciju Kanālu saraksts, jūs varat televizora skatīšanās laikā pārslēgt kanālus vai pārbaudīt citos digitālajos kanālos translētās programmas. Nospiediet pogu CH LIST, lai skatītu Kanālu saraksts.

Ekrānā Visi ir pieejamas šādas ikonas:

- : izlases kanāls
- $\bigcap$ : blokēts kanāls

Ja jūs ekrāna Kanālu saraksts aplūkošanas laikā nospiedīsiet pa labi vērsto virzienu pogu, varēsiet izmantot šādas funkcijas:

● Visi

Attēlo visus kanālus, kas tikuši automātiski atrasti.

**TV PLUS** 

Kamēr televizors ir pievienots internetam, varat jebkurā laikā skatīties populārās televīzijas programmas vai svarīgākos notikumus dažādās sfērās, izmantojot vienu virtuālu kanālu. Tāpat kā standarta kanāliem televizors nodrošina ikdienas programmu grafikus arī funkcijai TV PLUS.

 $\bullet$  Šī funkcija var nebūt atbalstīta atkarībā no modela vai atrašanās vietās.

● Izlase

Attēlo 1. izlase līdz 5. izlase.

● Kanāla tips

Sakārto sarakstu tā, lai tajā būtu iekļauti atlasītā veida kanāli. Tomēr opciju Kanāla tips var izmantot tikai tad, ja kanāli satur kanālu veida informāciju.

- $\sum$  Šī funkcija var nebūt atbalstīta atkarībā no ienākošā apraides signāla.
- **Sakārtot**

Sakārto sarakstu pēc Numurs vai Nosaukums.

- $\sum$  Šī opcija ir pieejama tikai digitālajiem kanāliem, un tā ne vienmēr būs pieejama.
- Antena, Kabelis vai Satelīts

Ļauj izvēlēties starp opcijām Antena, Kabelis un Satelīts.

- $\bullet$  Šī funkcija var nebūt atbalstīta atkarībā no ienākošā apraides signāla.
- $\delta$  Šī funkcija var nebūt atbalstīta atkarībā no modela vai atrašanās vietās.

# Kanālu rediģēšana

Rediģējiet televizorā saglabātos kanālus.

#### $\hat{m}$  > Tiešraides TV > Kanālu saraksts > Visi > Kanālu rediģēšana

Ekrāna Kanālu rediģēšana ikonas norāda šādu informāciju:

- $\bullet$ : izlases kanāls
- $\bullet$   $\quad \bigcap$ : blokēts kanāls

### Reģistrētu kanālu dzēšana

Lai dzēstu kanālu, atlasiet to ekrānā Kanālu rediģēšana un pēc tam atlasiet opciju Dzēst. Dzēstie kanāli nav redzami sadaļā Kanālu saraksts.

### Reģistrēto kanālu rediģēšana

Jūs varat piekļūt šādām opcijām, atlasot Visi > Kanālu rediģēšana:

Kanāla blokēšana vai atblokēšana

Pēc tam, kad sadaļā Kanālu rediģēšana atlasīts vēlamais kanāls, atlasiet opciju Bloķēt vai Atbloķēt. Attiecīgais kanāls tiek bloķēts vai atbloķēts. Bloķētu kanālu nav iespējams skatīties.

- $\triangle$  Ja vēlaties iestatīt paroli, iestatiet  $\textcircled{r} > \textcircled{r}$  lestatījumi > Apraide > Lietot kanālu bloķēšanu uz Ieslēgts.
- $\triangle$  Lai iegūtu plašāku informāciju par paroles iestatīšanu, skatiet sadaļu "[Paroles iestatīšana](#page-83-0)".
- Kanāla nosaukuma maiņa

Pēc tam, kad sadaļā Kanālu rediģēšana atlasīts kanāls, kuram nepieciešams mainīt nosaukumu, atlasiet opciju Kanāla pārdēvēšana, lai mainītu nosaukumu.

- $\delta$  Šī funkcija ir pieejama tikai atlasītiem kanāliem.
- $\sum$  Šī funkcija ir pieejama tikai analogajām apraidēm.

#### ● Mainīt numuru

Pēc tam, kad sadaļā Kanālu rediģēšana atlasīts kanāls, kuram nepieciešams mainīt numuru, atlasiet opciju Mainīt numuru, lai mainītu kanāla numuru.

- Šī funkcija var nebūt atbalstīta atkarībā no modela vai atrašanās vietās.
- " Kad tiek mainīts kanāla numurs, kanāla informācija netiek atjaunināta automātiski.

#### **Atjaunot TV PLUS**

Jūs varat atkārtoti skenēt un saglabāt TV PLUS uztvertos kanālus.

- Ja televizorā jau ir saglabāti TV PLUS kanāli, pēc to dzēšanas sistēma saglabā no jauna noskenētos kanālus.
- Ja televizorā jau ir saglabāti TV PLUS kanāli, opcija Atjaunot TV PLUS dzēš esošo sarakstu un pēc tam saglabā no jauna noskenētos kanālus.
- $\sum$  Šī funkcija var nebūt atbalstīta atkarībā no modeļa vai atrašanās vietās.

## Personīgā izlases saraksta izveidošana

#### Atzīmējiet biežāk skatītos kanālus kā izlases kanālus.

Izlases kanāli ekrānos Kanālu rediģēšana un Kanālu saraksts tiek atzīmēti ar  $\bullet$  simbolu. Jūs varat izveidot līdz pieciem izlases sarakstiem, tādējādi ļaujot katram ģimenes loceklim izveidot savu personīgo kanālu izlases sarakstu.

### Kanālu reģistrēšana izlasē

#### $\hat{m}$  > Tiešraides TV > Kanālu saraksts

- 1. Nospiediet tālvadības pults pa labi vērsto virzienu pogu.
- 2. Atlasiet opciju Izlase.
- 3. Atlasiet vienu no pieciem izlases sarakstiem.
- 4. Pārejiet uz opciju Rediģ.iecienīt..
- 5. Atlasiet kanālu, kuru pievienot izlases sarakstam.
- 6. Atlasiet  $\triangleright$  ikonu.

Atlasītais kanāls tiek reģistrēts izlases sarakstā.

### Tikai izlases sarakstā saglabāto kanālu aplūkošana un atlasīšana

#### $\hat{m}$  > Tiešraides TV > Kanālu saraksts

- 1. Nospiediet tālvadības pults pa labi vērsto virzienu pogu.
- 2. Atlasiet opciju Izlase.
- 3. Atlasiet vēlamo sarakstu no pieciem ekrānā redzamajiem izlases sarakstiem.

Parādās atlasītajā izlases sarakstā saglabātie kanāli.

 $\triangle$  Kanāli būs redzami tikai tādiem izlases sarakstiem, kuros jau ir reģistrēti izlases kanāli.

# Izlases saraksta rediģēšana

Šeit jūs varat izmantot televizora skatīšanās laikā pieejamās funkcijas.

#### $\hat{m}$  > Tiešraides TV > Kanālu saraksts

Pēc tālvadības pults pa labi vērstās virzienu pogas nospiešanas, atlasiet Izlase > 1. izlase - 5. izlase > Rediģ. iecienīt.. Parādās ekrāns Rediģ.iecienīt..

### Kanālu pievienošana izlases sarakstam

Atlasiet kanālu, kuru vēlaties pievienot, un pēc tam atlasiet  $\triangledown$ ikonu. Atlasītie kanāli tiek pievienoti Izlasei.

### Kanālu dzēšana no izlases saraksta

Atlasiet kanālus izlases sarakstā un tad atlasiet  $\overline{\langle}$  ikonu.

### Izlases saraksta pārkārtošana

Atlasiet vienu vai vairākus kanālus un pēc tam atlasiet opciju Mainīš. secība. Parādās Mainīš. secība iezīmētais laukums. Nospiediet uz augšu/uz leju vērstās virzienu pogas, lai norādītu jauno kanālu atrašanās vietu. Nospiediet pogu Atlasiet, lai novietotu kanālus to jaunajā atrašanās vietā.

### Izlases saraksta pārsaukšana

Atlasiet izlases sarakstu, kuru vēlaties pārdēvēt, un tad atlasiet opciju Pārdēvēt izlasi. Ievadiet jauno nosaukumu, izmantojot atvērto ekrāna papildtastatūru, un tad atlasiet opciju Gatavs.

# Televizora skatīšanās atbalsta funkcijas

Izmantojiet funkcijas, kuras tiek atbalstītas digitālajos vai analogajos kanālos.

### Apraides signāla maiņa

#### $\hat{m}$  > Tiešraides TV > Kanālu saraksts

Pēc tālvadības pults pa labi vērstās virzienu pogas nospiešanas pārvietojiet kursoru uz Antena vai Kabelis un nospiediet pogu Atlasiet.

" Jums nav nepieciešams izmantot šo funkciju, ja televizors ir pievienots kabeļtelevīzijas vadības blokam vai satelītuztvērējam.

### Pieejamo kanālu skenēšana

#### $\hat{m}$  >  $\hat{\infty}$  lestatījumi > Apraide > (Automātiskās kanālu iestatīšanas iestatījumi) > Autom. kanālu iestatīšana

- $\sum$  Šī funkcija var nebūt atbalstīta atkarībā no modeļa vai atrašanās vietās.
- " Ja televizors ir pievienots kabeļtelevīzijas vadības blokam vai satelītuztvērējam, šī darbība nav jāveic.
- " DVB-T2 sistēma var nebūt atbalstīta atkarībā no atrašanās vietās.
- Opcija Automātiskās kanālu iestatīšanas iestatījumi var nebūt redzama atkarībā no modela vai atrašanās vietas.

#### Kabeļtelevīzijas tīkla meklēšanas opcijas atlase

#### $\hat{p}$   $>$   $\hat{p}$  lestatījumi  $>$  Apraide  $>$  (Automātiskās kanālu iestatīšanas iestatījumi)  $>$  Kabela meklēšanas opcija

Iestata papildu meklēšanas opcijas, piemēram, frekvenci un simbolu līmeni, kabeļtelevīzijas tīkla meklēšanai.

- $\sum$  Šī funkcija var nebūt atbalstīta atkarībā no modeļa vai atrašanās vietās.
- Opcija Automātiskās kanālu iestatīšanas iestatījumi var nebūt redzama atkarībā no modeļa vai atrašanās vietas.

#### Pieejamo kanālu skenēšana gaidstāves režīmā

#### $\hat{m}$  >  $\hat{\infty}$  lestatījumi > Apraide > (Automātiskās kanālu iestatīšanas iestatījumi) > Automātiskā kanāla iestatīšana gaidstāvē

#### Veiciet automātisku kanālu skenēšanu, kamēr televizors ir gaidstāves režīmā.

- $\bullet$  Šī funkcija var nebūt atbalstīta atkarībā no modela vai atrašanās vietās.
- **\*** Opcija Automātiskās kanālu iestatīšanas iestatījumi var nebūt redzama atkarībā no modeļa vai atrašanās vietas.

#### Pamošanās laika iestatīšana

#### $\hat{m}$  >  $\hat{\infty}$  lestatījumi > Apraide > (Automātiskās kanālu iestatīšanas iestatījumi) > Pamošanās taimeris

Uzstādiet taimeri, lai ieslēgtu televizoru un automātiski skenētu kanālus.

- $\bullet$  Šī funkcija var nebūt atbalstīta atkarībā no modela vai atrašanās vietās.
- $\bullet$  Opcija Automātiskās kanālu iestatīšanas iestatījumi var nebūt redzama atkarībā no modela vai atrašanās vietas.

### Digitālā kanāla signāla informācijas un stipruma pārbaude

#### $\hat{m}$  >  $\hat{\infty}$  lestatījumi > Atbalsts > Pašdiagnostika > Signāla informācija Mēģ. tagad

- " Ja televizors ir pievienots atsevišķai gaisa antenai, jūs varat izmantot signāla stipruma informāciju, lai regulētu antenu un tādējādi uzlabotu signāla stiprumu un HD kanālu uztveršanu.
- *O* Opcija Signāla informācija ir pieejama tikai digitālajiem kanāliem.
- $\bullet$  Šī funkcija var nebūt atbalstīta atkarībā no modela vai atrašanās vietās.

### Konkrētu kanālu skatīšanās ierobežošana

#### $\hat{m}$  > @ lestatījumi > Apraide > Lietot kanālu bloķēšanu Mēģ. tagad

Atlasot šo izvēlni, varat ieslēgt vai izslēgt funkciju Lietot kanālu bloķēšanu.

### Funkcijas Atzīmēt pieaugušo kanālus izmantošana

#### $\hat{\omega}$  >  $\hat{\omega}$  lestatījumi > Apraide > Atzīmēt pieaugušo kanālus

Ļauj iespējot vai atspējot visus pieaugušajiem paredzētos pakalpojumus. Kad šī opcija ir atspējota, pieaugušajiem paredzēti pakalpojumi nebūs pieejami.

Šī funkcija var nebūt atbalstīta atkarībā no modeļa vai atrašanās vietās.

### Apraides audio opcijas atlasīšana

#### $\widehat{a}$   $>$   $\otimes$  lestatījumi  $>$  Apraide  $>$  Duālā skaņa Mēģ. tagad

Iestatiet audio opcijas stereo vai divvalodu apraidēm. Lai iegūtu plašāku informāciju, skatiet sadaļu "Atbalstītās [apraides audio opcijas"](#page-103-0).

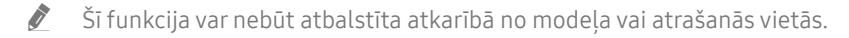

### Funkcijas Programmu bloķēšana pēc vērtējuma izmantošana

#### $\hat{m}$  >  $\hat{\infty}$  lestatījumi > Apraide > Programmu blokēšana pēc vērtējuma Mēģ. tagad

 $\sum$  Šī funkcija var nebūt atbalstīta atkarībā no modeļa vai atrašanās vietās.

Šī funkcija ir noderīga, lai kontrolētu to, ko bērni var skatīties televizorā. Tomēr funkcija Programmu bloķēšanas pēc vērtējuma iestatījumi nespēj nobloķēt programmas no ārējiem avotiem, piemēram, Blu-ray atskaņotājiem, DVD atskaņotājiem vai USB failiem.

Ik reizi piekļūstot funkcijai Programmu bloķēšanas pēc vērtējuma iestatījumi, jāievada drošības PIN kods. Šis PIN kods ir jāievada arī, lai skatītos bloķētu programmu. Noklusējuma PIN kods ir "0000" (Francijā un Itālijā: "1111"). Lai nomainītu PIN kodu, dodieties uz sadaļu  $\bigcap$  >  $\bigotimes$  lestatījumi > Vispārēji > Sistēmas pārvaldnieks > Mainīt PIN.

- $\triangle$  Lai iegūtu plašāku informāciju par paroles iestatīšanu, skatiet sadalu ["Paroles iestatīšana](#page-83-0)".
- *Opcija Apraide nav pieejama HDMI vai Komponentu režīmā.*
- $\bullet$  Opcija Programmu blokēšana pēc vērtējuma var netikt atbalstīta atkarībā no ievades signāla.

### Paplašināto apraides iestatījumu konfigurēšana

#### $\hat{m}$  >  $\hat{\otimes}$  lestatījumi > Apraide > lestatījumi ekspertiem Mēģ. tagad

### Digitālā teksta lasīšana

#### $\hat{\omega}$   $>$   $\hat{\omega}$  lestatījumi  $>$  Apraide  $>$  lestatījumi ekspertiem  $>$  Digitālais teksts

#### Jūs varat izmantot šo funkciju skatoties apraidi, kas satur vienlaicīgi gan tekstu, gan multivides saturu.

- $\delta$  Šī funkcija ir pieejama tikai AK.
- " Multivides un hipervides informācijas kodēšanas ekspertu grupa (MHEG) ir starptautisks datu kodēšanas sistēmu standarts, ko izmanto multividē un hipervidē. Tas ir augstāka līmeņa standarts nekā MPEG sistēma, kurā iekļauta hipervides datu, piemēram, nekustīgu attēlu, kibertēlu pakalpojumu, animāciju, grafisku un videofailu, kā arī multivides datu pārraide. MHEG ir lietotāju izpildlaika mijiedarbības tehnoloģija, ko izmanto dažādās sfērās, piemēram, pieprasījumvideo (VOD), interaktīvajā TV (ITV), elektroniskajā tirdzniecībā (EC), telemācībās, telekonferencēs, digitālajās bibliotēkās un tīkla spēlēs.

### Apraides audio valodas atlasīšana

#### $\hat{m}$  >  $\hat{\varphi}$  lestatījumi > Apraide > lestatījumi ekspertiem > Audio opcijas Mēģ. tagad

Šī ir valoda, kuru jūs dzirdēsiet televizora skatīšanās laikā, ja valoda tiek translēta kopā ar apraides signālu. Funkcija Audio opcijas darbojas atšķirīgi analogajiem un digitālajiem kanāliem.

 $\bullet$  Šī funkcija var nebūt atbalstīta atkarībā no modela vai atrašanās vietās.

#### Valodas atlase

#### $\hat{\omega}$  >  $\hat{\omega}$  lestatījumi > Apraide > lestatījumi ekspertiem > Audio opcijas > Audio valodas iestatījumi

Jūs varat mainīt audio valodu, kuru vēlaties dzirdēt.

 $\sum$  Pieejamās valodas var atšķirties atkarībā no apraides.

#### Audioformāta atlase

#### $\hat{m}$  >  $\hat{\infty}$  lestatījumi > Apraide > lestatījumi ekspertiem > Audio opcijas > Audioformāts

#### Jūs varat mainīt audio formātu, kuru vēlaties dzirdēt.

- $\bullet$  Atbalstītais audio formāts var atšķirties atkarībā no apraides programmas.
- $\delta$  Šī opcija ir pieejama tikai digitālajiem kanāliem.

### Manuāla apraides signālu iestatīšana

#### $\hat{m}$  >  $\hat{\infty}$  lestatījumi > Apraide > lestatījumi ekspertiem > Manuāla kanālu iestat. Mēģ. tagad

Jūs varat manuāli veikt visu kanālu skenēšanu un tad saglabāt noskenētos kanālus televizorā. Lai apturētu skenēšanu, atlasiet opciju Apturēt.

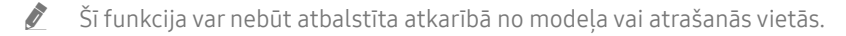

#### Digitālo kanālu iestatīšana

#### $\hat{\omega}$  >  $\hat{\omega}$  lestatījumi > Apraide > lestatījumi ekspertiem > Manuāla kanālu iestat. > Digitālā kanāla iestatīšana

Atlasiet Jauns > Meklēt, lai automātiski veiktu digitālo kanālu skenēšanu un saglabātu noskenēto kanālu sarakstu televizorā.

#### Analogo kanālu iestatīšana

#### $\hat{m}$  >  $\hat{\infty}$  lestatījumi > Apraide > lestatījumi ekspertiem > Manuāla kanālu iestat. > Analogā kanāla iestatīšana

Atlasiet opciju Jauns un konfigurējiet opcijas Programma, Krāsu sistēma, Skaņas sistēma, Kanāls un Meklēt, lai veiktu analogo kanālu skenēšanu. Pēc tam atlasiet opciju Veikals, lai saglabātu noskenētos kanālus televizorā.

 $\delta$  Šī funkcija ir pieejama tikai analogajām apraidēm.

### Analogo apraižu precīzā regulēšana

#### $\hat{p}$   $>$   $\hat{p}$  lestatījumi  $>$  Apraide  $>$  lestatījumi ekspertiem  $>$  Precīza regulēšana Mēģ. tagad

 $\sum$  Šī funkcija ir pieejama tikai analogajām apraidēm.

### Kanālu saraksta pārsūtīšana

#### $\hat{m}$  >  $\hat{\infty}$  lestatījumi > Apraide > lestatījumi ekspertiem > Kanāla sar. pārsūt.

Jūs varat importēt vai eksportēt kanālu sarakstu uz USB atmiņu. Lai izmantotu šo funkciju, nepieciešams ievadīt PIN kodu.

- Importēt no USB ierīces: importē kanālu sarakstu no USB atmiņas.
- Eksportēt uz USB ierīci: eksportē televizorā saglabāto kanālu sarakstu uz USB atmiņu.
- $\sum$  Šī funkcija ir pieejama, kad pievienota USB ierīce.
- $\sum$  Šī funkcija var nebūt atbalstīta atkarībā no modeļa vai atrašanās vietās.

### Kanālu numuru rediģēšanas iespējošana/atspējošana

#### $\hat{m}$  >  $\hat{\infty}$  lestatījumi > Apraide > lestatījumi ekspertiem > Rediģēt kanālu numurus

Izmantojiet šo opciju, lai mainītu kanāla numuru. Kad tiek mainīts kanāla numurs, kanāla informācija netiek atjaunināta automātiski.

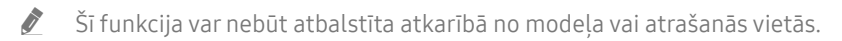

### CAM operatora profila dzēšana

 $\hat{m}$  >  $\hat{\infty}$  lestatījumi > Apraide > lestatījumi ekspertiem > Dzēst CAM operatora profilu

 $\sum$  Šī funkcija var nebūt atbalstīta atkarībā no modeļa vai atrašanās vietās.

### Satelītsistēmas iestatīšana

#### $\hat{\omega}$   $>$   $\hat{\omega}$  lestatījumi  $>$  Apraide  $>$  lestatījumi ekspertiem  $>$  Satelītsistēma

Jūs varat veikt noteiktu satelītuztvērēja iestatījumu konfigurāciju pirms kanālu skenēšanas.

 $\bullet$  Šī funkcija var nebūt atbalstīta atkarībā no modela vai atrašanās vietās.

### Teleteksta valodas maiņa

#### $\hat{m}$  >  $\hat{\infty}$  lestatījumi > Apraide > lestatījumi ekspertiem > Teleteksta valodas iestatījumi > Teleteksta valoda

Jūs varat iestatīt vai mainīt teleteksta valodu. Lai skatītos teleteksta apraidi sev vēlamajā valodā, atlasiet attiecīgo valodu zem opcijas Primārā teleteksta valoda. Ja šī valoda netiek atbalstīta, jūs varat skatīties teleteksta apraidi jums otrajā vēlamajā valodā, kas iestatīta zem opcijas Sekundārā teleteksta valoda.

 $\sum$  Šī funkcija var nebūt atbalstīta atkarībā no modeļa vai atrašanās vietās.

### TVkey saskarne izvēlnes attēlošana

#### $\widehat{m}$  >  $\hat{\mathfrak{B}}$  lestatījumi > Apraide > lestatījumi ekspertiem > TVkey saskarne

Skatiet TVkey saskarnes izvēlnes informāciju.

- TVkey izvēlne: Skatiet TVkey saskarnes izvēlni.
- Rokasgrāmata: Atlasiet programmu, ko vēlaties izmantot, skatoties ar TVkey.
- Dzēst TVkey operatora profilu: Skatiet TVkey operatoru sarakstu, lai dzēstu.

 $\bullet$  Šī funkcija var nebūt atbalstīta atkarībā no modela vai atrašanās vietās.

### Kopējās saskarnes izvēlnes attēlošana

#### $\hat{\omega}$   $>$   $\hat{\omega}$  lestatījumi  $>$  Apraide  $>$  Kopējā saskarne

Jūs varat aplūkot informāciju par kopējām saskarnēm.

● CI izvēlne

Ļauj lietotājam atlasīt CAM-nodrošinātās izvēlnes vienumus. Atlasiet uz PC kartes izvēlni balstīto CI izvēlni.

● Inform. par lietojumprogr.

Attēlo informāciju par CI slotā ievietoto CAM un par CAM ievietoto "CI vai CI+ KARTI". CAM var uzstādīt jebkurā laikā neatkarīgi no tā, vai televizors ir ieslēgts.

● CICAM PIN pārvaldnieks

Pārvalda Kopējās saskarnes vienotās piekļuves moduļa (CICAM – Common Interface Common Access Module) PIN kodu. Saglabājiet PIN kodu vai nomainiet saglabāto PIN kodu un iestatiet citas PIN koda opcijas.

- $\sum$  Šī funkcija var nebūt atbalstīta atkarībā no modeļa vai atrašanās vietās.
- Atkodēšanas režīms
- CAM video pārkodēšana

Ļauj konfigurēt iestatījumu, lai CAM video kodeks tiktu pārkodēts automātiski. Ja nevēlaties izmantot šo opciju, iestatiet to uz Izslēgts.

**1** Jāizmanto CAM, kas atbalsta video kodeka pārkodēšanu.

# Attēls un Skaņa

Jūs varat mainīt attēla un skaņas iestatījumus atbilstoši savām vēlmēm.

# Attēla kvalitātes pielāgošana

Šeit jūs varat mainīt opciju Attēla režīms un pielāgot opciju Iestatījumi ekspertiem.

### Attēla režīma izvēle

#### $\hat{\omega}$  >  $\hat{\infty}$  lestatījumi > Attēls > Attēla režīms Mēģ. tagad

Jūs varat atlasīt opcijas Attēla režīms iestatījumu, kas nodrošina vislabāko skatīšanās pieredzi.

● Dinamisks

Padara attēlu spilgtāku un skaidrāku spilgti izgaismotās skatīšanas vidēs.

**Standarta** 

Noklusējuma režīms, kas piemērots izmantošanai standarta skatīšanās vidēs.

● Dabīgs

Mazina acu sasprindzinājumu patīkamākai skatīšanās pieredzei.

**Filma** 

Piemērots televīzijas vai filmu skatīšanai tumšā telpā.

 $\delta$  Šī funkcija var nebūt atbalstīta atkarībā no modela.

### Paplašināto attēla iestatījumu konfigurēšana

#### $\hat{m}$  >  $\hat{\infty}$  lestatījumi > Attēls > lestatījumi ekspertiem Mēģ. tagad

Veiciet ekrāna iestatījumu konfigurēšanu atbilstoši savai gaumei, izmantojot šādas funkcijas:

- Fona apgaism. Mēģ. tagad
- Spilgtums Mēģ. tagad
- Kontrasts Mēģ. tagad
- Asums Mēģ. tagad
- Krāsa Mēģ. tagad
- Tonis (Z/S) Mēģ. tagad
- Lietot attēla iestatījumus Mēģ. tagad
- Digitālais tīrais skats Mēģ. tagad
- Kontrasta uzlabotājs Mēģ. tagad
- Filmas režīms Mēģ. tagad

 $\triangle$  Šī funkcija ir pieejama tikai tad, kad ievades signāls ir TV, AV, Komponentu (480i, 576i, 1080i) vai HDMI (1080i).

- Krāsu tonis Mēģ. tagad
- Baltā balanss Mēģ. tagad
- Gamma Mēģ. tagad
- Krāsu intervāla iestatījumi Mēģ. tagad
- Attēla atiestatīšana Mēģ. tagad

# Skatīšanās vides iestatīšana ārējām ierīcēm

Jūs varat optimizēt televizoru specifisku video formātu attēlošanai.

### Spēļu spēlēšana uz optimizēta ekrāna

#### $\hat{\omega}$   $>$   $\hat{\omega}$  lestatījumi  $>$  Vispārēji  $>$  Ārējo ierīču pārvaldnieks  $>$  Spēļu režīms

Jūs varat iespējot spēļu režīmu, lai optimizētu televizora iestatījumus tā, lai uz tā varētu spēlēt video spēles, pievienojot tādas spēļu konsoles kā, piemēram, PlayStation™ vai Xbox™.

- Spēļu režīms nav pieejams, lai skatītos parastu televīzijas programmu.
- **Ekrāns var nedaudz trīcēt.**
- Kad ir iespējota opcija Spēļu režīms, opcijas Attēla režīms un Skaņas režīms tiek automātiski pārslēgtas uz Spēle.
- " Lai ar to pašu pieslēgvietu izmantotu citu ārējo ierīci, atvienojiet spēļu konsoli, izslēdziet augstāk minēto funkciju un tad pievienojiet pieslēgvietai ārējo ierīci.

### Funkcijas HDMI melnās krāsas līmenis izmantošana

#### $\hat{\omega}$   $>$   $\hat{\omega}$  lestatījumi  $>$  Vispārēji  $>$  Ārējo ierīču pārvaldnieks  $>$  HDMI melnās krāsas līmenis Mēģ. tagad

Izmantojiet opciju HDMI melnās krāsas līmenis, lai pielāgotu melnās krāsas līmeni un tādējādi kompensētu zemu melnās krāsas līmeni, sliktu kontrastu vai neasas krāsas, kuru avots ir ārējas ierīces, kas pievienotas televizoram, izmantojot HDMI kabeli.

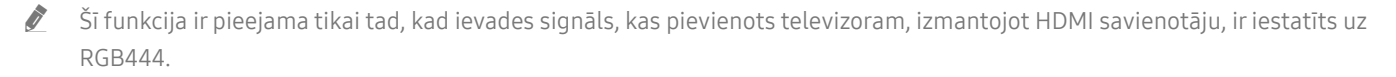

# Attēla atbalstītās funkcijas

Konfigurējiet televizora attēla iestatījumus.

### Attēla izmēra maiņa

#### $\hat{m}$  >  $\hat{\infty}$  lestatījumi > Attēls > Attēla izmēra iestatījumi > Attēla izmērs Mēģ. tagad

Jūs varat mainīt televizora ekrānā redzamā attēla izmēru.

- 16:9 standarta
- **Pielāgots**
- 4:3
- " Atbalstītie attēla izmēri atšķiras atkarībā no ievades signāla. Lai iegūtu plašāku informāciju par atbalstītajiem attēla izmēriem, skatiet sadaļu "[Attēla izmēri un ievades signāli](#page-112-0)".

### Automātiska attēla izmēra maiņa

#### $\hat{m}$  >  $\hat{\infty}$  lestatījumi > Attēls > Attēla izmēra iestatījumi > Auto platums Mēģ. tagad

 $\bullet$  Šī funkcija var nebūt atbalstīta atkarībā no modela vai atrašanās vietās.

### Attēla izmēra maiņa 4:3 vai Ietilpināt ekr. režīmā

#### $\hat{m}$  >  $\hat{\infty}$  lestatījumi > Attēls > Attēla izmēra iestatījumi > Ekrāna izmērs 4:3 Mēģ. tagad

Jūs varat atlasīt attēla izmēru, kas vislabāk piemērots jūsu atrašanās vietai, skatoties televizoru režīmā 4:3 vai režīmā Ietilpināt ekrānā. Atbalstītie ekrāna izmēri atšķiras atkarībā no valsts, tāpēc šī funkcija ļauj jums pielāgot attēla izmēru šādos gadījumos.

- " Režīms 4:3 nav pieejams, kad ārējā ierīce ir pievienota televizoram, izmantojot Komponentu savienotāju vai HDMI savienotāju.
- $\sum$  Šī funkcija var nebūt atbalstīta atkarībā no modeļa vai atrašanās vietās.
### Attēla ietilpināšana ekrānā

- $\hat{m}$  >  $\hat{\infty}$  lestatījumi > Attēls > Attēla izmēra iestatījumi > letilpināt ekrānā Mēģ. tagad
- Šī funkcija var nebūt atbalstīta atkarībā no opcijas Attēla izmērs iestatījuma.
- $\delta$  Šī funkcija var nebūt atbalstīta atkarībā no apraides signāliem.

## Attēla izmēra un/vai pozīcijas pielāgošana

- $\hat{m}$  >  $\hat{\otimes}$  lestatījumi > Attēls > Attēla izmēra iestatījumi > Tālummaiņa un pozīcija Mēģ. tagad
	- Šī funkcija ir pieejama tikai tad, ja opcija Attēla izmērs ir iestatīta uz Pielāgots.
- $\ell$  Lai mainītu attēla pozīciju analogajiem kanāliem, vispirms palieliniet attēlu un tad mainiet tā pozīciju.

## Opciju Skaņas režīms un Iestatījumi ekspertiem konfigurēšana

Šeit jūs varat mainīt opciju Skaņas režīms un pielāgot opciju Iestatījumi ekspertiem.

### Skaņas režīma izvēle

### $\hat{m}$  >  $\hat{\otimes}$  lestatījumi > Skaņa > Skaņas režīms Mēģ. tagad

Jūs varat atlasīt mīļāko skaņas režīmu, kas ir vislabāk piemērots konkrētajam satura veidam vai klausīšanās videi.

- Standarta
- Optimizēta
- Pastiprināšana
- Šī funkcija var nebūt atbalstīta atkarībā no modeļa.
- Kad ir pievienot kāda ārēja ierīce, var tikt atbilstoši mainīts Skanas režīms iestatījums.

## Paplašināto skaņas iestatījumu konfigurēšana

### **∩ > © lestatījumi > Skaņa > lestatījumi ekspertiem Mēģ. tagad**

Jūs varat personalizēt skaņas kvalitāti, veicot šādu iestatījumu pielāgošanu.

- Līdzsvars Mēģ. tagad
- Stabilizators Mēģ. tagad
- HDMI ievades audioformāts Mēģ. tagad
- Digitālās izvades audioformāts Mēģ. tagad
	- ◆ Ja jūsu uztvērējs neatbalsta Dolby Digital Plus, pēc opcijas **Dolby Digital+** atlasīšanas nebūs dzirdama nekāda skaņa.
	- Opcija Dolby Digital+ ir pieejama tikai izmantojot ARC(HDMI) savienojumu, un to var izmantot tikai ar tādām ārējām ierīcēm, kas atbalsta šo formātu.
- Audio aizkave Mēģ. tagad
- Auto skaļums
- Skaņas atgriezeniskā saite Mēģ. tagad
- Atiestatīt skaņu Mēģ. tagad
	- " Standarta audio signāli tiek nolasīti pie 48 kHz, savukārt HD audio signāli tiek nolasīti pie 96 kHz.
	- " Atsevišķi S/PDIF uztvērēji var nebūt saderīgi ar HD audio formātu.

## Skaņas atbalstīto funkciju izmantošana

Konfigurējiet televizora skaņas iestatījumus.

## Skalrunu atlasīšana

### $\hat{m}$  >  $\hat{\otimes}$  lestatījumi > Skaņa > Skaņas izvade Mēģ. tagad

Jūs varat atlasīt, kādus skaļruņus televizors izmanto audio izvadei.

 $\triangle$  Ārējos skalrunus nevar regulēt ar tālvadības pulti. Kad iespējots ārējais skalrunis, atsevišķas skaņas izvēlnes netiek atbalstītas.

## Televizora klausīšanās, izmantojot Samsung audio ierīci, kas atbalsta Wi-Fi funkciju

Lai iegūtu plašāku informāciju par Samsung audio ierīces, kas atbalsta Wi-Fi funkciju, pievienošanu un izmantošanu, skatiet tās lietotāja rokasgrāmatu.

 $\bullet$  Šī funkcija var nebūt atbalstīta atkarībā no modela vai atrašanās vietās.

### Samsung audio ierīces, kas atbalsta Wi-Fi funkciju, izmantošana, lai veiktu ieskaujošās skaņas efekta konfigurēšanu

### $\hat{m}$  >  $\hat{\infty}$  lestatījumi > Skaņa > Wi-Fi skaļruņa visaptverošās skaņas iestatīšana Mēģ. tagad

Ja televizoram ir pievienota viena vai vairākas Samsung audio ierīces, kas atbalsta Wi-Fi funkciju, varat iestatīt optimālu skaņas režīmu, veicot ieskaujošās skaņas efekta iestatījumu konfigurēšanu. Jūs varat atlasīt jebkuru no ieskaujošās skaņas efekta konfigurācijām, kas paredzētas izmantošanai ar vai bez SoundBar ierīces.

Ieskaujošās skaņas efekta konfigurāciju var izmantot tad, ja tiek izpildīti šādi nosacījumi:

- Diviem vai vairākiem viena tipa Samsung bezvadu skaļruņiem jābūt pievienotiem vienam bezvadu tīklam.
- Samsung audio ierīcēm, kas atbalsta Wi-Fi funkciju, jābūt pievienotam tam pašam bezvadu tīklam, kam pievienots televizors.
- " Ieskaujošās skaņas efekta konfigurācija ar SoundBar ierīci var nebūt atbalstīta atkarībā no modeļa.
- $\blacktriangleright$  Aktivizējot funkciju **Ekrāna pārraidīšana**, kamēr tiek izmantotas Samsung audio ierīces, kas atbalsta Wi-Fi funkciju, savienojums tiek pārtraukts.
- $\triangle$  Atkarībā no ierīces veida var rasties video un skaņas celiņa sinhronizācijas neatbilstības.

# Sistēma un Atbalsts

Jūs varat konfigurēt dažādus sistēmas un atbalsta iestatījumus, piemēram, pulksteni, taimerus, enerģijas patēriņu un programmatūras atjauninājumus.

## Sadaļas Laiks funkciju un taimeru izmantošana

Iestatiet pašreizējo laiku un izmantojiet taimera funkciju.

### Pašreizējā laika iestatīšana

### $\hat{m}$   $>$   $\hat{\infty}$  lestatījumi  $>$  Vispārēji  $>$  Sistēmas pārvaldnieks  $>$  Laiks Mēģ. tagad

Jūs varat iestatīt opciju Pulkstenis manuāli vai automātiski. Tiklīdz ir iestatīta opcija Pulkstenis, jūs varat jebkurā laikā aplūkot televizorā pašreizējo laiku.

Pulkstenis jāpārbauda šādās situācijās:

- Tiek atvienots un no jauna pievienots strāvas vads.
- Opcijas Pulksteņa režīms iestatījums ir pārslēgts no Autom. uz Manuāls.
- Televizors nav pievienots internetam.
- Netiek sanemti apraides signāli.

### Automātiska pulksteņa iestatīšana

### $\hat{\omega}$   $>$   $\hat{\omega}$  lestatījumi  $>$  Vispārēji  $>$  Sistēmas pārvaldnieks  $>$  Laiks  $>$  Pulkstenis  $>$  Pulksteņa  $režīms > Autom.$

- $\sum$  Šī funkcija darbojas tikai tad, kad televizors ir pievienots internetam vai saņem apraides signālus caur pievienotu antenu.
- " Saņemtās laika informācijas precizitāte var atšķirties atkarībā no kanāla un signāla.
- " Skatoties televizoru, kad kabeļtelevīzijas vadības bloks vai satelītuztvērējs ir pievienots pie HDMI vai Komponentu pieslēgvietas, pašreizējais laiks jāiestata manuāli.

### Manuāla pulksteņa iestatīšana

### $\hat{m}$  >  $\hat{\infty}$  lestatījumi > Vispārēji > Sistēmas pārvaldnieks > Laiks > Pulkstenis > Pulksteņa  $režīms$   $>$  Manuāls

Kad opcija Pulksteņa režīms ir iestatīta uz Manuāls, varat tieši ievadīt pašreizējo laiku. Atlasiet iestatījumus Datums un Laiks, izmantojot tālvadības pults bultiņu pogas.

### DST pulksteņa un laika joslas pielāgošana

### $\hat{\omega}$  >  $\hat{\omega}$  lestatījumi > Vispārēji > Sistēmas pārvaldnieks > Laiks > Pulkstenis > Laika zona

Ļauj iestatīt pareizo laiku, iestatot Ziemas/vasaras laiku (DST) un vietējo laika zonu.

- Šī funkcija ir pieejama tikai tad, kad opcija Pulkstena režīms ir iestatīta uz Autom..
	- GMT

Ļauj atlasīt laika zonu.

● DST

Automātiski iespējo Ziemas/vasaras laika (DST) funkciju.

 $\bullet$  Šī funkcija ir pieejama tikai tad, kad opcija Pulkstena režīms ir iestatīta uz Autom..

### Pašreizējā laika maiņa

- $\hat{m}$  >  $\hat{\otimes}$  lestatījumi > Vispārēji > Sistēmas pārvaldnieks > Laiks > Pulkstenis > Laika nobīde
- Opcija Laika nobīde pielāgo laiku, izmantojot tīkla savienojumu. Šī funkcija ir pieejama tikai tad, ja opcija Pulkstena režīms ir iestatīta uz Autom. un televizors ir pievienots internetam, izmantojot lokālo tīklu.
- Opcija Laika nobīde pielāgo laiku, ja televizoram neizdosies saņemt laika informāciju, izmantojot standarta digitālās apraides signālus.

### Taimeru izmantošana

### Miega taimera izmantošana

### $\hat{\omega}$   $>$   $\hat{\infty}$  lestatījumi  $>$  Vispārēji  $>$  Sistēmas pārvaldnieks  $>$  Laiks  $>$  Miega taimeris

Jūs varat izmantot šo funkciju, lai automātiski izslēgtu televizoru pēc iepriekš iestatīta laika perioda. Jūs varat iestatīt miega taimeri uz laika periodu līdz pat 180 minūtēm, lai tas automātiski izslēdz televizoru.

### Televizora izslēgšana ar izslēgšanas taimeri

### $\hat{\omega}$  >  $\hat{\omega}$  lestatījumi > Vispārēji > Sistēmas pārvaldnieks > Laiks > Izsl. taimeris

Jūs varat iestatīt funkciju Izsl. taimeris, lai automātiski izslēgtu televizoru noteiktā laikā. Opcija Izsl. taimeris ir pieejama tikai tad, ja ir iestatīts Pulkstenis.

## Funkciju Aut. aizsardz. laiks un Enerģijas taupīš. izmantošana

Jūs varat iestatīt funkciju Aut. aizsardz. laiks un samazināt televizora enerģijas patēriņu.

### FunkcijasAut. aizsardz. laiks iestatīšana

#### $\hat{p}$   $>$   $\hat{p}$  lestatījumi  $>$  Vispārēji  $>$  Sistēmas pārvaldnieks  $>$  Aut. aizsardz. laiks Mēģ. tagad

Aktivizējiet ekrānsaudzētāju, kad jūsu TV divas stundas vai ilgāk rāda nekustīgu attēlu.

### Televizora enerģijas patēriņa samazināšana

### $\hat{m}$  >  $\hat{\otimes}$  lestatījumi > Vispārēji > Ekol. risinājums Mēģ. tagad

Jūs varat pielāgot televizora spilgtuma līmeni, samazināt kopējo enerģijas patēriņu, kā arī novērst tā pārkaršanu.

● Apkārtējā apgaismojuma noteikšana Mēģ. tagad

Automātiski pielāgo televizora spilgtuma līmeni, balstoties uz apkārtējās vides gaismas līmeni, tādējādi samazinot enerģijas patēriņu. Ja ekrāna spilgtuma līmenis ir pielāgots ar opciju Apkārtējā apgaismojuma noteikšana un tas ir pārāk gaišs vai pārāk tumšs, varat manuāli pielāgot ekrāna minimālo spilgtuma līmeni, atlasot opciju Minimāls fona apgaismojums.

**Minimāls fona apgaismojums Mēģ. tagad** 

Kad ir aktivizēta funkcija Apkārtējā apgaismojuma noteikšana, jūs varat manuāli pielāgot televizora ekrāna minimālo spilgtuma līmeni ņemot vērā apkārtējās vides spilgtuma līmeni. Šī funkcija darbojas tikai tad, kad vērtības ir zemākas kā tās, kas iestatītas sadaļā  $\textcircled{1} > \textcircled{2}$  lestatījumi  $>$  Attēls  $>$  lestatījumi ekspertiem  $>$ Fona apgaism..

● Energotaupības režīms Mēģ. tagad

Ļauj sarakstā atlasīt spilgtuma iestatījumu, tādējādi samazinot televizora enerģijas patēriņu.

Kustības apgaism. Mēģ. tagad

Pielāgo spilgtumu atkarībā no ekrānā veiktām darbībām, tādējādi samazinot enerģijas patēriņu.

Automātiska izslēgšana Mēģ. tagad

Automātiski izslēdz televizoru, lai samazinātu lieku strāvas patēriņu, ja televizors netiek izmantots ilgāk kā 4 stundas.

## Televizora programmatūras atjaunināšana

Aplūkojiet televizora programmatūras versiju un, ja nepieciešams, atjauniniet to.

 $\hat{m}$  >  $\hat{\otimes}$  lestatījumi > Atbalsts > Programmatūras atjaunināšana Mēģ. tagad

## Televizora programmatūras atjaunināšana uz tās jaunāko versiju

[ NEIZSLĒDZIET televizora barošanu, līdz atjaunināšana nav pabeigta. Pēc programmaparatūras atjaunināšanas televizors automātiski izslēgsies un ieslēgsies. Pēc programmatūras atjaunināšanas video un audio iestatījumi tiks atiestatīti uz to noklusējuma vērtībām.

### Atjaunināšana, izmantojot internetu

 $\hat{m}$  >  $\hat{\infty}$  lestatījumi > Atbalsts > Programmatūras atjaunināšana > Atjaunināt tūlīt Mēģ. tagad

 $\triangle$  Lai veiktu atjaunināšanu internetā, nepieciešams aktīvs interneta savienojums.

### Atjaunināšana, izmantojot USB ierīci

### $\hat{m}$  >  $\hat{\infty}$  lestatījumi > Atbalsts > Programmatūras atjaunināšana > Atjaunināt tūlīt

Pēc tam, kad atjaunināšanas fails ir lejupielādēts no Samsung tīmekļa vietnes un saglabāts USB ierīcē, pievienojiet USB ierīci pie televizora, lai veiktu atjaunināšanu.

Lai veiktu atjaunināšanu, izmantojot USB zibatminu, lejupielādējiet atjauninājumu pakotni no Samsung.com tīmekļa vietnes datorā. Pēc tam saglabājiet atjauninājumu pakotni USB ierīces augstākā līmeņa mapē. Pretējā gadījumā televizors nespēs atrast atjauninājumu pakotni.

### Televizora automātiska atjaunināšana

### $\hat{m}$  >  $\hat{\infty}$  lestatījumi > Atbalsts > Programmatūras atjaunināšana > Automātiska atjaunināšana Mēģ. tagad

Ja televizors ir pievienots internetam, varat iestatīt, lai televizors veic programmatūras atjaunināšanu automātiski televizora skatīšanās laikā. Kad fonā notikusī atjaunināšana ir pabeigta, tā tiek aktivizēta nākamajā reizē, kad tiek ieslēgts televizors.

Ja piekritīsiet Smart Hub noteikumiem un nosacījumiem, opcija Automātiska atjaunināšana tiek automātiski iestatīta uz Ieslēgts. Ja vēlaties atspējot šo funkciju, izmantojiet pogu Atlasiet, lai to izslēgtu.

- " Šīs funkcijas izpilde var aizņemt ilgāku laiku, ja vienlaicīgi darbojas arī kāda cita tīkla funkcija.
- $\sum$  Šīs funkcijas izmantošanai ir nepieciešams savienojums ar internetu.

## Televizora aizsardzība pret okšķerēšanu un ļaunprātīgu kodu

Aizsargājiet televizoru pret okšķerēšanas mēģinājumiem un ļaunprātīgu kodu.

### $\hat{m}$  >  $\hat{\otimes}$  lestatījumi > Vispārēji > Sistēmas pārvaldnieks > Viedā drošība Mēģ. tagad

Jūs varat izmantot opciju Viedā drošība, lai aizsargātu televizoru pret okšķerēšanu un ļaunprātīgu kodu, kad tas ir pievienots internetam.

## Ļaunprātīga koda meklēšana televizorā un tam pievienotajā datu uzglabāšanas ierīcē

### $\hat{m}$  >  $\hat{\infty}$  lestatījumi > Vispārēji > Sistēmas pārvaldnieks > Viedā drošība > Skenēt

Ja tiek atklāts ļaunprātīgs kods, ekrānā parādīsies skenēšanas rezultāti. Šajā rezultātu logā tiek attēlots viss atrastais ļaunprātīgais kods. Jūs varat nosūtīt šo kodu uz karantīnu (izolēt to). Nosūtīšana uz karantīnu neļauj šim kodam tikt izpildītam.

- 1. Atlasiet visu ļaunprātīgo kodu, kuru vēlaties nosūtīt uz karantīnu.
- 2. Atlasiet opciju Izolēt.

Atlasītais ļaunprātīgais kods tiek pārvietots uz Saraksts Izolētie.

Opcija Saraksts Izolētie attēlo visus uz karantīnu nosūtītos ļaunprātīgos kodus.

## Citu funkciju izmantošana

Aplūkojiet citas pieejamās funkcijas.

### Pieejamības funkciju palaišana

 $\widehat{m}$  >  $\hat{\otimes}$  lestatījumi > Vispārēji > Pieejamība Mēģ. tagad

### Funkcijas Pieejamības saīsnes palaišana

Opcija Pieejamības saīsnes nodrošina piekļuvi pieejamības funkcijām. Lai parādītu Pieejamības saīsnes, nospiediet pogu AD/SUBT.. Šeit jūs varat vienkārši ieslēgt vai izslēgt dažādas funkcijas, piemēram, Balss norādījumi, Audioapraksts, Augsts kontrasts, Palielināt, Apgūt TV tālvadību, Izpētīt izvēlnes ekrānu, Subtitri utt.

- Pat tad, ja opcija Balss norādījumi ir iestatīta uz Izslēgts vai ir izslēgta skaņa, opcijas Pieejamības saīsnes balss norādījumi ir dzirdami jebkurā gadījumā.
- $\bullet$  Izvēlnes var nebūt redzamas atkarībā no modela vai atrašanās vietas.

## Balss norādījumu iespējošana vājredzīgajiem

### $\hat{m}$  >  $\hat{\infty}$  lestatījumi > Vispārēji > Pieejamība > Balss norādījumu iestatījumi Mēģ. tagad

Jūs varat aktivizēt funkciju Balss norādījumi, kas atskaņo izvēlnes opciju aprakstus, tādējādi atvieglojot televizora izmantošanu vājredzīgiem cilvēkiem. Lai aktivizētu šo funkciju, iestatiet opciju Balss norādījumi uz Ieslēgts. Kad opcija Balss norādījumi ir ieslēgta, televizorā tiek nodrošināti balss norādījumi kanālu pārslēgšanai, skaļuma regulēšanai, informācijai par šobrīd vai vēlāk translētām programmām, skatīšanās grafikiem un citām televizora funkcijām, kā arī dažādu sadaļās Internet un Meklēt pieejamo saturu.

Jūs varat pāriet uz sadaļu Balss norādījumi un nospiest pogu Atlasiet, lai ieslēgtu vai izslēgtu šo funkciju.

- **7** Funkcija Balss norādījumi tiek nodrošināta valodā, kas iestatīta ekrānā Valoda. Tomēr funkcija Balss norādījumi netiek atbalstīta visās valodās pat tad, ja tās ir atrodamas ekrānā Valoda. Opcija Angļu tiek atbalstīta vienmēr.
- $\blacktriangleright$  Lai iegūtu plašāku informāciju par televizora valodas iestatījumiem, skatiet sadalu ["Izvēlnes valodas maiņa"](#page-82-0).

### Funkcijas Balss norādījumi skaļuma, ātruma un balss augstuma regulēšana

Jūs varat konfigurēt balss norādījumu funkcijas skaļumu, ātrumu un balss augstumu.

### Audioapraksts

### $\hat{m}$  >  $\hat{\infty}$  lestatījumi > Vispārēji > Pieejamība > Audioapraksta iestatījumi Mēģ. tagad

Jūs varat izmantot audio straumējumu, kas ir paredzēts funkcijai Audioapraksts (AD) un tiek raidīts kopā ar galveno audio signālu. Šī funkcija regulē audioapraksta skaļumu, izmantojot opciju Audioapraksta skaļums.

- $\delta$  Šī funkcija ir pieejama tikai digitālajiem kanāliem.
- Audioapraksts

Ieslēdz vai izslēdz audioapraksta funkciju.

● Audioapraksta skaļums

Regulē audioapraksta skalumu.

### Balts teksts uz melna fona (Augsts kontrasts)

### $\hat{m}$  >  $\hat{\otimes}$  lestatījumi > Vispārēji > Pieejamība > Augsts kontrasts Mēģ. tagad

Jūs varat iestatīt Smart Hub un iestatījumu izvēlnes ekrānus tā, lai tie rādās kā balts teksts uz melna fona, vai iestatīt caurspīdīgas televizora izvēlnes uz necaurspīdīgām tā, lai teksts būtu vieglāk saredzams. Lai aktivizētu šo funkciju, iestatiet opciju Augsts kontrasts uz Ieslēgts.

*D* Ja aktivizēta opcija Augsts kontrasts, atsevišķas Pieejamība izvēlnes nav pieejamas.

### Fonta palielināšana (vājredzīgiem cilvēkiem)

### $\hat{m}$  >  $\hat{\infty}$  lestatījumi > Vispārēji > Pieejamība > Palielināt Mēģ. tagad

Jūs varat palielināt ekrānā redzamā fonta izmēru. Lai aktivizētu šo funkciju, iestatiet opciju Palielināt uz Ieslēgts.

### Informācija par tālvadības pulti (vājredzīgiem cilvēkiem)

### ∩ > @ lestatījumi > Vispārēji > Pieejamība > Apgūt TV tālvadību Mēģ. tagad

Šī funkcija ļauj vājredzīgām personām iepazīties ar pogu izvietojumu uz tālvadības pults. Kad aktivizēta šī funkcija, varat nospiest jebkuru tālvadības pults pogu, un televizors nolasīs tās nosaukumu. Nospiediet divreiz pogu  $\bigcirc$ vai EXIT, lai izietu no Apgūt TV tālvadību.

 $\bullet$  Šī funkcija ir pieejama tikai tad, kad aktivizēta opcija **Balss norādījumi**.

### Informācija par televizora izvēlni

### $\hat{m}$  >  $\hat{\infty}$  lestatījumi > Vispārēji > Pieejamība > Izpētīt izvēlnes ekrānu Mēģ. tagad

Uzziniet informāciju par televizora ekrānā pieejamajām izvēlnēm. Pēc tās iespējošanas televizors jūs informēs par atlasīto izvēļņu uzbūvi un funkcijām.

Šī funkcija ir pieejama tikai tad, kad aktivizēta opcija Balss norādījumi.

## Televīzijas apraižu skatīšanās ar subtitriem

### ∩ > © lestatījumi > Vispārēji > Pieejamība > Subtitru iestatījumi Mēģ. tagad

#### Iestatiet opciju Subtitri uz Ieslēgts. Tagad varat skatīties programmu ar ekrānā redzamiem subtitriem.

- $\sum$  Šī funkcija var nebūt atbalstīta atkarībā no modeļa vai atrašanās vietās.
- Televizors nespēj kontrolēt vai pārveidot DVD vai Blu-ray subtitrus. Lai kontrolētu DVD vai Blu-ray subtitrus, izmantojiet DVD vai Blu-ray atskaņotāja un atskaņotāja tālvadības pults subtitru funkciju.

#### **Subtitri**

Ieslēdz vai izslēdz subtitrus.

● Subtitru režīms

Ļauj iestatīt subtitru režīmu.

● Subtitru valoda

Ļauj iestatīt subtitru valodu.

" Televizors nespēj kontrolēt vai pārveidot DVD vai Blu-ray subtitrus. Lai kontrolētu DVD vai Blu-ray subtitrus, izmantojiet DVD vai Blu-ray atskaņotāja un atskaņotāja tālvadības pults subtitru funkciju.

### Apraides subtitru valodas atlasīšana

Jūs varat atlasīt noklusējuma subtitru valodu. Režīmu saraksts var atšķirties atkarībā no apraides.

● Primārā subtitru valoda

Ļauj iestatīt primāro subtitru valodu.

● Sekundārā subtitru valoda

Ļauj iestatīt sekundāro subtitru valodu.

### Paplašināto sistēmas iestatījumu konfigurēšana

 $\hat{m}$   $>$   $\hat{\text{W}}$  lestatījumi  $>$  Vispārēji  $>$  Sistēmas pārvaldnieks Mēģ. tagad

### <span id="page-82-0"></span>Izvēlnes valodas maiņa

 $\hat{m}$  >  $\hat{\infty}$  lestatījumi > Vispārēji > Sistēmas pārvaldnieks > Valoda Mēģ. tagad

### Paroles iestatīšana

### $\hat{m}$  >  $\hat{\infty}$  lestatījumi > Vispārēji > Sistēmas pārvaldnieks > Mainīt PIN Mēģ. tagad

Parādīsies PIN koda ievades logs. Ievadiet PIN kodu. Ievadiet to vēlreiz, lai apstiprinātu. Noklusējuma PIN kods ir "0000" (Francijā, Itālijā: "1111").

" Ja esat aizmirsis PIN kodu, varat to atiestatīt ar tālvadības pulti. Kad ieslēgts televizors, nospiediet šādas tālvadības pults pogas norādītajā secībā, lai atiestatītu PIN kodu uz "0000" (Francijā, Itālijā: "1111"). Atlasiet pogu . ( ) (Skaļāk) Atlasiet pogu RETURN. ( ) (Klusāk) Atlasiet pogu RETURN. ( ) (Skaļāk) Atlasiet pogu RETURN.

### Opciju Izmantošanas režīms vai Mazumtirdzniecības vietas režīms atlasīšana

### $\hat{p}$   $>$   $\hat{p}$  lestatījumi  $>$  Vispārēji  $>$  Sistēmas pārvaldnieks  $>$  Izmantošanas režīms Mēģ. tagad

#### Jūs varat izmantot televizoru tirdzniecības vietās, iestatot opciju Izmantošanas režīms uz Mazumtirdzniecības vietas režīms.

- Visiem pārējiem lietošanas veidiem atlasiet opciju Mājas režīms.
- Aktivizējot opciju Mazumtirdzniecības vietas režīms, dažas funkcijas ir atspējotas un televizors pēc iepriekš iestatīta laika sprīža automātiski veic atiestatīšanu.

### Televizora atjaunošana uz tā rūpnīcas noklusējuma iestatījumiem

### $\hat{m}$  >  $\hat{\infty}$  lestatījumi > Atbalsts > Pašdiagnostika > Atiestatīt Mēģ. tagad

Jūs varat atjaunot visus televizora iestatījumus (izņemot internetu un tīkla iestatījumus) uz to rūpnīcas noklusējuma vērtībām.

- 1. Atlasiet opciju Atiestatīt. Parādās drošības PIN koda ievades logs.
- 2. Ievadiet drošības PIN kodu un tad atlasiet opciju Jā. Visi iestatījumi tiek atiestatīti. Televizors automātiski izslēdzas un ieslēdzas, un parāda ekrānu Sākt iestatīšanu.
- Lai iegūtu plašāku informāciju par opciju Sākt iestatīšanu, skatiet televizoram pievienoto lietotāja rokasgrāmatu.

## **HhhTV**

Piekļūstiet izklaides un tiešsaistes satura pakalpojumu sniedzēju, kā arī CE ražotāju pakalpojumiem, izmantojot funkciju HbbTV.

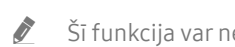

 $\bullet$  Šī funkcija var nebūt atbalstīta atkarībā no modela vai atrašanās vietās.

Atseviškos kanālos funkcija HbbTV var nebūt pieejama.

Dažās valstīts funkcija HbbTV ir atspējota pēc noklusējuma. Šādā gadījumā funkciju HbbTV var izmantot, uzinstalējot HbbTV lietojumprogrammu (HbbTV uzstādīšanas lietojumprogramma) no Samsung APPS.

Lai iestatītu funkcijas HbbTV automātisku ieslēgšanu vai izslēgšanu, atveriet  $\hat{m}$  >  $\hat{\otimes}$  lestatījumi > Apraide > Iestatījumi ekspertiem > HbbTV iestatījumi un iestatiet opciju HbbTV uz "ieslēgts" vai "izslēgts". (Atkarībā no atrašanās vietās.)

Ja vēlaties iespējot vai atspējot šo funkciju, izmantojiet pogu Atlasiet, lai to ieslēgtu vai izslēgtu.

- Funkcijas HbbTV lietojumprogramma var īslaicīgi nedarboties atkarībā no apraides stacijas vai lietojumprogrammas nodrošinātāja apstākļiem.
- HbbTV pieejama lietojumprogramma parasti darbojas tikai tādā gadījumā, ja televizors ir pieslēgts ārējam tīklam. Atkarībā no tīkla apstākļiem lietojumprogramma var nedarboties.
- Kad ir uzinstalēta HbbTV lietojumprogramma un kad apraidē pieejamā programma atbalsta pakalpojumu HbbTV, ekrānā parādās sarkana poga.
- Atsevišķos, noteiktos kanālos ir iespējams izmantot gan digitālo teletekstu, gan tradicionālo teletekstu, nospiežot tālvadības pults pogu TTX/MIX, lai pamīšus pārslēgtos starp tiem.
- Nospiežot pogu TTX/MIX vienu reizi režīmā HbbTV, tiek aktivizēts režīma HbbTV digitālais TTX režīms.
- Nospiežot pogu TTX/MIX divas reizes režīmā HbbTV, tiek aktivizēts tradicionālais teleteksta režīms.

## Televīzijas kartes izmantošana ("CI vai CI+ karte")

Skatieties maksas kanālus, ievietojot televīzijas karti COMMON INTERFACE slotā.

- $\triangle$  2 CI kartes sloti var nebūt atbalstīti atkarībā no modela.
- $\bullet$  Izslēdziet televizoru, lai pievienotu vai atvienotu "CI vai CI+ karti".
- $\sum$  Televizora karte ("CI vai CI+ karte") var nebūt atbalstīta atkarībā no modeļa.
- Atkarībā no modeļa vai atrašanās vietās.
- Attēls var būt atšķirīgs atkarībā no modeļa.

## "CI vai CI+ kartes" pievienošana, izmantojot COMMON INTERFACE slotu ar CI KARTES adapteri

### CI KARTES adaptera pievienošana, izmantojot COMMON INTERFACE slotu

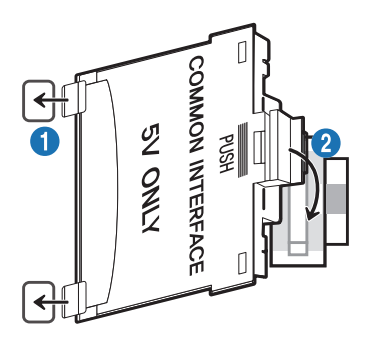

Lai pievienotu televizoram CI KARTES adapteri, veiciet šādus soļus:

- 1.Ievietojiet CI KARTES adapteri abās atverēs televizora aizmugurē.
	- " Lūdzu, atrodiet abas atveres, kas atrodas televizora aizmugurē blakus COMMON INTERFACE slotam.
- 2. Pievienojiet CI KARTES adapteri COMMON INTERFACE slotam televizora aizmugurē.

### "CI vai CI+ kartes" pievienošana

Pievienojiet "CI vai CI+ karti" pie COMMON INTERFACE slota, kā redzams zemāk attēlā.

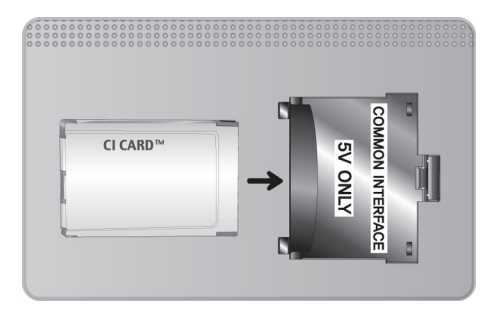

## "CI vai CI+ kartes" pievienošana, izmantojot COMMON INTERFACE slotu

- $\triangle$  Atkarībā no modela vai atrašanās vietās.
- Attēls var būt atšķirīgs atkarībā no modela.

Pievienojiet "CI vai CI+ karti" pie COMMON INTERFACE slota, kā redzams zemāk attēlā.

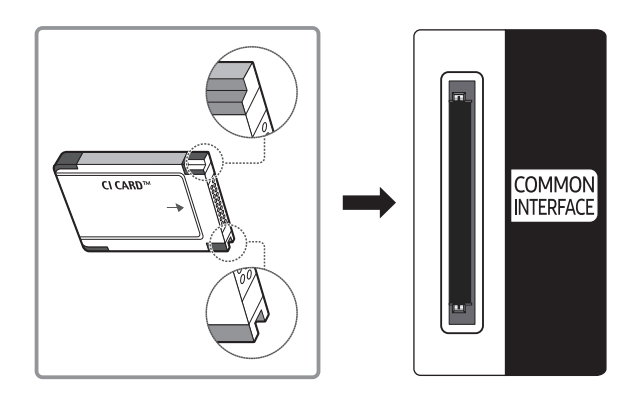

## "CI vai CI+ kartes" izmantošana

Lai skatītos maksas kanālus, jāievieto "CI vai CI+ KARTE".

- Samsung televizors atbalsta CI+ 1.4 standartu. Kad televizora ekrānā parādās uznirstošais paziņojums, tā iemesls var būt CI+ 1.4 versijas nesaderība. Ja rodas kāda problēma, lūdzu, sazinieties ar Samsung zvanu centru.
	- Sis Samsung televizors atbilst CI+1.4 standartiem.
	- " Gadījumos, kad CI+ kopējās saskarnes modulis nav saderīgs ar šo ierīci, lūdzam atvienot moduli un sazināties ar CI+ operatoru.
- Ja netiek ievietota "CI vai CI+ KARTE", dažos kanālos tiek rādīts uznirstošais paziņojums.
- Pēc 2-3 minūtēm parādās saistītā informācija, kas satur tālruna numuru, "CI vai CI+ KARTES" ID, saimniekdatora ID un citu informāciju. Ja parādās kļūdas paziņojums, lūdzu, sazinieties ar pakalpojumu sniedzēju.
- Kad kanālu informācijas konfigurācija ir beigusies, parādās paziņojums "Jaunināšana pabeigta" norādot, ka kanālu saraksts ir atjaunināts.
- $\sum$  "CI vai CI+ KARTE" jāiegādājas pie vietējā kabeļtelevīzijas pakalpojumu sniedzēja.
- " Izņemiet "CI vai CI+ KARTI" uzmanīgi velkot to ar rokām, jo, nometot "CI vai CI+ KARTI", to var sabojāt.
- $\ell$  Ievietojiet "CI vai CI+ KARTI" karti uz tās norādītajā virzienā.
- COMMON INTERFACE slota atrašanās vieta var būt atšķirīga atkarībā no modeļa.
- $\bullet$  "CI vai CI+ KARTE" netiek atbalstīta dažās valstīs un reģionos; jautājiet autorizētajam izplatītājam.
- $\ell$  Ja rodas problēmas, lūdzu, sazinieties ar pakalpojumu sniedzēju.
- $\bullet$  Ievietojiet "CI vai CI+ KARTI", kas atbalsta pašreizējos antenas iestatījumus. Pretējā gadījumā ekrāns var neizskatīties normāli.

## Teleteksa funkcija

Uzziniet, kā izmantot Teleteksta funkciju un palaist dažādas Teleteksta pakalpojuma nodrošinātās funkcijas.

- $\bullet$  Šī funkcija ir pieejama tikai kanālā, kas atbalsta teleteksta pakalpojumu.
- $\bullet$  Šī funkcija var nebūt atbalstīta atkarībā no modela vai atrašanās vietās.
- $\triangle$  Lai parādītu funkciju Teleteksta, nospiediet pogu  $\triangleq$ TTX/MIX.
- $\ell$  Lai izietu no funkcijas Teleteksta, nospiediet tālvadības pults pogu  $\equiv$  /Z TTX/MIX, līdz tiek parādīta tiešā televīzijas pārraide.

Teleteksta pakalpojuma indeksa lapa sniedz informāciju par pakalpojuma izmantošanu. Lai teleteksta informācija tiktu attēlota pareizi, jābūt stabilai kanāla uztverei. Pretējā gadījumā informācija var trūkt un dažas lapas var nebūt attēlotas.

- $\sum$  Jūs varat pārslēgt teleteksta lapas, atlasot tālvadības pults ciparu pogas.
- Standarta tālvadības pultij funkcijas Teleteksta ikonas ir uzdrukātas uz dažām no tālvadības pults pogām. Lai palaistu funkciju Teleteksta, atrodiet tālvadības pults pogu, uz kuras uzdrukāta funkcijas ikona, un nospiediet to.

#### /TTX/MIX

Pilns TTX / Dubults TTX / Sajaukums / Tiešraides TV: teleteksta režīms tiek aktivizēts šobrīd skatītajā kanālā. Ik reizi nospiežot pogu | MATTX/MIX, teleteksta režīms tiek pārslēgts secībā Pilns TTX → Dubults TTX → Sajaukums → Tiešraides TV.

- Pilns TTX: teleteksta režīms tiek attēlots pa visu ekrānu.
- Dubults TTX: teleteksta režīms tiek attēlots pa pusi ekrāna, kura otrā pusē redzams šobrīd skatītais kanāls.
- Sajaukums: teleteksta režīms tiek attēlots kā caurspīdīgs laukums pa virsu šobrīd skatītajam kanālam.
- Tiešraides TV: atgriežas tiešraides televīzijas ekrānā.

Krāsainās pogas (sarkanā, zaļā, dzeltenā, zilā): ja apraides uzņēmums izmanto sistēmu FASTEXT, dažādās teleteksta tēmas ir iekrāsotas ar krāsainiem kodiem, un tās var atlasīt, izmantojot krāsainās pogas. Nospiediet tēmai atbilstošajā krāsā iekrāsoto pogu. Parādās jauna lapa ar krāsu kodu. Vienumus var atlasīt tādā pašā veidā. Lai parādītu iepriekšējo vai nākamo lapu, atlasiet atbilstošās krāsas pogu.

#### **ED SETTINGS**

Index: jebkurā teleteksta skatīšanas brīdī parāda indeksa (satura) lapu.

#### **E**<sup>o</sup> PRE-CH

Sub Page: parāda pieejamo apakšlapu.

#### **E.** SOURCE

List/Flof: atlasa teleteksta režīmu. Nospiežot to SARAKSTA režīmā, pārslēdz to uz saraksta saglabāšanas režīmu. Saraksta saglabāšanas režīmā iespējams saglabāt teleteksta lapu sarakstā, izmantojot pogu  $\equiv$  (Store).

#### **<u>E</u>** CH LIST

Store: saglabā teleteksta lapas.

#### $\Xi$ <sub>1</sub>CH  $\Lambda$

Page Up: parāda nākamo teleteksta lapu.

#### $f \equiv CH V$

Page Down: parāda iepriekšējo teleteksta lapu.

#### **E? INFO**

Reveal/Conceal: rāda vai paslēpj slēpto tekstu (piemēram, atbildes uz aptaujām). Lai rādītu parastu ekrānu, vēlreiz nospiediet šo pogu.

#### $\equiv$  E-MANUAL

 $\triangle$  Atkarībā no modela vai atrašanās vietās.

Size: ekrāna augšpusē parāda teletekstu dubultā izmērā. Nospiediet vēlreiz, lai pārvietotu tekstu uz ekrāna apakšpusi. Lai rādītu standarta displeju, vēlreiz nospiediet pogu.

#### **EX RETURN**

Hold: aiztur displeju pašreizējā lapā gadījumā, ja ir vairākas sekundāras lapas, kas automātiski seko viena otrai. Lai atsauktu, vēlreiz nospiediet pogu.

#### $\equiv$ x $)$  EXIT

Cancel: samazina teleteksta displeju, lai tas pārklātos ar pašreizējās pārraides ekrānu.

## Tipiska teleteksta lapa

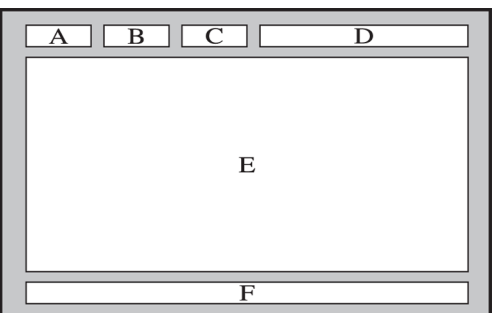

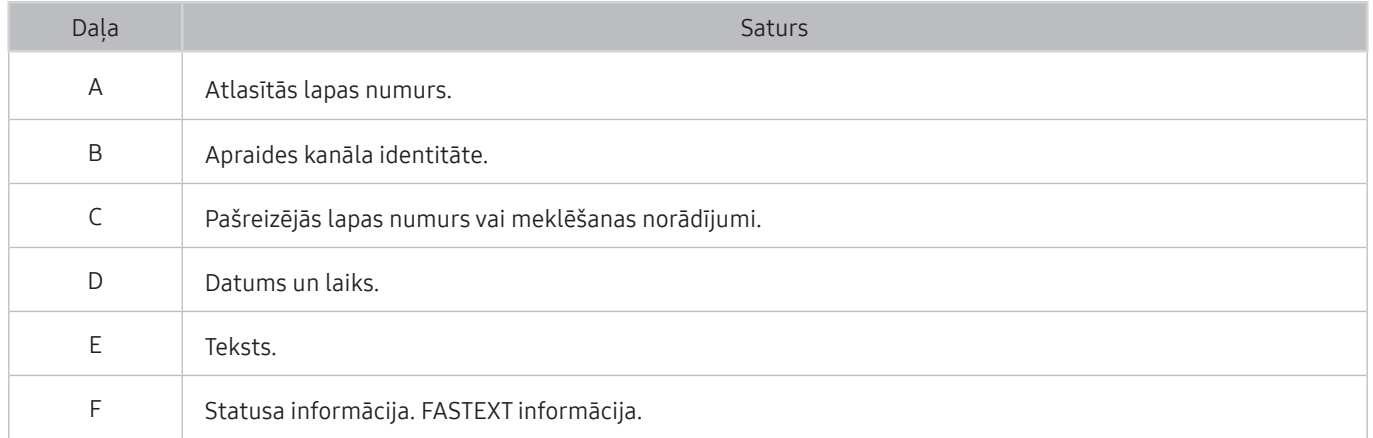

# Traucējummeklēšana

Ja radušās problēmas ar televizoru, tā skatīšanās laikā iespējams piekļūt informācijai par dažādiem šo problēmu risinājumiem. Ja problēma nav aprakstīta Traucējummeklēšanas sadaļā, sazinieties ar Samsung zvanu centru.

## Atbalsta saņemšana

Saņemiet palīdzību tieši no Samsung, ja radušās problēmas ar televizoru.

### Atbalsta saņemšana, izmatojot opciju Attālā pārvaldība

### $\hat{m}$  >  $\hat{\otimes}$  lestatījumi > Atbalsts > Attālā pārvaldība Mēģ. tagad

Pēc tam, kad būsit piekritis mūsu pakalpojuma līguma noteikumiem, varēsiet izmantot funkciju Attālā pārvaldība, lai piekļūtu Attālinātajam atbalstam, kura laikā Samsung tehniskais darbinieks attālināti diagnosticēs televizora problēmas un novērsīs tās, kā arī atjauninās televizora programmatūru, izmantojot tīmekli. Tāpat varat ieslēgt un izslēgt funkciju Attālā pārvaldība.

- Šīs funkcijas izmantošanai ir nepieciešams savienojums ar internetu.
- $\ell$  Tāpat funkciju Attālā pārvaldība iespējams palaist, nospiežot un uz 5 sekundēm vai ilgāk turot nospiestu pogu $\hat{\Pi}$ .

#### Kas ir attālinātais atbalsts?

Samsung attālinātā atbalsta pakalpojums piedāvā "viens-pret-vienu" atbalstu ar Samsung tehnisko darbinieku, kas var attālināti veikt šādas darbības:

- Televizora diagnosticēšana
- Televizora iestatījumu noregulēšana
- Televizora rūpnīcas iestatījumu atiestatīšana
- leteicamo programmaparatūras atiauninājumu uzstādīšana

### Kā strādā attālais atbalsts?

Jūs varat vienkārši saņemt Samsung attālinātā atbalsta pakalpojumu televizoram:

- 1. Sazinieties ar Samsung zvanu centru un jautājiet pēc attālinātā atbalsta.
- 2. Atveriet televizorā galveno izvēlni un dodieties uz sadalu Atbalsts. ( $\hat{p} > \hat{p}$ s lestatījumi > Atbalsts)
- 3. Atlasiet funkciju Attālā pārvaldība un tad izlasiet, un piekrītiet pakalpojuma līgumiem. Kad parādās PIN ievades ekrāns, nosauciet tehniskajam darbiniekam PIN kodu.
- 4. Tehniskais darbinieks piekļūst televizoram.

## Servisa centra kontaktinformācijas atrašana

### $\hat{m}$  >  $\hat{\otimes}$  lestatījumi > Atbalsts > Par šo TV Mēģ. tagad

Šeit jūs varat aplūkot Samsung tīmekļa vietnes adresi, zvanu centra tālruņa numuru, televizora modeļa numuru, televizora programmatūras versiju, Atvērtā koda licences paziņojumu un citu informāciju, kas nepieciešama, lai saņemtu servisa atbalstu no Samsung zvanu centra aģenta vai Samsung tīmekļa vietnes.

- " Jūs varat arī aplūkot informāciju, nolasot uz televizora esošo QR kodu.
- $\triangle$  Tāpat šo funkciju var palaist, nospiežot un vismaz 5 sekundes turot nospiestu pogu  $\triangleright$  (Atskaņot). Turiet nospiestu pogu, līdz tiek parādīts uznirstošais klienta informācijas logs.

### Servisa centra palīdzības pieprasīšana

### **∩ > © lestatījumi > Atbalsts > Atbalsta pieprasījums Mēģ. tagad**

Jūs varat pieprasīt servisa centra palīdzību, kad radušās problēmas ar televizoru. Atlasiet vienumu, kas vislabāk atbilst jūsu novērotajai problēmai, un tad atlasiet opciju Pieprasīt tūlīt vai Ieplānot tikšanos > Sūtīt. Jūsu servisa centra palīdzības pieprasījums tiks reģistrēts. Samsung zvanu centra darbinieks sazināsies ar jums, lai vienotos par servisa centra apmeklējumu vai apstiprinātu jau pieteiktu apmeklējumu.

- $\blacktriangleright$  Jums ir jāpiekrīt servisa centra palīdzības pieprasīšanas noteikumiem un nosacījumiem.
- $\bullet$  Šī funkcija var nebūt atbalstīta atkarībā no atrašanās vietās.
- $\sum$  Šīs funkcijas izmantošanai ir nepieciešams savienojums ar internetu.

## Televizora darbības problēmu diagnosticēšana

Šeit jūs varat noteikt televizora vai pakalpojuma Smart Hub darbības problēmas, kā arī aktivizēt atiestatīšanas funkcijas.

### **△ → ※ lestatījumi → Atbalsts → Pašdiagnostika Mēģ. tagad**

Jūs varat izmantot opciju Attēla pārbaude, lai palīdzētu noteikt video atskaņošanas problēmas, un opciju Skaņas pārbaude, lai diagnosticētu skaņas problēmas. Tāpat varat aplūkot signāla stipruma informāciju ētera digitālajiem signāliem, pārbaudīt pakalpojuma Smart Hub interneta savienojumu, kā arī palaist pakalpojuma Smart Hub un televizora rūpnīcas iestatījumu atiestatīšanas funkcijas.

- Sāciet attēla pārbaudi
- Sākt skaņas pārbaudi
- Signāla informācija
- Sākt Smart Hub savienojuma pārbaudi
- Smart Hub atiestatīšana
- **Atiestatīt**

## Radušās attēla problēmas

Kad televizoram ir radušās attēla problēmas, šīs darbības var palīdzēt atrisināt radušos problēmu.

### Attēla pārbaude

### $\hat{m}$  >  $\hat{\otimes}$  lestatījumi > Atbalsts > Pašdiagnostika > Sāciet attēla pārbaudi Mēģ. tagad

Pirms zemāk norādīto problēmu un risinājuma saraksta izpētes, izmantojiet funkciju Sāciet attēla pārbaudi, lai noteiktu, vai problēmas iemesls ir televizors. Funkcija Sāciet attēla pārbaudi parāda augstas izšķirtspējas attēlu, lai jūs varētu noteikt attēla defektus vai problēmas.

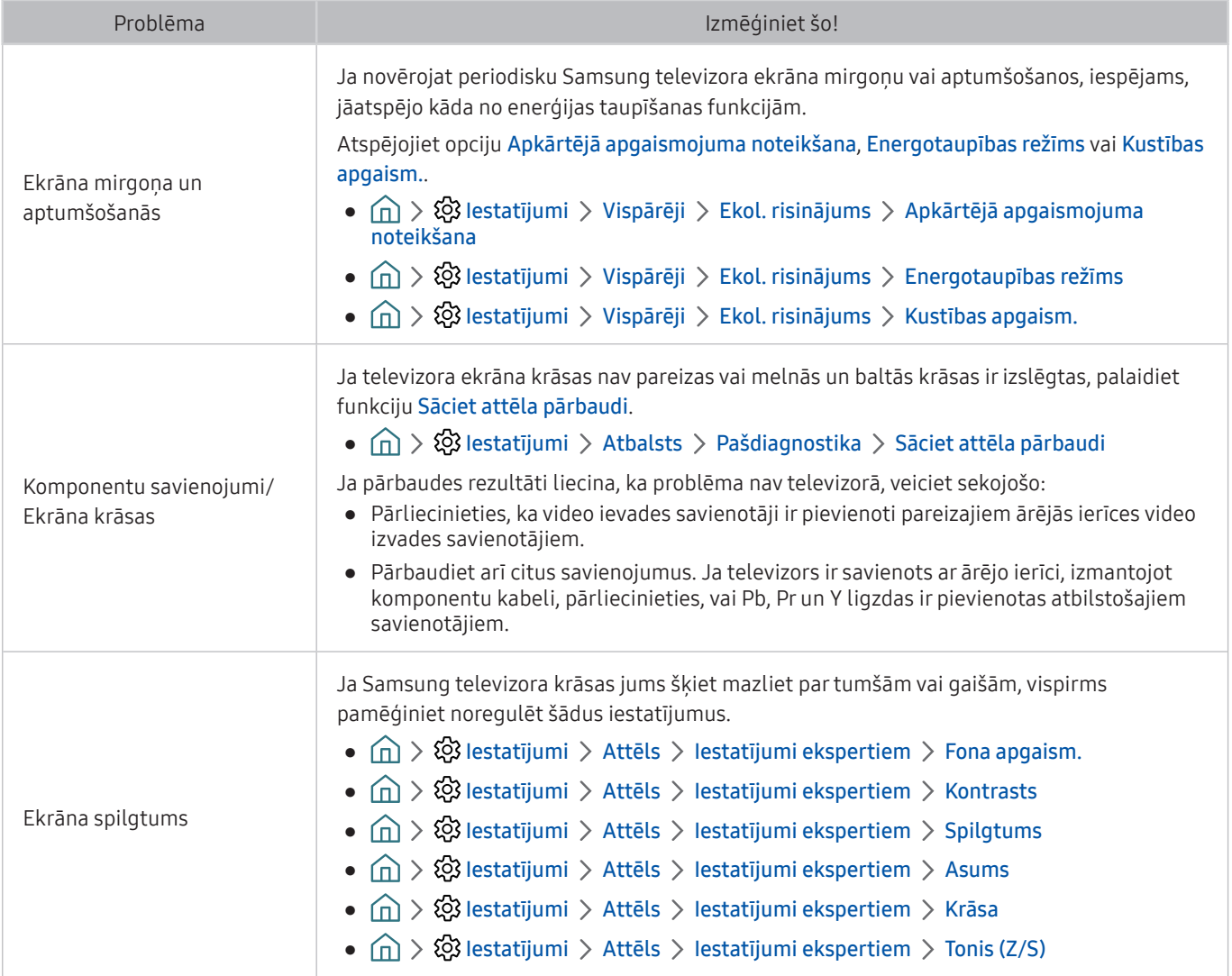

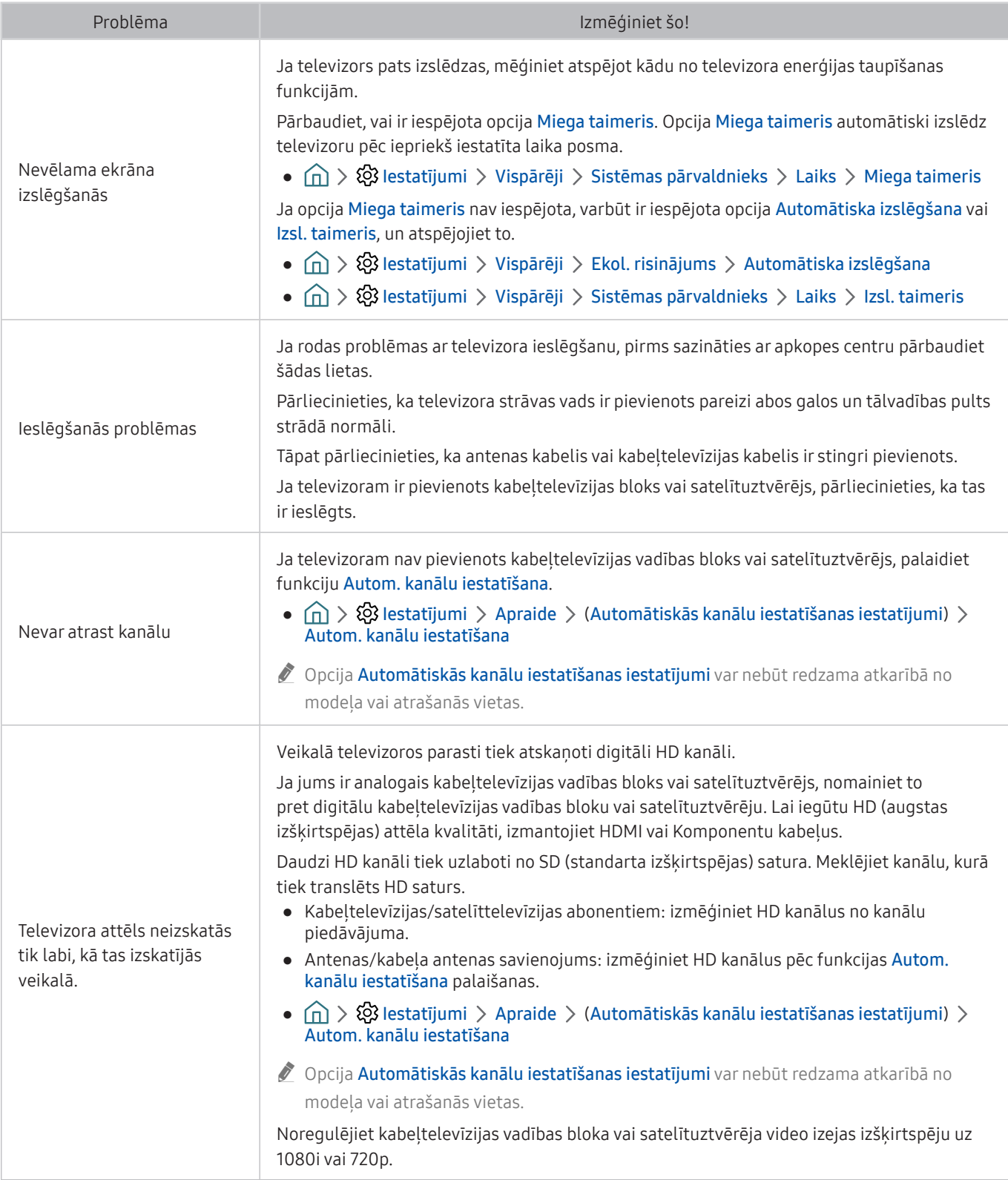

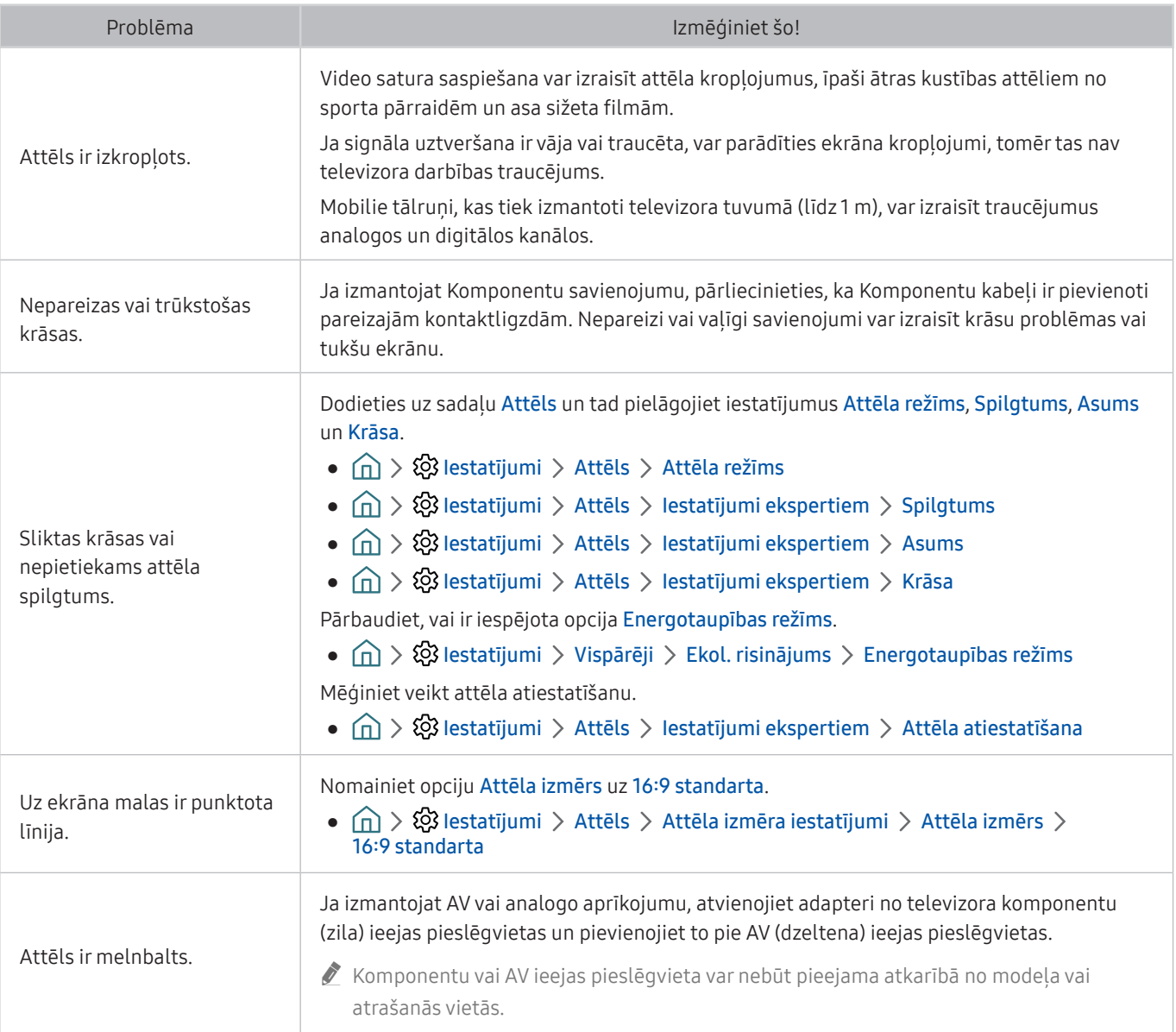

" Ja pārbaudes attēls neparādās vai tajā ir troksnis vai kropļojumi, televizoram var būt problēma. Lai saņemtu palīdzību, sazinieties ar Samsung zvanu centru.

" Ja pārbaudes attēls tiek parādīts pareizi, iespējams, ir radusies problēma ar ārējo ierīci. Lūdzu, pārbaudiet savienojumus.

" Ja problēma nepazūd, pārbaudiet signāla stiprumu vai skatiet ārējās ierīces lietošanas rokasgrāmatu.

## Skaņa nav skaidri saklausāma

Kad televizoram ir radušās skaņas problēmas, šīs darbības var palīdzēt atrisināt radušos problēmu.

### Skaņas pārbaude

### $\hat{m}$  >  $\hat{\otimes}$  lestatījumi > Atbalsts > Pašdiagnostika > Sākt skaņas pārbaudi Mēģ. tagad

Ja televizors atskaņo Sākt skaņas pārbaudi melodiju bez kropļojumiem, iespējams, ir radusies problēma ar ārējo ierīci vai apraides signāla stiprumu.

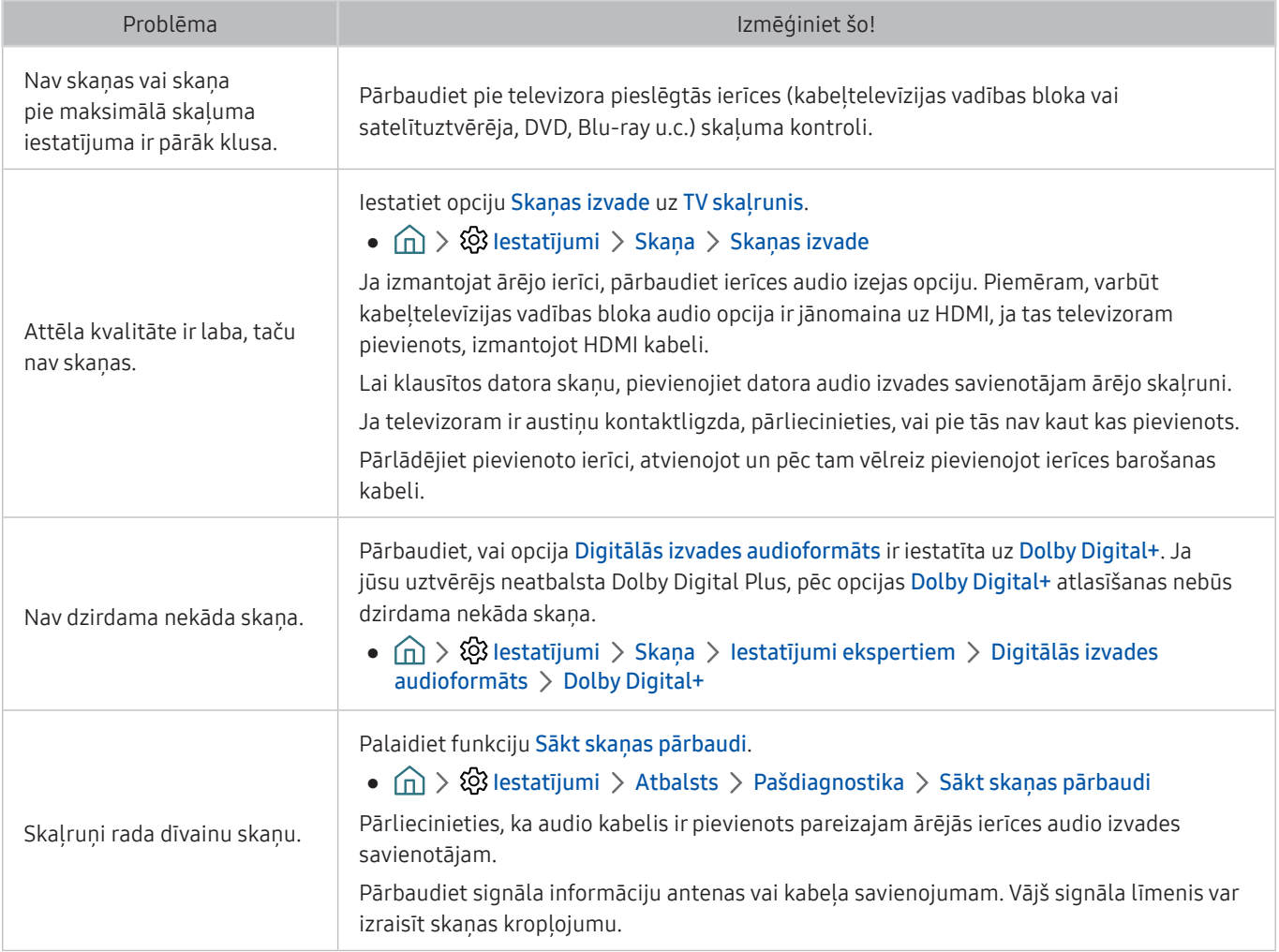

## Radušās apraides problēmas

### Kad televizoram ir radušās apraides uztveršanas problēmas, šīs darbības var palīdzēt atrisināt radušos problēmu.

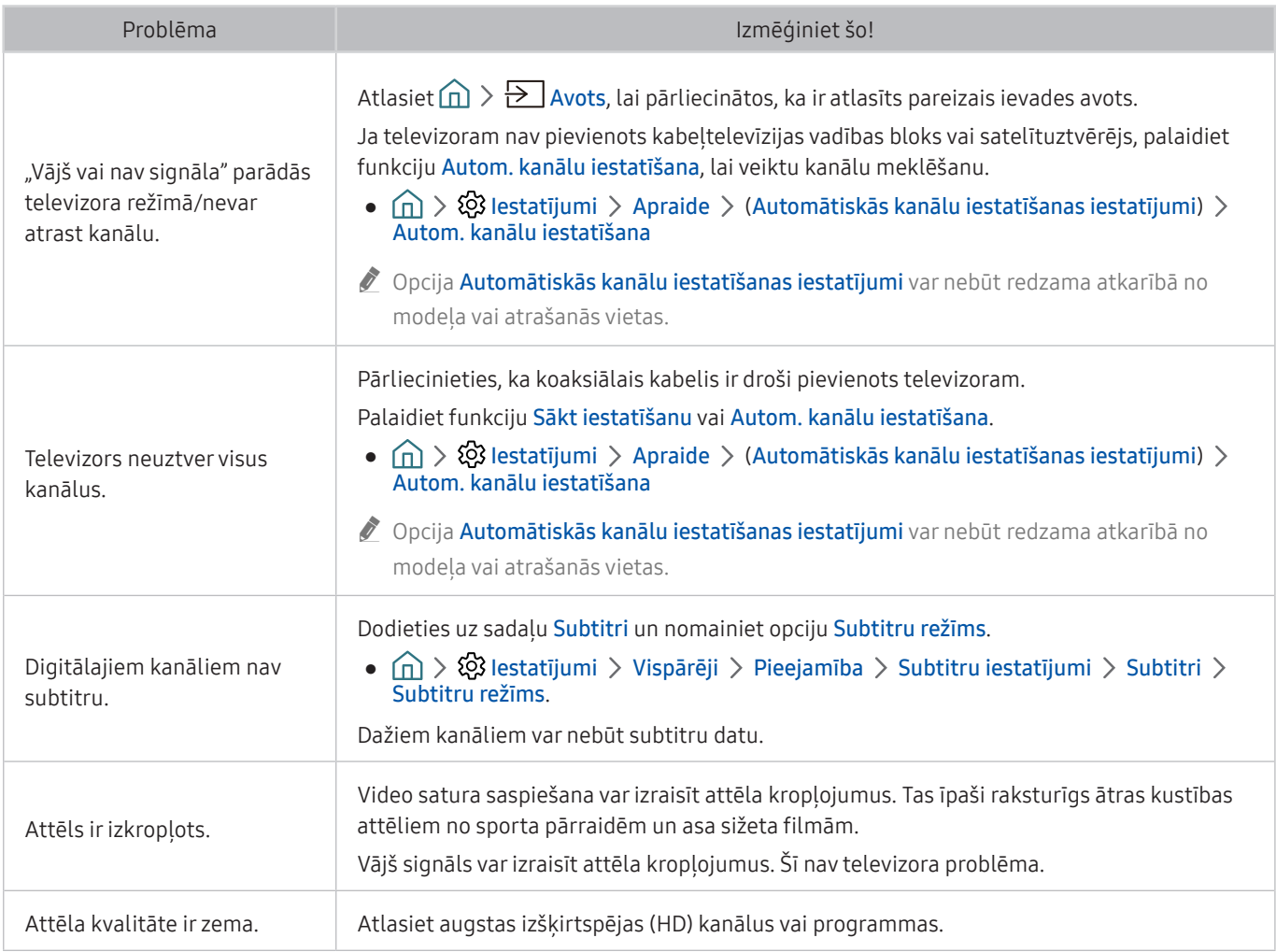

## Nevar pievienot datoru

#### Kad televizoram ir radušās datora pievienošanas problēmas, šīs darbības var palīdzēt atrisināt radušos problēmu.

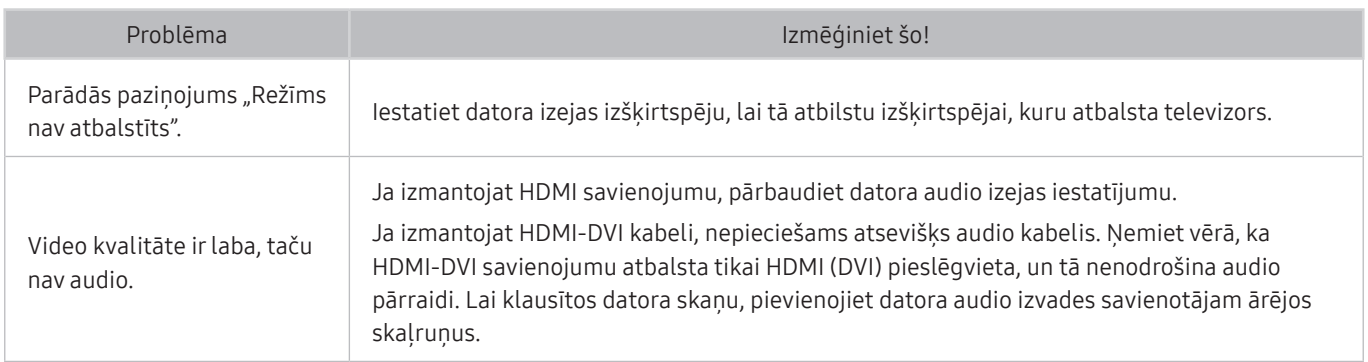

## Televizoram neizdodas izveidot savienojumu ar internetu

#### Kad televizoram ir radušās interneta savienojuma izveidošanas problēmas, šīs darbības var palīdzēt atrisināt radušos problēmu.

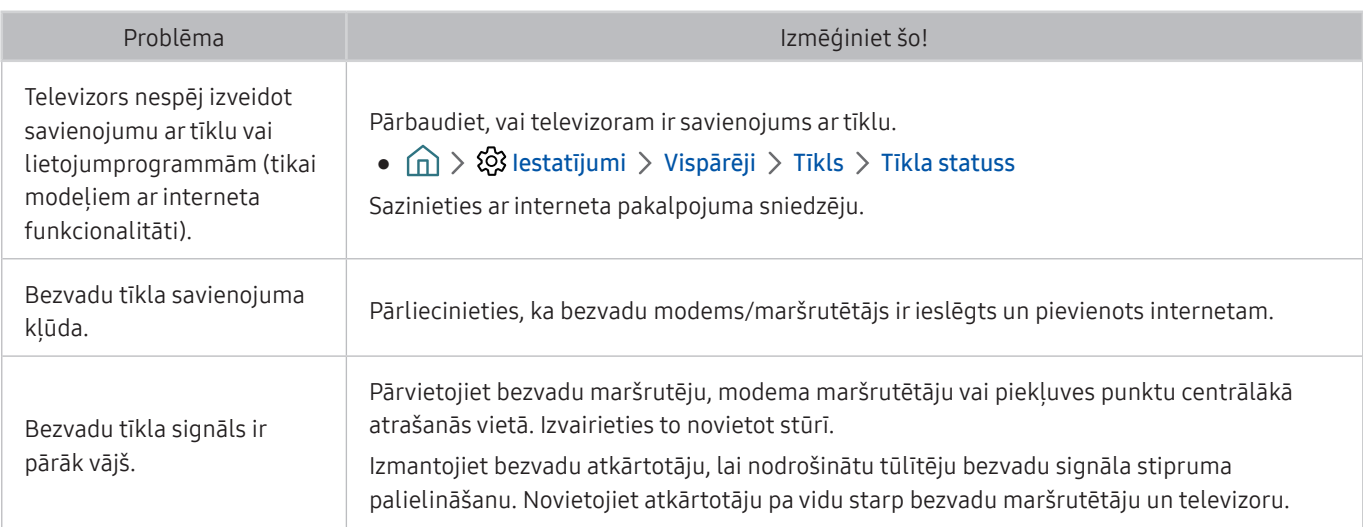

## Opcija Anynet+ (HDMI-CEC) nedarbojas.

### Kad funkcija Anynet+ (HDMI-CEC) nedarbojas, šīs darbības var palīdzēt atrisināt radušos problēmu.

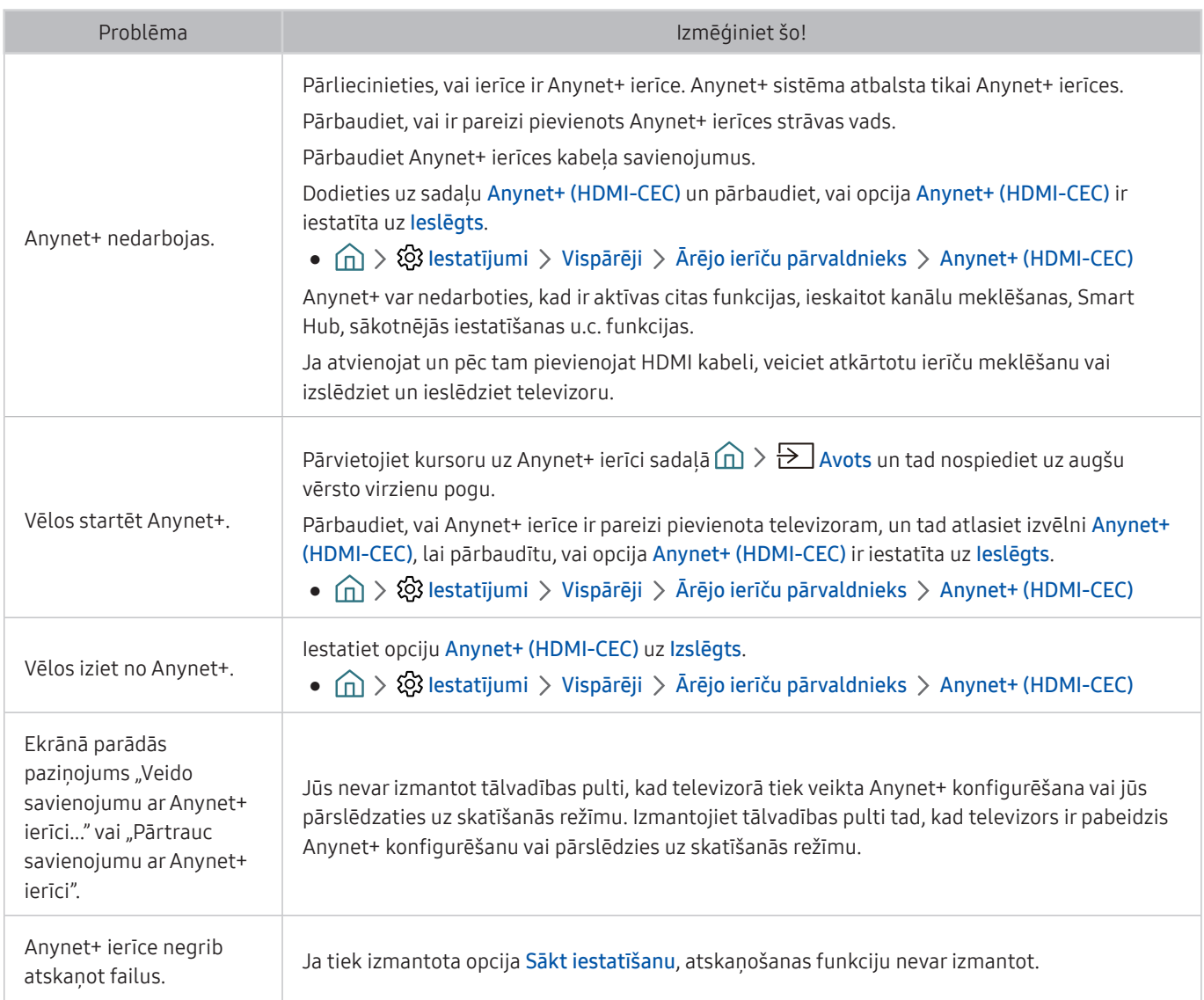

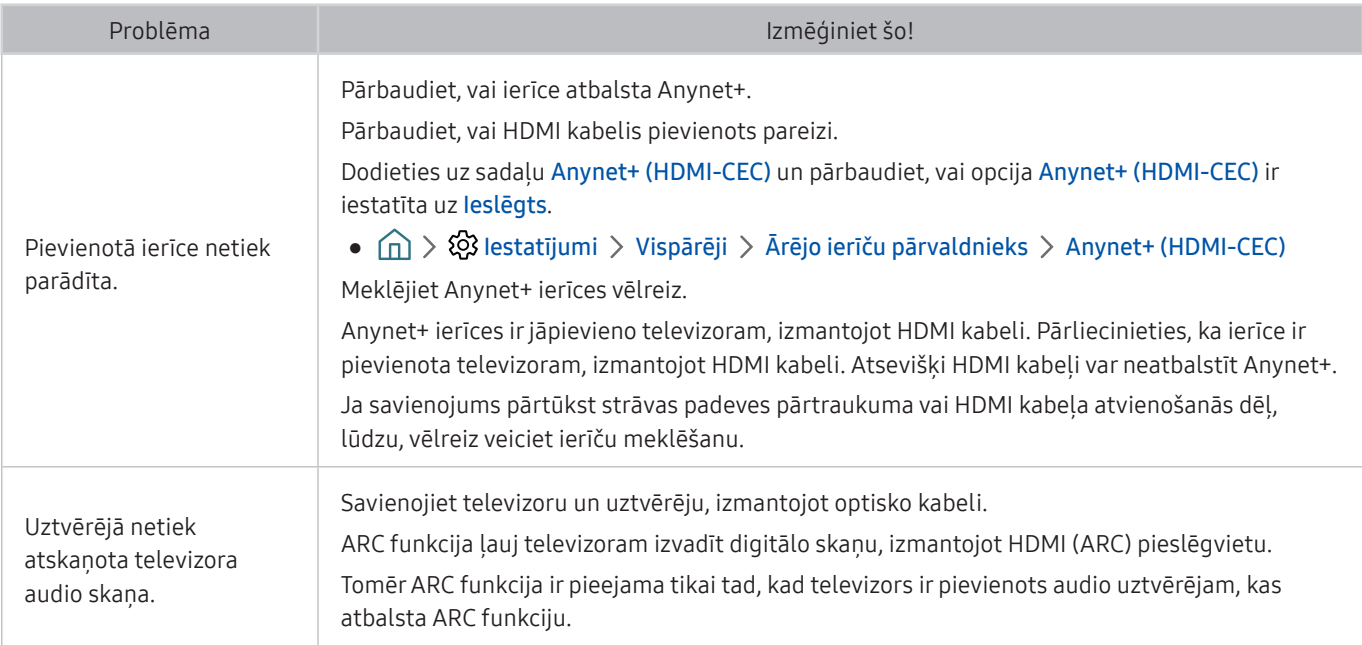

## Radušās problēmas palaist/izmantot lietojumprogrammas

Kad lietojumprogrammas nedarbojas, šīs darbības var palīdzēt atrisināt radušos problēmu.

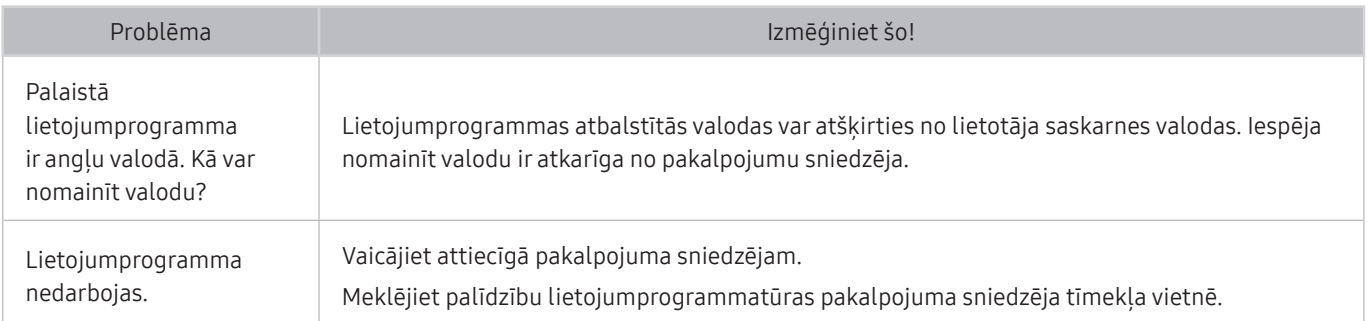

## Fails netiek atskaņots

### Kad netiek atskaņoti faili, šis var palīdzēt atrisināt radušos problēmu.

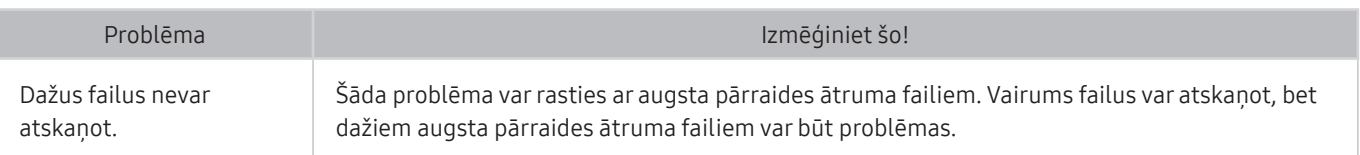

## Vēlos atiestatīt televizoru

#### Inicializējiet iestatījumus uz to rūpnīcas noklusējuma vērtībām.

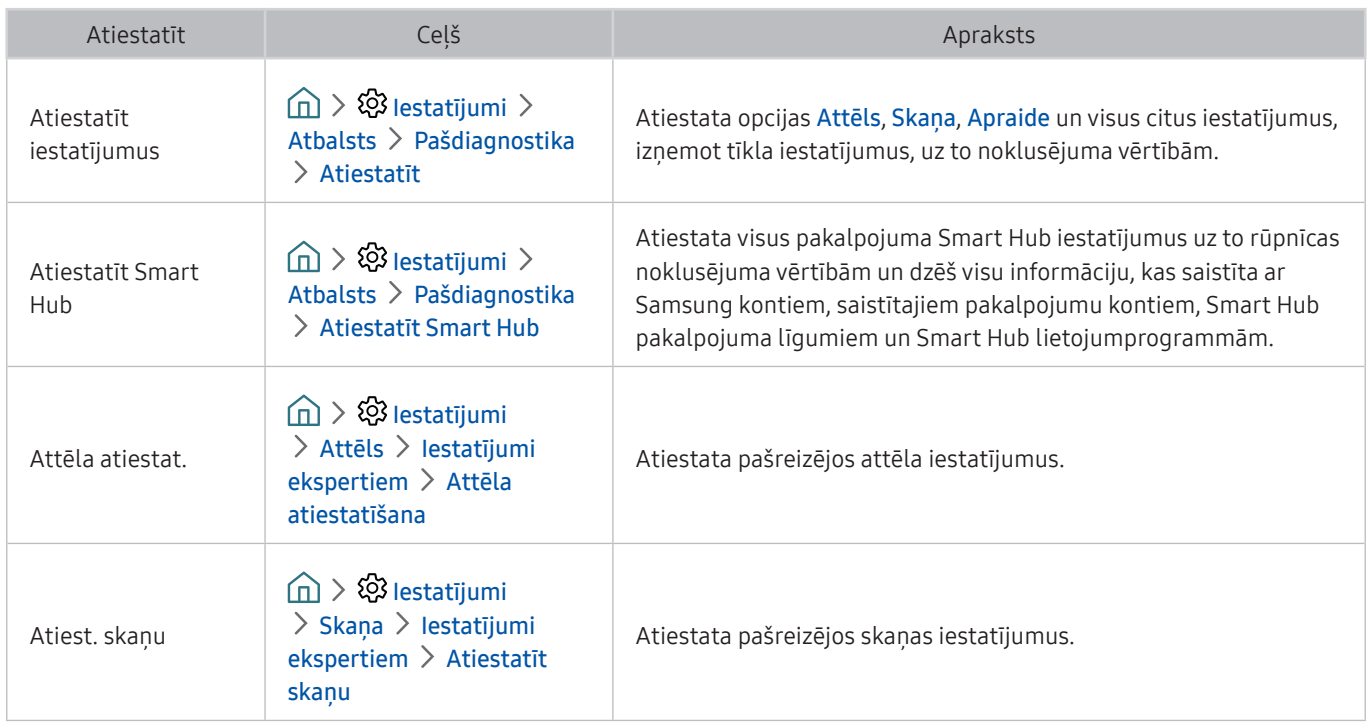

## Citas problēmas

### Izmantojiet šīs procedūras, lai atrisinātu citas iespējamās problēmas.

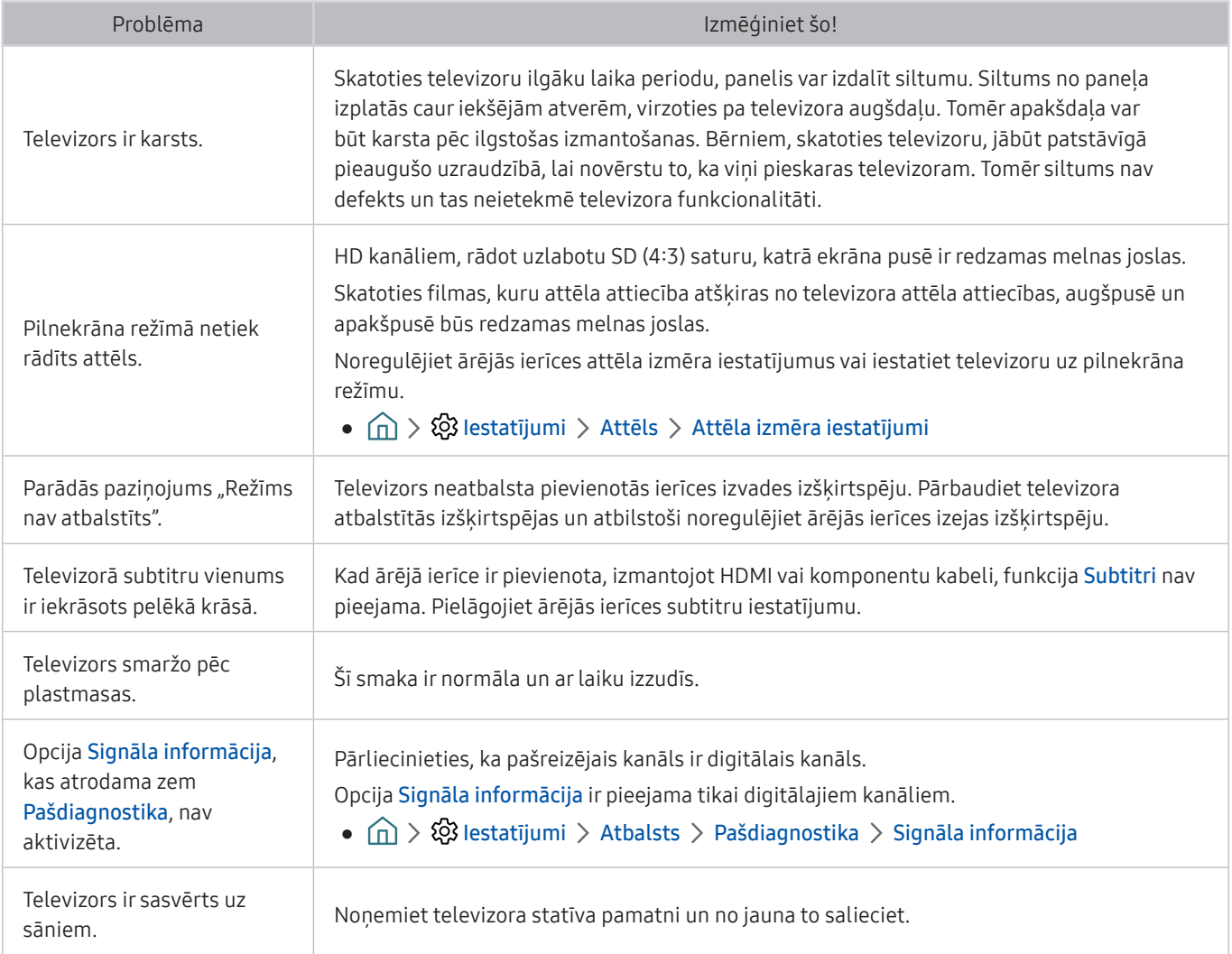

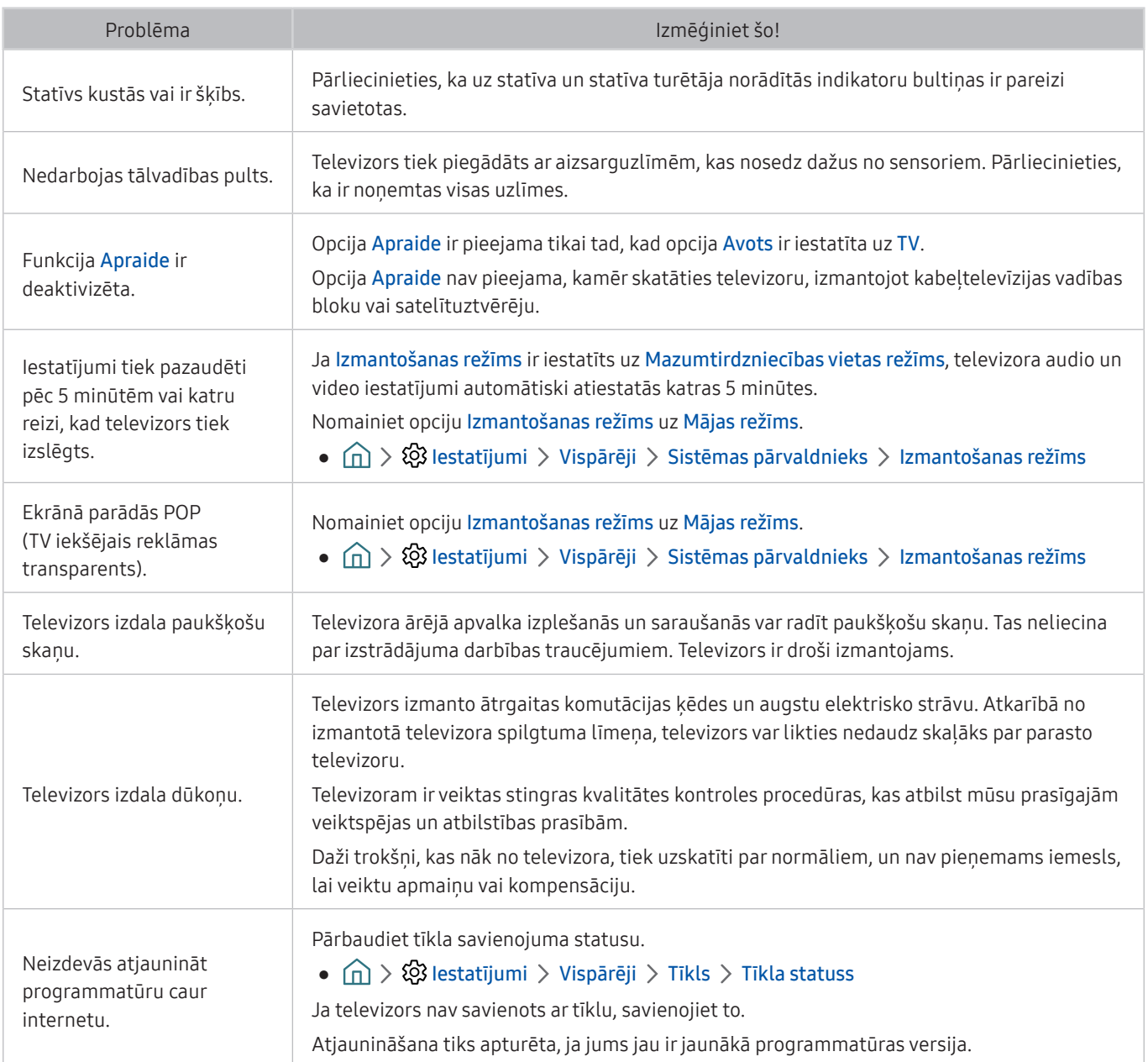

# Piesardzības pasākumi un piezīmes

Šeit jūs varat saņemt norādījumus un informāciju, kuru nepieciešams izlasīt pēc uzstādīšanas.

## Atbalstītās apraides audio opcijas

#### Pārbaudiet atbalstītās apraides audio opcijas.

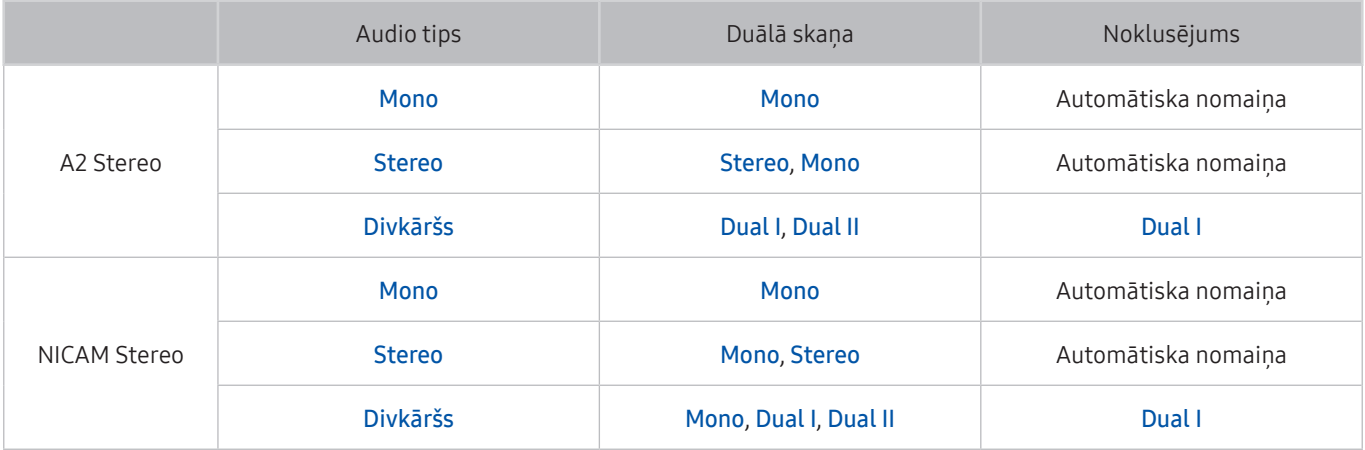

- **1** Ja Stereo signāls ir vājš un notiek automātiska pārslēgšanās, atlasiet opciju Mono.
- $\bullet$  Funkcija ir pieejama tikai stereo signāliem.
- $\bullet$  Funkcija ir pieejama tikai tad, kad ievades avots ir iestatīs uz TV.

## Izlasiet pirms opcijas Aplikācijas izmantošanas

#### Izlasiet šo informāciju pirms opcijas Aplikācijas izmantošanas.

- Saistībā ar Samsung Smart Hub pakalpojuma funkcionalitātes īpašībām, kā arī pieejamā satura ierobežojumu dēļ, noteiktas funkcijas, lietojumprogrammas un pakalpojumi var nebūt pieejami visām ierīcēm vai visās teritorijās. Lai iegūtu papildinformāciju par noteiktām ierīcēm un satura pieejamību, apmeklējiet vietni http:// www.samsung.com. Pakalpojumi un saturs var mainīties bez iepriekšēja brīdinājuma.
- Samsung Electronics neuznemas pilnīgi nekādu juridisku atbildību par pārrāvumiem pakalpojumu darbībā, kas radušies pakalpojumu sniedzēju vainas dēļ.
- Lietojumprogrammu pakalpojumi var būt nodrošināti tikai angļu valodā, un to saturs var atšķirties atkarībā no atrašanās vietas.
- Lai uzzinātu vairāk par lietojumprogrammām, apmeklējiet attiecīgās lietojumprogrammas pakalpojuma sniedzēja tīmekļa vietni.
- Nestabils interneta savienojums var būt par iemeslu kavēšanai vai pārtraukumiem. Turklāt lietojumprogrammas var tikt automātiski izslēgtas atkarībā no tīkla vides. Ja tā notiek, pārbaudiet interneta savienojumu un mēģiniet vēlreiz.
- Lietojumprogrammu pakalpojumi un jauninājumi var kļūt nepieejami.
- Atkarībā no pakalpojuma sniedzēja lietojumprogrammas saturs var mainīties bez iepriekšēja brīdinājuma.
- Konkrēti pakalpojumi var atšķirties atkarībā no televizorā uzinstalētās lietojumprogrammas versijas.
- Lietojumprogrammas funkcionalitāte var mainīties vēlākās lietojumprogrammas versijās. Ja tā notiek, palaidiet lietojumprogrammas apmācību vai apmeklējiet pakalpojuma sniedzēja tīmekļa vietni.
- Atkarībā no pakalpojumu sniedzēja politikas atsevišķas lietojumprogrammas var neatbalstīt vairākuzdevumu režīmu.

## Izlasiet pirms funkcijas Internet izmantošanas

#### Izlasiet šo informāciju pirms funkcijas Internet izmantošanas.

- Funkcija Internet nav saderīga ar Java lietojumprogrammām.
- Failu lejupielāde netiek atbalstīta.
- Funkcija Internet var nespēt piekļūt noteiktām tīmekļa vietnēm.
- Televizors neatbalsta Flash formāta video atskanošanu.
- E-tirdzniecība preču iegādei tiešsaistē netiek atbalstīta.
- Tīmekļa vietnēm ar ritināmiem logiem šādu logu ritināšana var izraisīt sakropļotas rakstzīmes.
- ActiveX netiek atbalstīts.
- Tiek atbalstīts tikai ierobežots fontu skaits. Noteikti simboli un rakstzīmes var netikt attēlotas pareizi.
- Atbilde tālvadības komandām un rezultātu parādīšana ekrānā var aizkavēties, ielādējoties tīmekļa lapai.
- Tīmekļa lapu ielādēšana var aizkavēties vai pilnībā tikt atcelta noteiktām operētājsistēmām.
- Kopēšanas un ielīmēšanas darbības netiek atbalstītas.
- Rakstot e-pastu vai vienkāršu zinojumu, dažas funkcijas, tādas kā fonta izmērs un krāsa, var nebūt pieejamas.
- Grāmatzīmju skaits un žurnālfaila izmērs, ko var saglabāt, ir ierobežots.
- Vienlaicīgi atvērto logu skaits ir atkarīgs no meklēšanas nosacījumiem un televizora modeļa.
- Tīmekļa pārlūkošanas ātrums būs atkarīgs no tīkla vides.
- Ja opcija Pulkstenis nav iestatīta, pārlūkošanas vēsture netiks saglabāta.
	- $\hat{m}$   $>$   $\hat{\infty}$  lestatījumi  $>$  Vispārēji  $>$  Sistēmas pārvaldnieks  $>$  Laiks  $>$  Pulkstenis
- Pārlūkošanas vēsture tiek saglabāta no jaunākās uz vecāko, kur vecākie ieraksti tiek pārrakstīti vispirms.
- Atkarībā no atbalstītajiem video/audio kodeku veidiem, var nebūt iespējams atskaņot noteiktus video un audio failus HTML5 video/audio atskaņošanas laikā.
- Video avoti no datoram optimizētiem straumēšanas pakalpojumu sniedzējiem var netikt atskanoti pareizi, izmantojot mūsu patentēto funkciju Internet.

### Izlasiet pirms bezvadu interneta savienojuma izveidošanas

### Bezvadu interneta piesardzības pasākumi

- Šis televizors atbalsta IEEE 802.11 a /b /g /n /ac sakaru protokolus. Samsung iesaka izmantot IEEE 802.11n. Video faili, kas saglabāti televizoram ar mājas tīkla funkciju pievienotā ierīcē, var netikt atskaņoti vienmērīgi.
	- " Atsevišķi IEEE 802.11 sakaru protokoli var nebūt atbalstīti atkarībā no modeļa.
- Lai varētu izmantot bezvadu internetu, televizoram jābūt savienotam ar bezvadu maršrutētāju vai modemu. Ja bezvadu maršrutētājs atbalsta DHCP, televizora savienojumam ar bezvadu tīklu varat izmantot DHCP vai statisku IP adresi.
- Izvēlieties bezvadu maršrutētājam kanālu, kas pašlaik netiek izmantots. Ja bezvadu maršrutētājā iestatīto kanālu šobrīd izmanto cita tuvumā esoša ierīce, iespējami darbības traucējumi un/vai, iespējams, neizdosies izveidot savienojumu.
- Vairumam bezvadu tīklu ir papildus drošības sistēma. Lai iespējotu bezvadu tīkla drošības sistēmu, jāizveido parole, kas satur rakstzīmes un ciparus. Parole ir nepieciešama, lai savienotos ar piekļuves punktu, kuram iespējotas drošības opcijas.

### Bezvadu tīkla drošības protokoli

Šis televizors atbalsta tikai šādus bezvadu tīkla drošības protokolus:

- Autentifikācijas režīmi: WEP, WPAPSK, WPA2PSK
- Šifrēšanas veidi: WEP, TKIP, AES

Televizors nevar izveidot savienojumu ar nesertificētiem bezvadu maršrutētājiem.

Atbilstoši jaunākajām Wi-Fi sertifikācijas specifikācijām, Samsung televizori neatbalsta WEP vai TKIP drošības šifrēšanu tīklos, kas darbojas 802.11n režīmā. Ja bezvadu maršrutētājs atbalsta WPS (Wi-Fi aizsargāta iestatīšana), varat pievienot televizoru tīklam, izmantojot PBC (konfigurēšana ar pogu) vai PIN (personīgais identifikācijas numurs). WPS automātiski konfigurēs SSID un WPA atslēgu iestatījumus.

## Izlasiet pirms fotoattēlu, video vai mūzikas failu atskaņošanas

Izlasiet šo informāciju pirms multivides satura atskaņošanas.

### Fotoattēlu, video un mūzikas failu izmantošanas ierobežojumi Mēģ. tagad

- Televizors atbalsta tikai MSC (lielapjoma atmiņas klases) USB ierīces. MSC ir klase, kas paredzēta lielapjoma atmiņas ierīcēm. MSC ierīču veidi ietver ārējos cietos diskus, zibatmiņas karšu lasītājus un digitālās kameras. (USB centrmezgli netiek atbalstīti.) Šāda veida ierīcēm jābūt pievienotām tieši pie USB pieslēgvietas. Televizors var neatpazīt USB ierīci vai nenolasīt failus no tās, ja ierīce ir pievienota, izmantojot USB paplašināšanas kabeli. Neatvienojiet USB ierīces failu pārsūtīšanas laikā.
- Kad tiek pievienots ārējais cietais disks, lietojiet USB (HDD) pieslēgvietu. Mēs iesakām lietot ārējo cieto disku ar tam paredzētu ārēju barošanas adapteri.
- Atsevišķas digitālās kameras un audio ierīces var būt nesaderīgas ar šo televizoru.
- Ja pie televizora tiek pieslēgtas vairākas USB ierīces, televizors var neatpazīt dažas vai visas ierīces. USB ierīces ar augstu jaudas patēriņu jāpievieno pie USB [5V, 1A] pieslēgvietas.
- Televizors atbalsta FAT, exFAT un NTFS failu sistēmas.
- Pēc failu šķirošanas mapju skata režīmā katrā mapē var attēlot tikai 1 000 failus. Tomēr, ja USB ierīce satur vairāk kā 8 000 failus un mapes, daži faili un mapes varētu būt nepieejami.
- Televizors nespēj atskaņot noteiktus failu tipus, atkarība no to kodējuma.
- Noteikti faili netiek atbalstīti visos modeļos.
- DivX un DTS kodeki netiek atbalstīti 2018. gada izlaiduma Samsung televizoru modelos.
# Atbalstītie ārējie subtitri

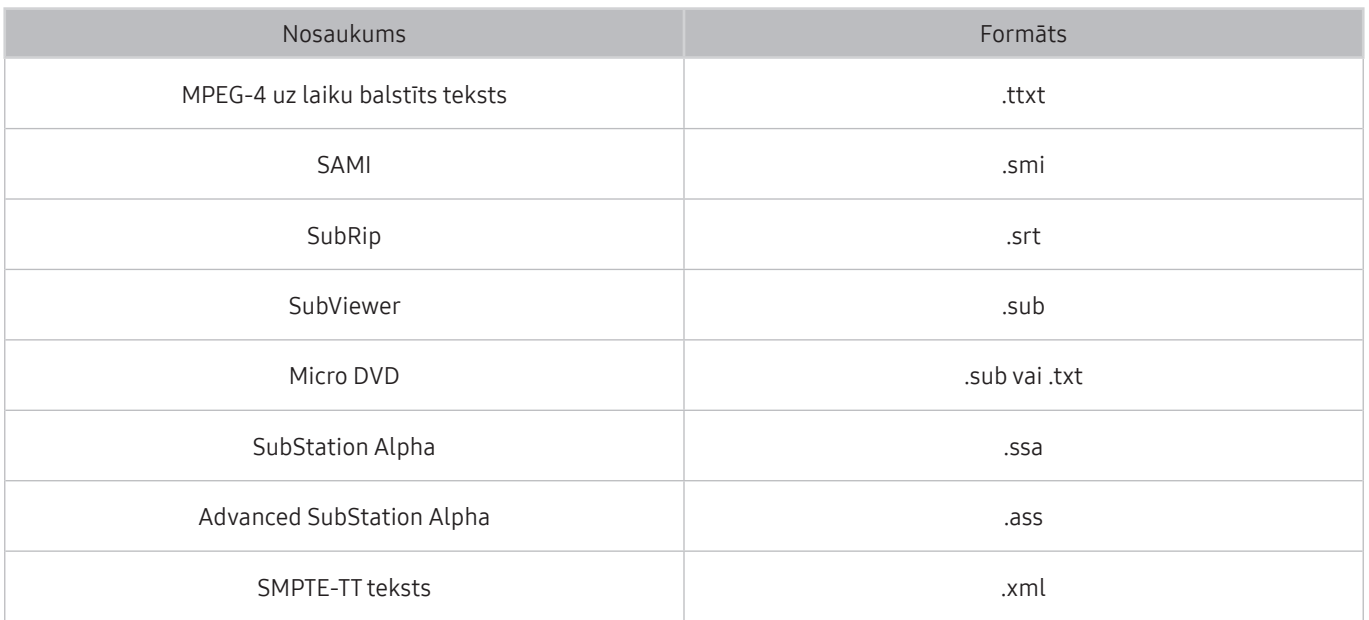

# Atbalstītie iekšējie subtitri

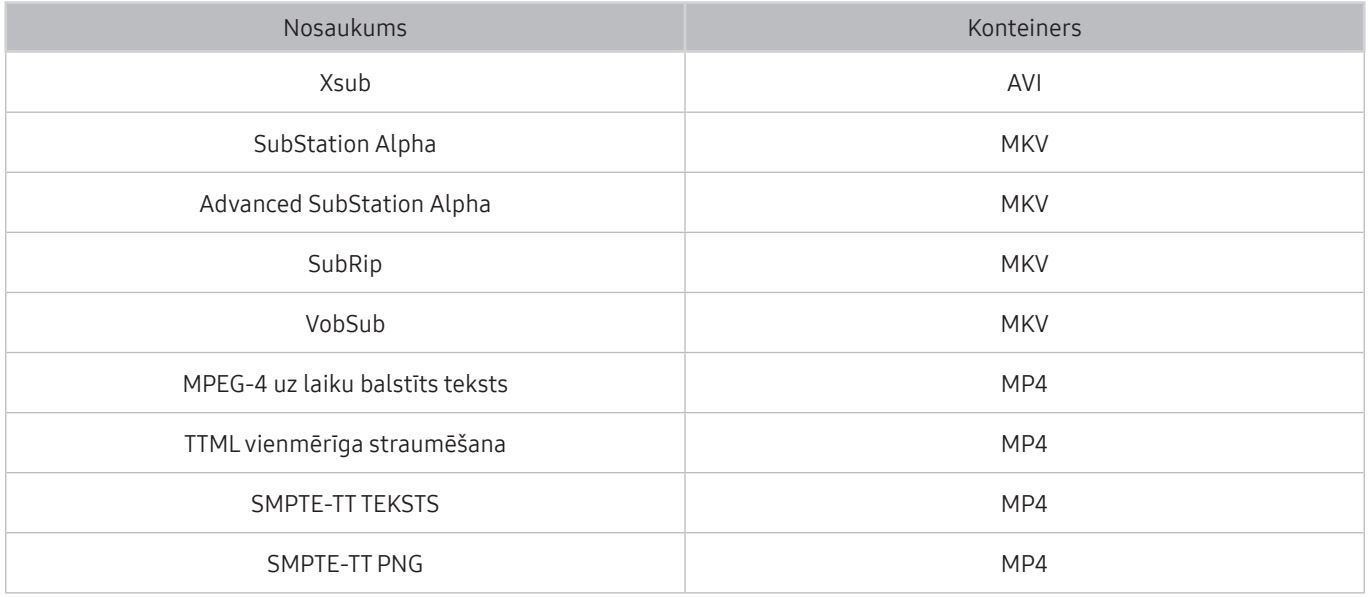

# Atbalstītie attēlu formāti un izšķirtspējas

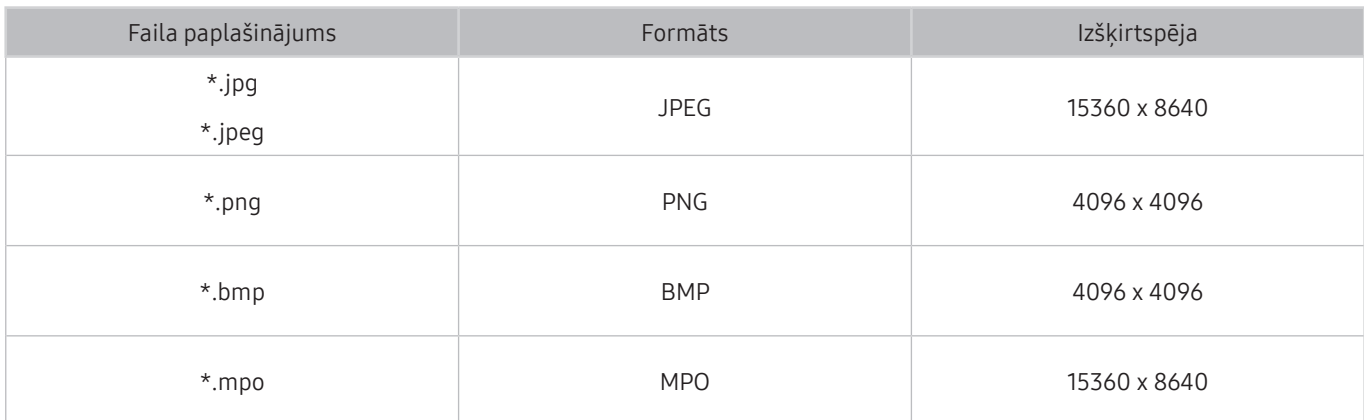

MPO formāts tiek atbalstīts daļēji.

# Atbalstītie mūzikas formāti un kodeki

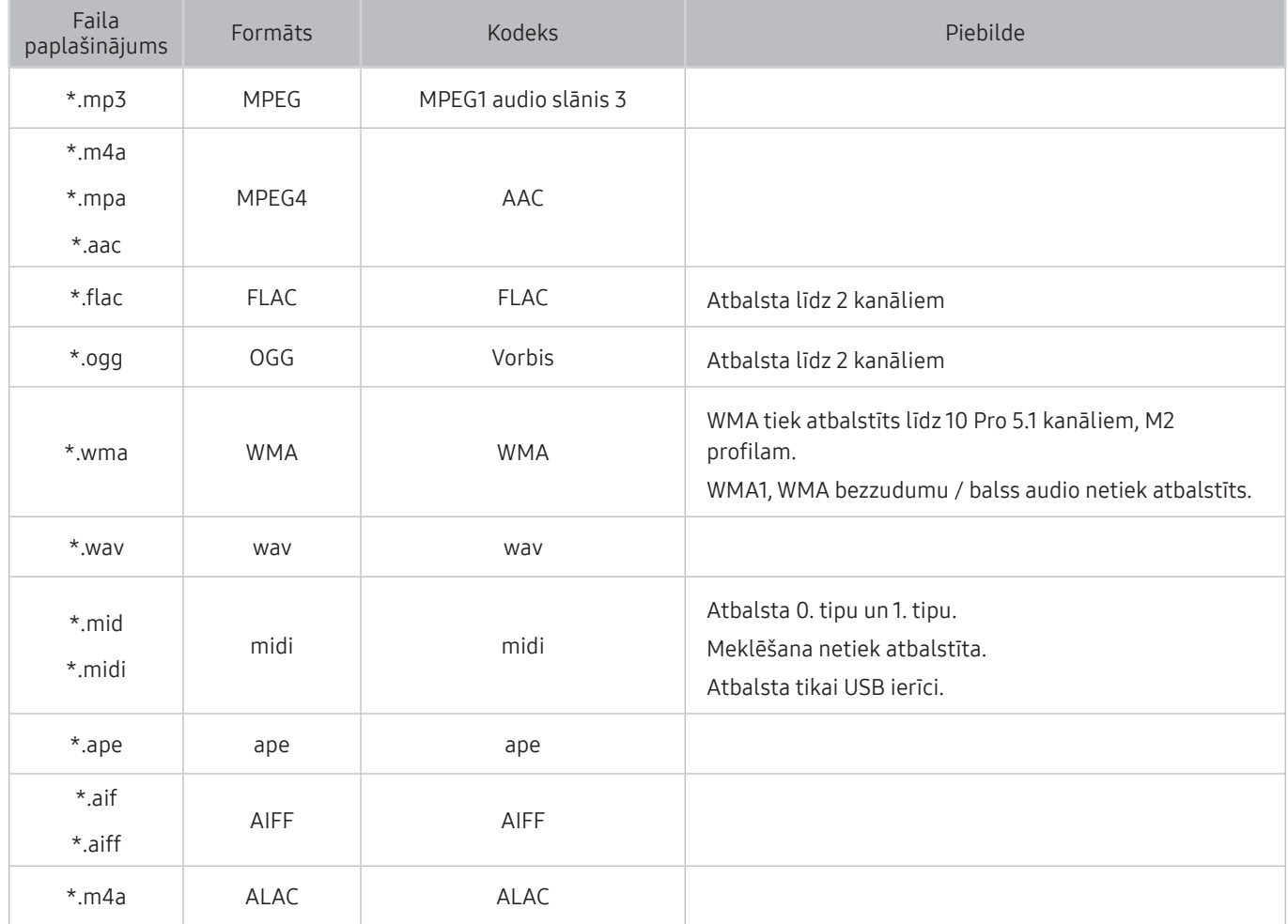

## Atbalstītie video kodeki

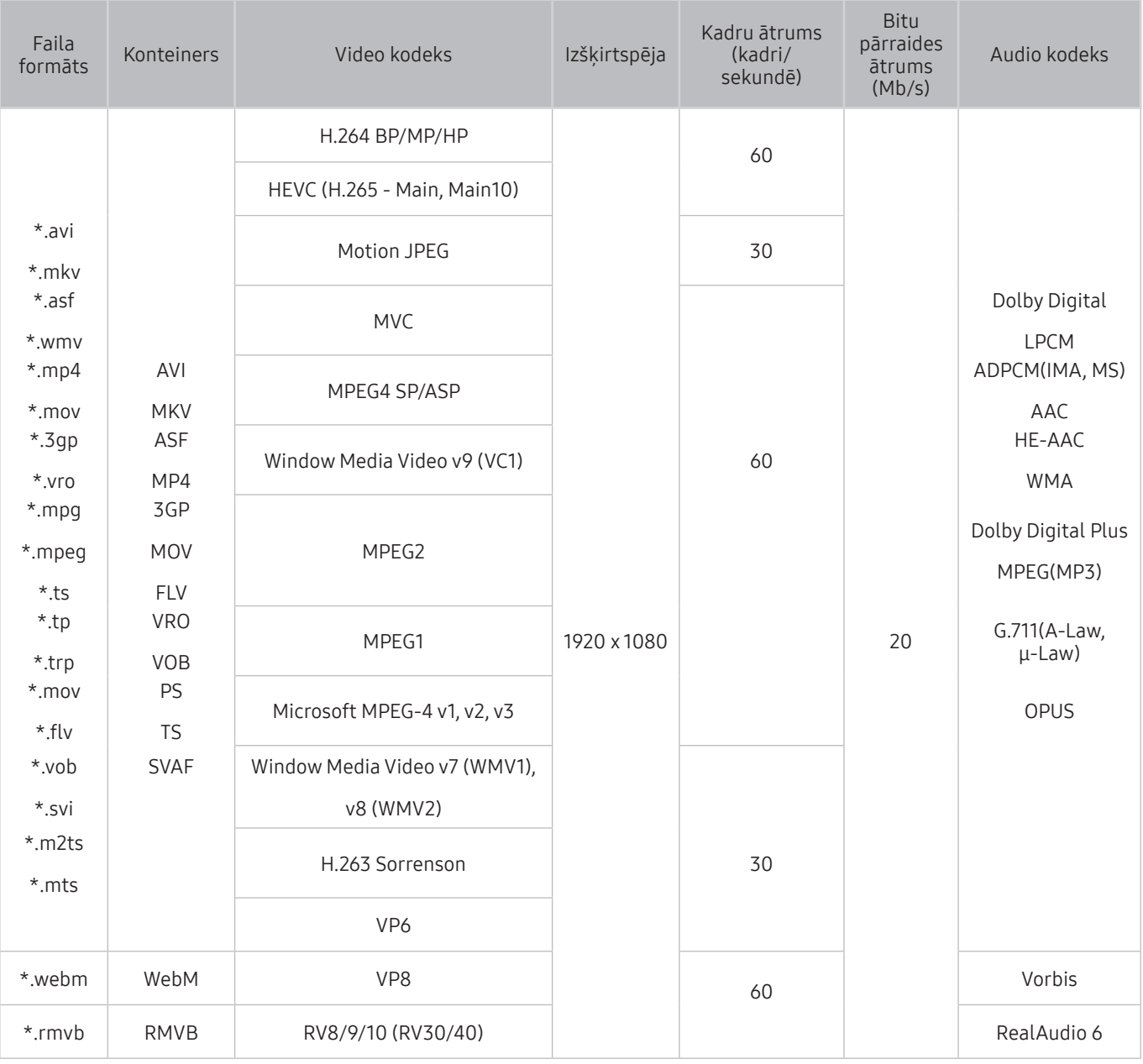

 $\triangle$  Konkrētā izšķirtspēja var nebūt atbalstīta atkarībā no modeļa.

#### Citi ierobežojumi

- Kodeki var nedarboties pareizi, ja ir problēma ar saturu.
- Ja būs radusies satura vai konteinera klūda, video saturs netiks atskanots vai netiks atskanots pareizi.
- Skaņa vai video var nedarboties, ja to standarta bitu pārraides ātrums/kadru pārraides ātrums ir augstāks par televizora savietojamībā noteikto.
- Ja indeksa tabulā ir kļūda, meklēšanas (pārlēkšanas) funkcija nedarbosies.
- Skatoties video, izmantojot tīkla savienojumu, video var tikt atskaņots nevienmērīgi datu pārraides ātruma dēļ.
- Dažas USB/digitālās kameras var nebūt saderīgas ar televizoru.
- HEVC kodeks ir pieejams tikai MKV / MP4 / TS konteineros.
- MVC kodeks tiek atbalstīts daļēji.

#### Video dekodētāji

- H.264 tiek atbalstīts līdz 4.1 līmenim. (Televizors neatbalsta FMO / ASO / RS)
- Neatbalsta VC1 AP L4.
- GMC 2 vai augstāks netiek atbalstīts.

#### Audio dekodētāji

- WMA tiek atbalstīts līdz 10 Pro 5.1 kanāliem, M2 profilam.
- WMA1, WMA bezzudumu / balss audio netiek atbalstīts.
- QCELP un AMR NB / WB netiek atbalstīti.
- Vorbis atbalsta līdz pat 5.1 kanāliem.
- Dolby Digital Plus tiek atbalstīts līdz 5.1 kanālu skaņai.
- Atbalstītie nolases ātrumi ir 8, 11,025, 12, 16, 22,05, 24, 32, 44,1 un 48 KHz, un tie atšķiras atkarībā no kodeka.

# Izlasiet pēc televizora uzstādīšanas

Izlasiet šo informāciju pēc televizora uzstādīšanas.

## Attēla izmēri un ievades signāli

Funkcijas Attēla izmērs iestatījumi tiek pielietoti pašreizējam avotam. Pielietotie Attēla izmēra iestatījumi būs aktuāli katru reizi, kad atlasīsiet šo avotu, ja vien tie netiek mainīti.

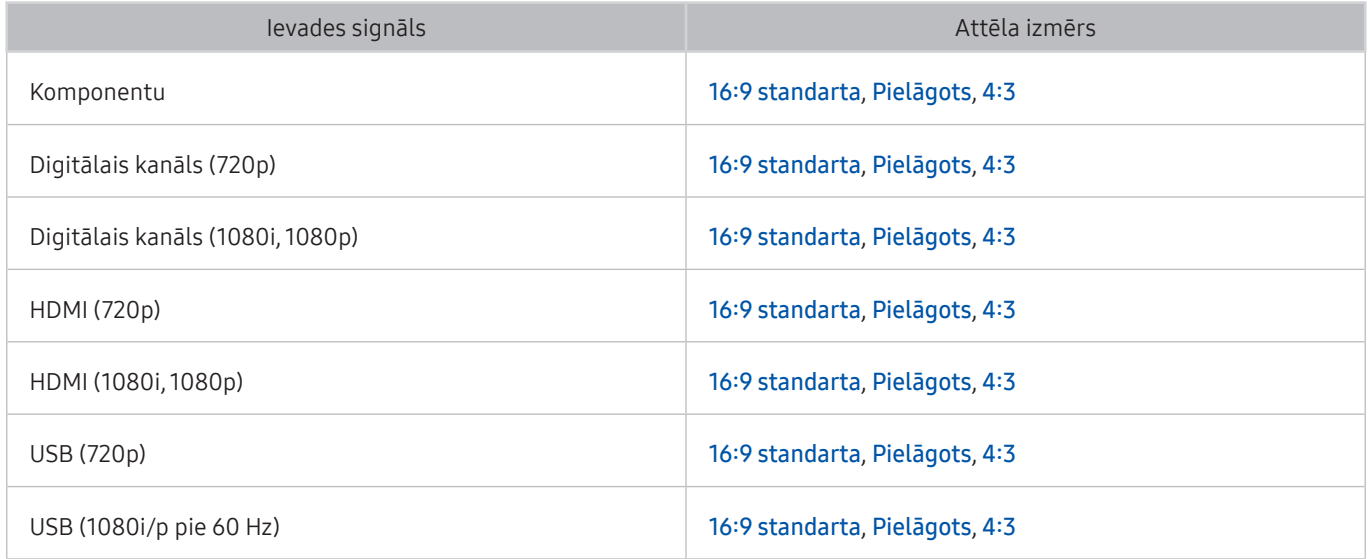

## Pretnozagšanas slēdzenes uzstādīšana

Pretnozagšanas slēdzene ir fiziska ierīce, kuru var izmantot, lai aizsargātu televizoru pret zagļiem. Meklējiet slēdzenes slotu televizora aizmugurē. Slots atrodas blakus  $\widehat{\mathbb{R}}$  ikonai. Lai izmantotu slēdzeni, aptiniet slēdzenes kabeli ap priekšmetu, kas ir pārāk smags, lai to nestu, un pēc tam izveriet cauri televizora slēdzenes slotam. Slēdzene tiek tirgota atsevišķi. Katram televizora modelim pretnozagšanas slēdzenes izmantošanas metode var būt atšķirīga. Papildus informāciju skatiet slēdzenes rokasgrāmatā.

 $\bullet$  Šī funkcija var nebūt atbalstīta atkarībā no modela vai atrašanās vietās.

# Izlasiet pirms datora pievienošanas (Atbalstītās izšķirtspējas)

Pārbaudiet atbalstīto izšķirtspēju datora ievades signāliem.

## Full HD TV

Pievienojot televizoru datoram, iestatiet datora video karti uz vienu no zemāk redzamajās tabulās vai nākamajā lapā norādītajām standarta izšķirtspējām. Televizors automātiski noregulēs izvēlēto izšķirtspēju. Ņemiet vērā, ka optimālā un ieteicamā izšķirtspēja ir 1920 x 1080 pie 60 Hz. Izvēloties izšķirtspēju, kas nav norādīta tabulās, var būt redzams tukšs ekrāns vai var ieslēgties tikai strāvas indikators. Lai uzzinātu saderīgās izšķirtspējas, skatiet grafiskās kartes lietotāja rokasgrāmatu.

- " Optimālā izšķirtspēja ir atkarīga no modeļa.
- Konkrētā izšķirtspēja var nebūt atbalstīta atkarībā no modeļa.

## IBM

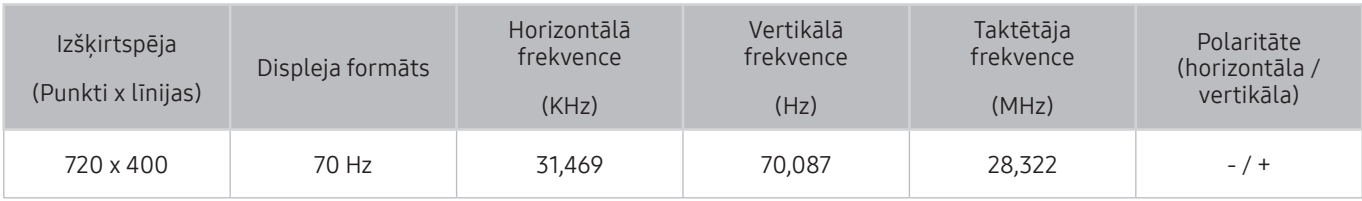

## **MAC**

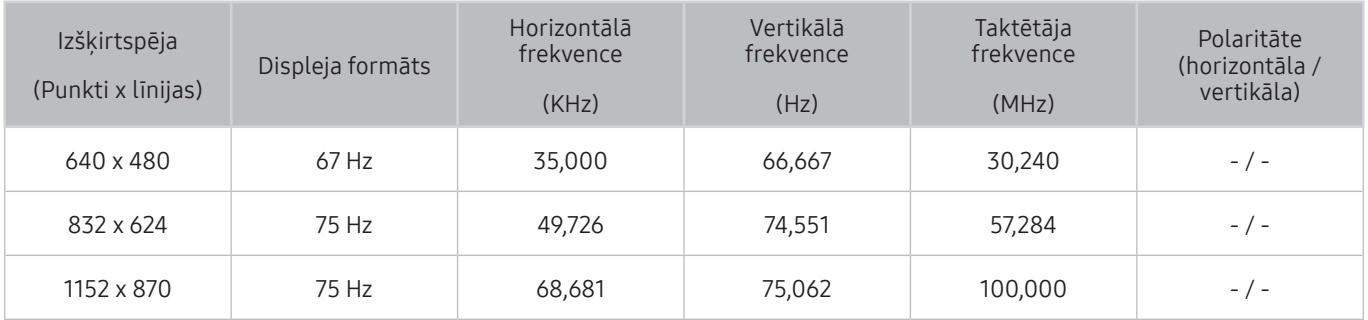

## VESA DMT

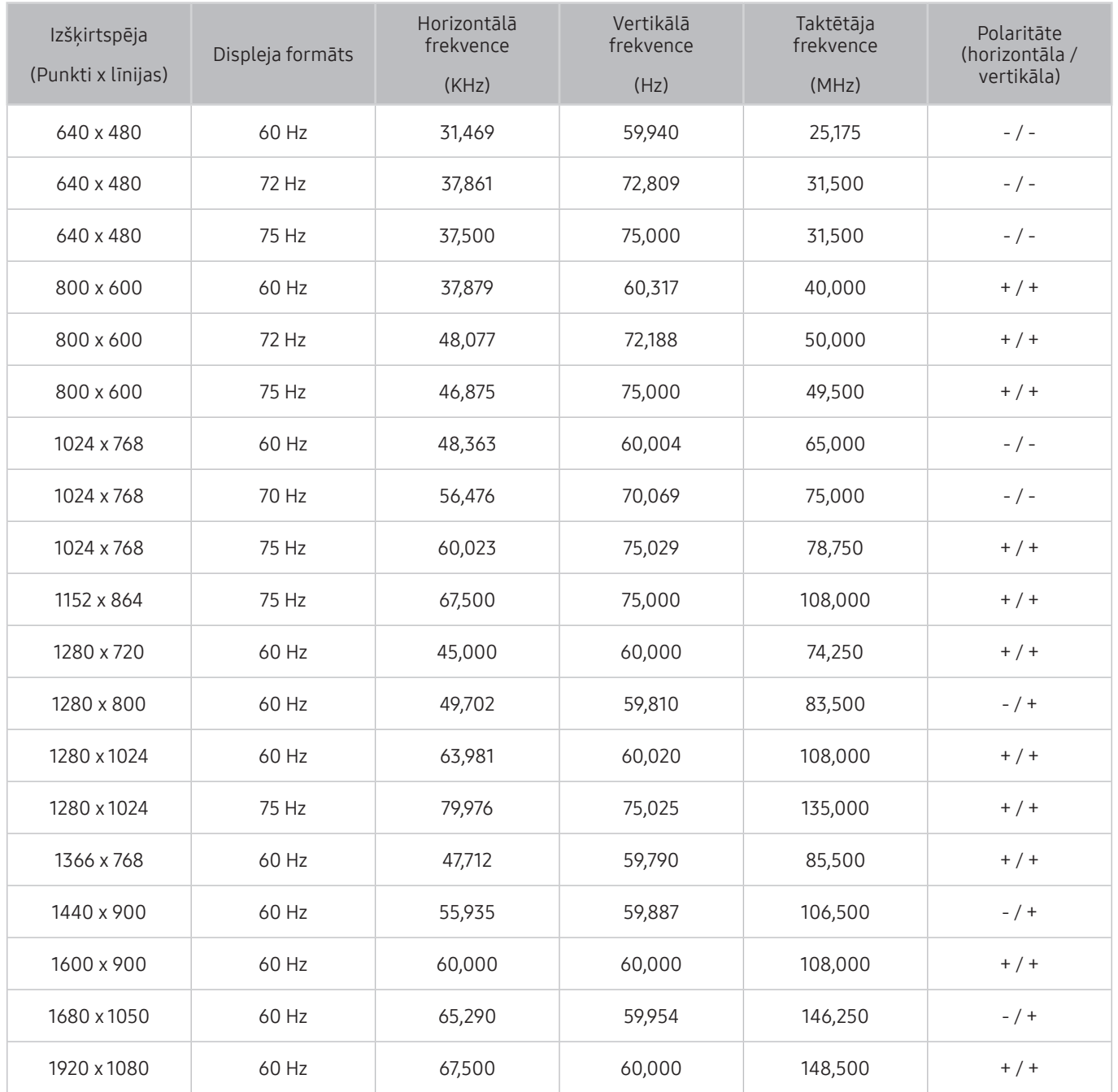

" Optimālā izšķirtspēja ir atkarīga no modeļa.

# HD TV

Pēc datora pievienošanas pie televizora iestatiet datorā televizora izšķirtspēju. Ja izšķirtspēja tiek iestatīta uz citu iestatījumu, kas nav norādīts zemāk redzamajā tabulā, televizorā var tikt attēlots tukšs ekrāns. Iestatiet pareizu izšķirtspēju, ņemot vērā datora vai grafikas kartes lietotāja rokasgrāmatas informāciju.

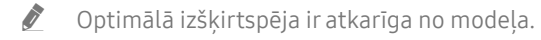

Konkrētā izšķirtspēja var nebūt atbalstīta atkarībā no modeļa.

## IBM

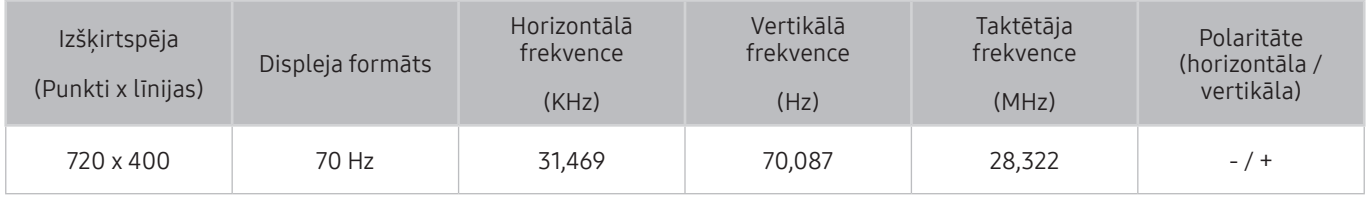

## MAC

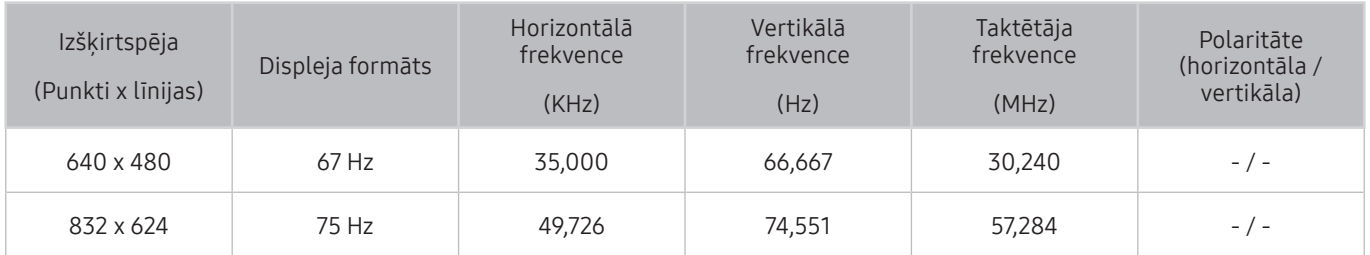

# VESA DMT

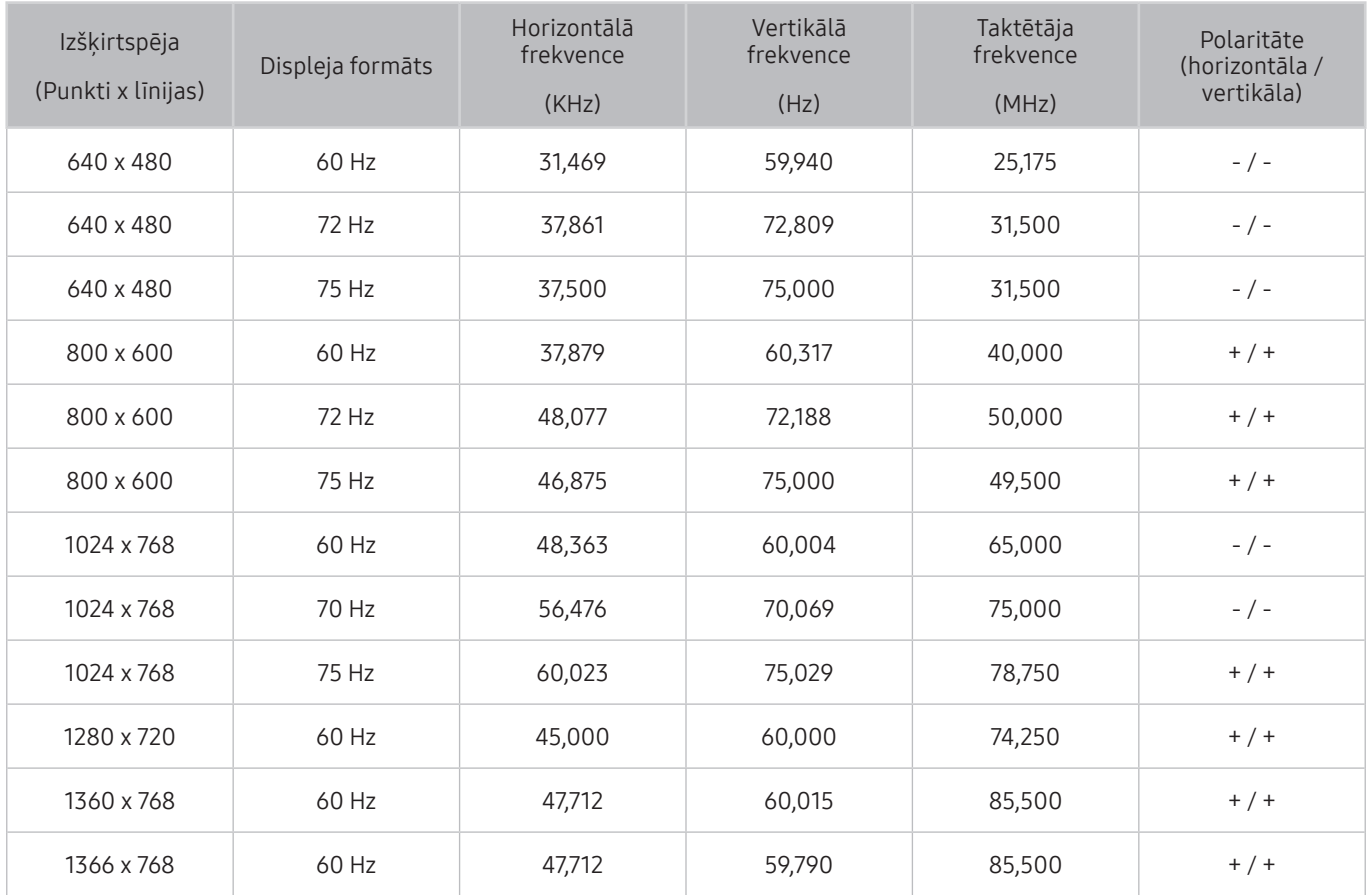

" Optimālā izšķirtspēja ir atkarīga no modeļa.

# Atbalstītās video signālu izšķirtspējas

Pārbaudiet atbalstīto izšķirtspēju video signāliem.

# VESA CVT

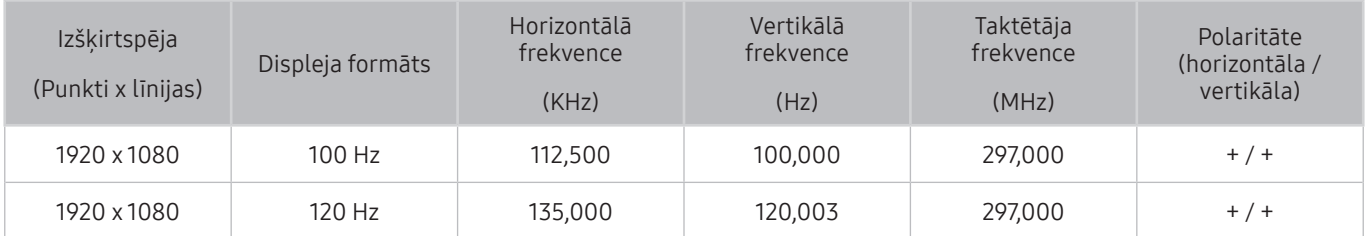

Konkrētā izšķirtspēja var nebūt atbalstīta atkarībā no modeļa.

## CEA-861

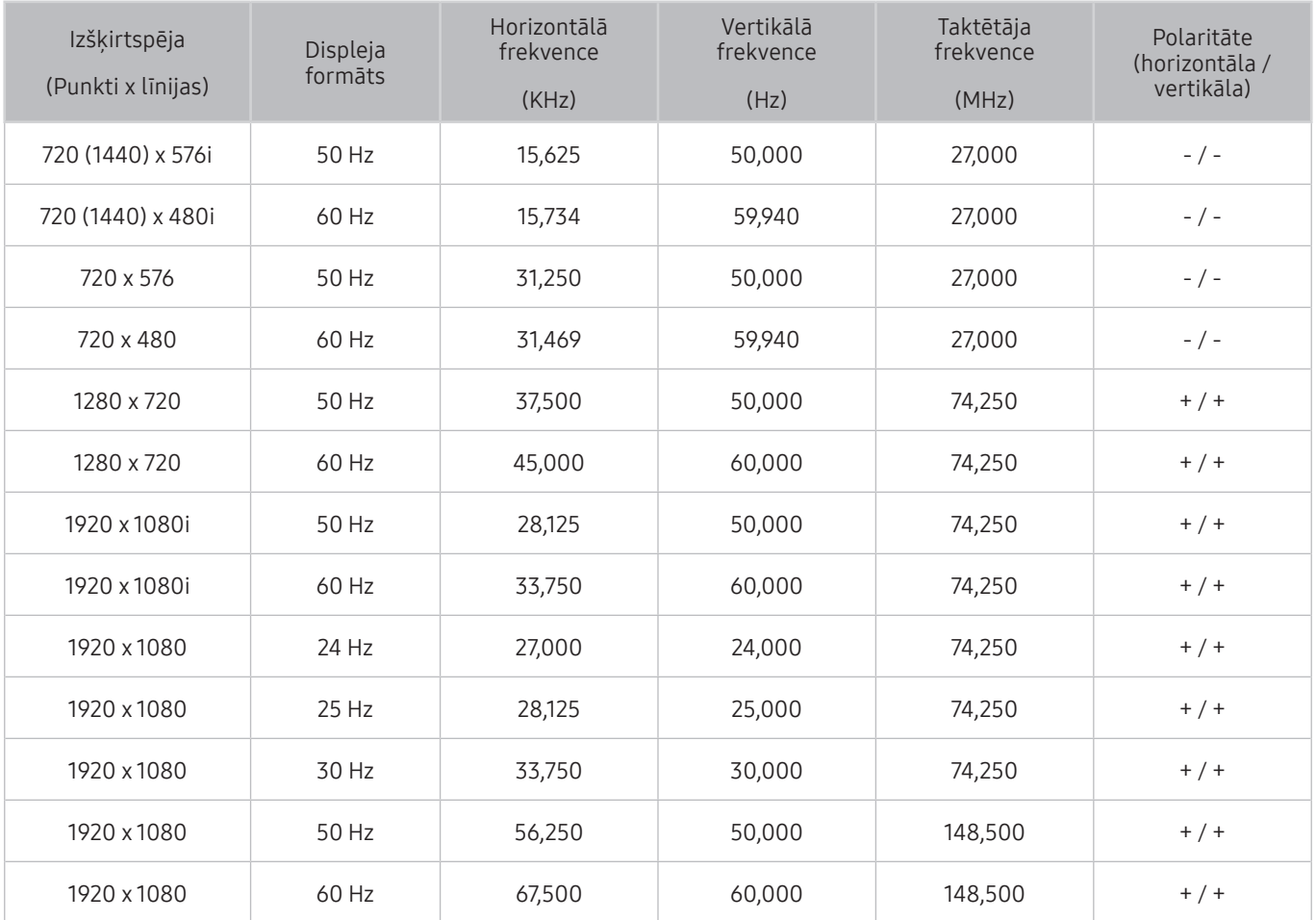

# Multivides satura atskaņošanas laikā pieejamās pogas un funkcijas

#### Uzziniet vairāk par pogām un funkcijām, kuras varat izmantot, kamēr skatāties televizoru vai atskaņojat multivides saturu.

Nospiediet pogu Atlasiet jebkura video, fotoattēlu vai ierakstītā satura atskaņošanas laikā. Parādās šādas pogas.

- $\bullet$  Pieejamās pogas un funkcijas var nebūt atbalstītas atkarībā no modela vai atrašanās vietās.
- $\triangle$  Pieejamās pogas un funkcijas var būt atšķirīgas atkarībā no skatītā vai atskaņotā satura.
- Pauze / Atskanot

Pauzē vai atskano multivides saturu. Kad video ir ticis nopauzēts, varat izmantot šādas funkcijas.

- Lēni attīt atpakal vai Lēni pārtīt uz priekšu: atlasot opciju « vai », lauj atskanot video lēnām uz priekšu vai atpakaļ. Spiediet opciju atkārtoti, lai pārslēgtos uz kādu no 3 pieejamajiem atskaņošanas ātruma līmeniem. Lai atgrieztos normālā ātrumā, atlasiet opciju  $\triangleright$  vai nospiediet pogu  $\triangleright$  (Atskanot).
- Pārlēkt atpakaļ / pārlēkt uz priekšu: nospiediet uz augšu vērsto virzienu pogu, lai pārvietotu kursoru uz atskaņošanas vadības joslu, un pēc tam atskaņošanas vadības joslā atlasiet pa kreisi vai pa labi vērsto virzienu pogu, lai pārvietotos video atpakaļ vai uz priekšu ar 10 sekunžu intervāliem.
- Pārejiet uz konkrētu faila atskanošanas posmu, pārvietojiet kursoru virs atskanošanas vadības joslas un atlasiet vienu no pieciem sīktēliem.
	- Šī funkcija var nebūt atbalstīta atkarībā no faila formāta.
- Iepr. / Tālāk

Attēlo iepriekšējo vai nākamo multivides satura failu.

#### Attīt atpakaļ / Patīt uz priekšu

Attin atpakaļ vai ātri pārtin multivides saturu. Lai palielinātu attīšanas vai ātrās pārtīšanas ātrumu līdz pat 3 reizēm, atlasiet šo pogu vairākas reizes. Lai atgrieztos normālā ātrumā, atlasiet opciju  $\triangleright$  vai nospiediet pogu  $\blacktriangleright$  (Atskanot).

**Atkārtot** 

Atskaņo šobrīd atlasīto multivides saturu vai visus tajā pašā mapē saglabātos multivides satura failus vairākas reizes pēc kārtas.

Nej. sec.

Atskaņo mūzikas failus jauktā secībā.

Att. izsl.

Atskaņo multivides saturu ar izslēgtu ekrānu.

#### ● Ietilpināt ekrānā

Ietilpina fotoattēlu ekrānā.

● Tālummaiņa

Pietuvina fotoattēlu līdz pat 2 reizēm.

● Pagriezt pa kreisi / Pagriezt pa labi

Pagriež fotoattēlu pa kreisi vai pa labi.

● Fona mūzika

Pauzē vai atskaņo fona mūziku slaidrādes laikā.

- Opcijas
	- $\triangle$  Pieejamās opcijas var atšķirties atkarībā no modeļa un satura.

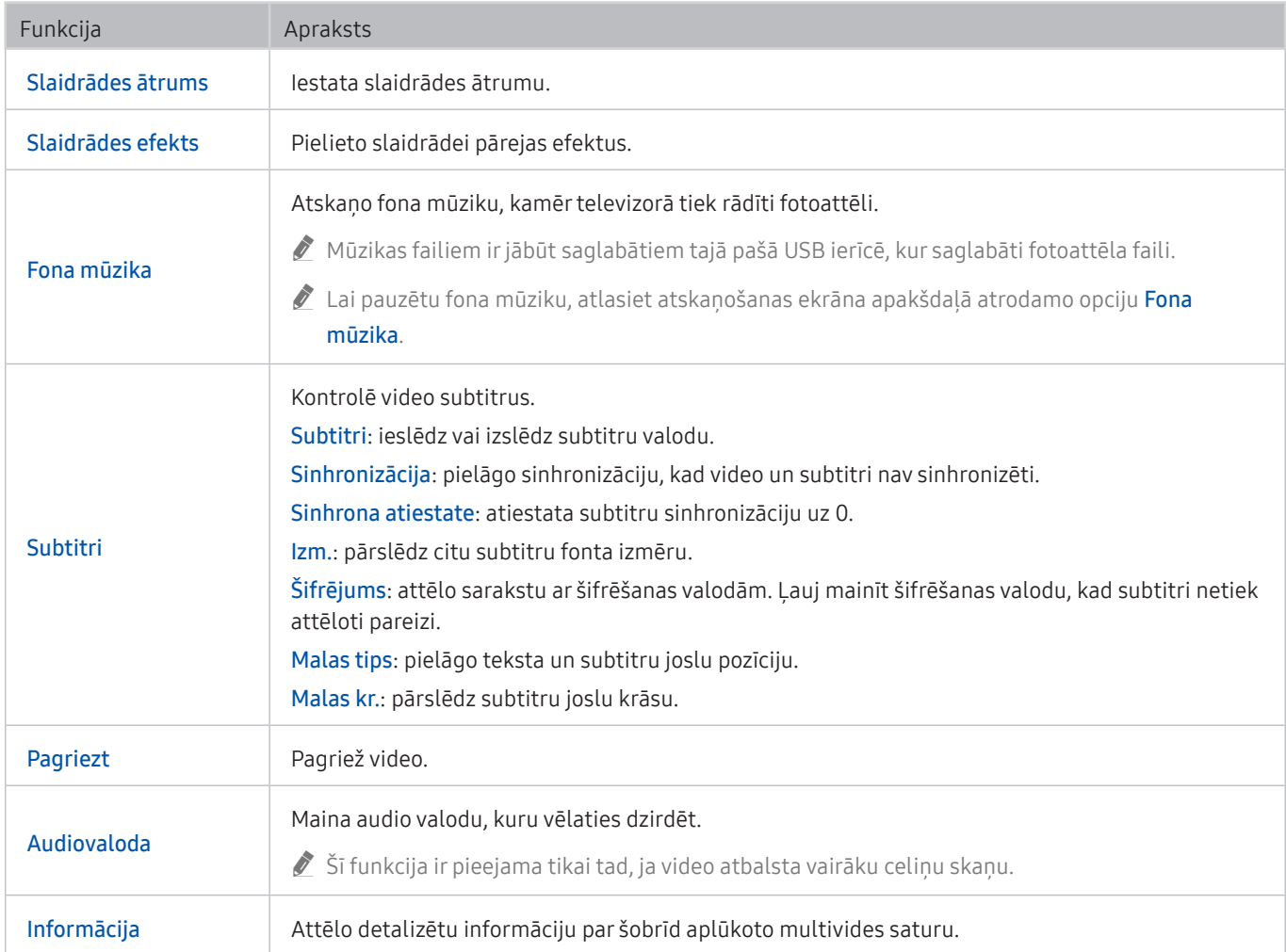

# Licence

Pārbaudiet licences informāciju un uz televizoru attiecināmās preču zīmes.

# **N DOLBY AUDIO**

Manufactured under license from Dolby Laboratories. Dolby, Dolby Audio, Pro Logic, and the double-D symbol are trademarks of Dolby Laboratories.

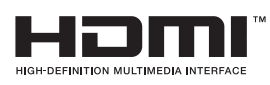

The terms HDMI and HDMI High-Definition Multimedia Interface, and the HDMI Logo are trademarks or registered trademarks of HDMI Licensing LLC in the United States and other countries.

#### Open Source License Notice

Open Source used in this product can be found on the following webpage. (http://opensource.samsung.com) Open Source License Notice is written only English.

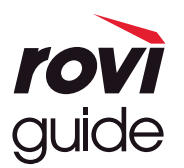

Preču zīme: Rovi un Rovi Guide ir Rovi Corporation un/vai tās meitasuzņēmumu preču zīmes.

Licence: Rovi Guide sistēma tiek ražota saskaņā ar Rovi Corporation un/vai tās meitasuzņēmumu licenci.

Patents: Rovi Guide sistēmu aizsargā patenti un patentu pieteikumi, kas iesniegti ES, Eiropā un citās valstīs, tajā skaitā viens vai vairāki ASV patenti 6,396,546; 5,940,073; 6,239,794, kas piešķirti Rovi Corporation un/vai tās meitasuzņēmumiem.

Atruna: Rovi Corporation un/vai tās meitasuzņēmumi un saistītie apakšuzņēmumi neuzņemas atbildību par programmu grafika datu precizitāti vai pieejamību, vai citiem Rovi Guide sistēmas datiem, kā arī negarantē pakalpojuma pieejamību jūsu apgabalā. Nekādā gadījumā Rovi Corporation un/vai tās saistītie apakšuzņēmumi nav atbildīgi par jebkādiem zaudējumiem, kas saistīti ar programmu grafika datu precizitāti vai pieejamību, kā arī jebkādiem citiem Rovi Guide sistēmas datiem.

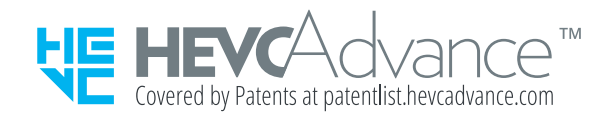

# Norādes par pieejamību

Sniedz norādījumus par izvēlnu un tālvadības pults lietošanu ar mērki atvieglot televizora izmantošanu vājredzīgiem cilvēkiem.

# Izpētīt izvēlnes ekrānu

Uzziniet informāciju par televizora ekrānā pieejamajām izvēlnēm. Pēc tās iespējošanas televizors jūs informēs par atlasīto izvēlnu uzbūvi un funkcijām.

# Pieejamības izvēlnes izmantošana

Iepazīstieties ar pieejamības izvēlnes funkciju aprakstiem.

 $\bullet$  Šī funkcija var nebūt atbalstīta atkarībā no modela vai atrašanās vietās.

## Izvēlne Pieejamības saīsnes

Nospiediet pogu AD/SUBT., lai atvērtu izvēlni Pieejamības saīsnes.

Izvēlne Pieejamības saīsnes ļauj ieslēgt vai izslēgt funkciju Balss norādījumi, veicot tās iestatījumu maiņu. Funkcija Balss norādījumi atskaņo ekrānā redzamos izvēlnes vienumus, tādējādi atvieglojot televizora izmantošanu cilvēkiem, kas neredz televizora ekrānā attēloto informāciju.

Šajā izvēlnē ir atrodami vairāki vienumi, tajā skaitā:

- Balss norādījumi: šī funkcija darbojas visos televizora ekrānos un pēc tās ieslēgšanas pārveido ekrānā redzamos izvēlnes vienumus mutiskā tekstā. Piemēram, tā nosauc atlasīto skaļuma līmeni, šobrīd skatīto kanālu un informāciju par programmu. Tāpat tā nolasa Elektroniskajā programmu ceļvedī (EPG) atrodamo informāciju par programmu.
- Augsts kontrasts: šī funkcija ļauj attēlot visas izvēlnes ar necaurspīdīgu melnu fonu un baltu fontu, tādējādi nodrošinot maksimālu kontrastu.
- Palielināt: šī funkcija palielina galvenos ekrāna elementus, piemēram, programmu nosaukumus.
- Apgūt TV tālvadību: ļauj iepazīties ar tālvadības pults pogu nosaukumiem un funkcijām. Nospiežot šajā ekrānā barošanas pogu (augšējā kreisā poga), televizors izslēgsies, bet, nospiežot jebkuru citu pogu, televizors nolasīs pogas nosaukumu un atskaņos īsu aprakstu par konkrētās pogas funkcionalitāti. Šis apmācību režīms palīdzēs jums iepazīties ar tālvadības pults pogu izvietojumu un darbību, vienlaicīgi neietekmējot televizora darbību. Nospiediet divreiz pogu " vai EXIT, lai izietu no Apgūt TV tālvadību.
- Izpētīt izvēlnes ekrānu: Izpētiet TV ekrānā redzamās izvēlnes. Pēc iespējošanas TV izrunās atlasīto izvēlņu struktūru un funkcijas.

#### Izvēlnes Pieejamības saīsnes atvēršana

Ja nospiedīsit pogu AD/SUBT., kamēr funkcija Balss norādījumi ir izslēgta, tiks parādīta izvēlne Pieejamības saīsnes un tiks aktivizēta funkcija Balss norādījumi. Varat ieslēgt vai izslēgt dažādas funkcijas, piemēram, Balss norādījumi, Audioapraksts, Augsts kontrasts, Palielināt, Apgūt TV tālvadību, Izpētīt izvēlnes ekrānu, Subtitri, kā arī pāriet uz lapām Apgūt TV tālvadību un Izpētīt izvēlnes ekrānu.

Funkcijas Apgūt TV tālvadību un Izpētīt izvēlnes ekrānu ir pieejamas tikai tad, ja ir iespējota funkcija Balss norādījumi.

#### Izvēlnes Pieejamības saīsnes izmantošana

Lai varētu izmantot izvēlni Pieejamības saīsnes, jums būs jāatrod virzienu pogas un poga Atlasiet. Lai noskaidrotu šo pogu atrašanās vietu, skatiet izvēlni Apgūt TV tālvadību.

Izmantojiet uz augšu un uz leju vērstās virzienu pogas, lai pārvietotos starp izvēlnes vienumiem. Nospiediet pogu Atlasiet, lai ieslēgtu vai izslēgtu šobrīd atvērtajā izvēlnē iezīmēto funkciju. Atkal izmantojiet uz augšu un uz leju vērstās virzienu pogas, lai pārvietotos starp opcijām, un nospiediet pogu Atlasiet, lai izvēlētos konkrētu opciju. Lai aizvērtu šo izvēlni, izmantojiet pa labi vērsto virzienu pogu, lai pārietu uz opciju Aizvērt, un atlasiet to, vai arī nospiediet pogu

## Pakāpeniskas instrukcijas, lai palaistu dažādas opcijas

#### Funkcijas Balss norādījumi aktivizēšana

- 1. Nospiediet tālvadības pults pogu AD/SUBT.. Parādās Pieejamības saīsnes izvēlne.
- 2. Nospiediet tālvadības pults uz augšu vai uz leju vērsto virzienu pogu, lai pārietu uz opciju Balss norādījumi un to iezīmētu.
- 3. Nospiediet tālvadības pults pogu Atlasiet, lai ieslēgtu vai izslēgtu funkciju Balss norādījumi.
- 4. Aizveriet izvēlni, nospiežot tālvadības pults pogu , vai nospiediet pa labi vērsto virzienu pogu, lai iezīmētu opciju Aizvērt, un tad nospiediet pogu Atlasiet.

#### Funkcijas Audioapraksts aktivizēšana

- 1. Nospiediet tālvadības pults pogu AD/SUBT.. Parādās Pieejamības saīsnes izvēlne.
- 2. Nospiediet tālvadības pults uz augšu vai uz leju vērsto virzienu pogu, lai pārietu uz opciju Audioapraksts un to iezīmētu.
- 3. Nospiediet tālvadības pults pogu Atlasiet, lai ieslēgtu vai izslēgtu funkciju Audioapraksts.
- 4. Aizveriet izvēlni, nospiežot tālvadības pults pogu  $\sum$ , vai nospiediet pa labi vērsto virzienu pogu, lai iezīmētu opciju Aizvērt, un tad nospiediet pogu Atlasiet.

#### Informācija par tālvadības pulti

- 1. Nospiediet tālvadības pults pogu AD/SUBT.. Parādās Pieejamības saīsnes izvēlne.
- 2. Nospiediet tālvadības pults uz augšu vai uz leju vērsto virzienu pogu, lai pārietu uz opciju Apgūt TV tālvadību un to iezīmētu.
- 3. Nospiediet tālvadības pults pogu Atlasiet. Tiek atvērta e-Manual pamācības lapa Apgūt TV tālvadību.
- 4. Nospiediet jebkuru tālvadības pults pogu. Atskan informācija par pogas nosaukumu un tās funkcijām.
- 5. Kad esat beidzis un vēlaties iziet no e-Manual, divreiz nospiediet pogu vai EXIT, lai izietu no Apgūt TV tālvadību.
- $\bullet$  Šī funkcija ir pieejama tikai tad, kad aktivizēta opcija **Balss norādījumi**.

#### Piekļūšana galvenajai pieejamības izvēlnei, lai mainītu funkcijas Balss norādījumi iestatījumus

Pieejamības izvēlnei var piekļūt arī no televizora iestatījumu izvēlnes. Šeit ir pieejamas arī daudzas citas opcijas, piemēram, opcija mainīt funkcijas Balss norādījumi ātrumu.

Televizors neatskaņos šīs izvēlnes vienumus kā mutisku tekstu, ja vien funkcija Balss norādījumi nebūs ieslēgta jau iepriekš.

- 1. Nospiediet poqu $\bigcap$ .
- 2. Spiediet pa kreisi vērsto virzienu pogu, līdz esat nonācis līdz opcijai  $\otimes$  lestatījumi.
- 3. Nospiediet pogu Atlasiet, lai atvērtu tās izvēlni.
- 4. Izmantojiet uz leju vērsto virzienu pogu, lai nokļūtu līdz opcijai Vispārēji, un tad nospiediet pogu Atlasiet, lai atvērtu šo izvēlni.
- 5. Izmantojiet virzienu pogas, lai pārietu uz izvēlni Pieejamība, un tad nospiediet pogu Atlasiet, lai atvērtu šo izvēlni.
- 6. Tiks atvērta izvēlne, kurā kā pirmā opcija būs izvēlne Balss norādījumu iestatījumi. Iezīmējiet opciju Balss norādījumu iestatījumi un pēc tam nospiediet pogu Atlasiet.
- 7. Tiks atvērta izvēlne ar opcijām, kuras ļauj mainīt tādus parametrus kā Balss norādījumi un Skaļums, Ātrums, Augstums.
- 8. Atlasiet izvēlni, izmantojot virzienu pogas, un tad nospiediet pogu Atlasiet.

# Televizora izmantošana ar ieslēgtu opciju Balss norādījumi

Jūs varat ieslēgt funkciju Balss norādījumi, kas atskaņo izvēlnes opciju aprakstus, tādējādi atvieglojot televizora izmantošanu vājredzīgiem cilvēkiem.

## Televizora skatīšanās

#### Televizora ieslēgšana

Nospiediet pogu (<sup>I</sup>), lai ieslēgtu televizoru. Balss norādījumu funkcija nosauks kanāla nosaukumu.

#### Kanāla pārslēgšana

Kanālu var pārslēgt vairākos veidos. Ik reizi, kad tiks pārslēgti kanāli, tiks atskaņota informācija par jauno kanālu. Veidi, kā iespējams pārslēgt kanālu, ir aprakstīti zemāk.

• Kanālu saraksts ( $\overline{u}$ ) Tiešraides TV > Kanālu saraksts)

Nospiediet tālvadības pults pogu  $\bigcap$ , lai atvērtu opciju Smart Hub, tad nospiediet pa kreisi vai pa labi vērsto virzienu pogu, lai pārietu uz opciju Tiešraides TV, tad nospiediet uz augšu vērsto virzienu pogu, lai pārietu uz augšējo rindu, tad nospiediet pa labi vērsto virzienu pogu, lai pārietu uz opciju Kanālu saraksts, un tad nospiediet pogu Atlasiet.

● Lai pārslēgtu kanālu, izmantojiet ciparu pogas vai standarta tālvadības pults pogu CH.

#### Skaļuma regulēšana

Izmantojiet kreisajā pusē izvietoto pogu VOL, lai regulētu skaļumu. Ik reizi, kad tiek mainīts skaļums, tiks atskaņota informācija par jauno skaļuma līmeni.

#### Informācijas par programmu izmantošana

Televīzijas skatīšanās laikā nospiediet pogu Atlasiet, lai ekrāna augšdaļā atvērtu informāciju par programmu. Funkcija Balss norādījumi nolasīs programmas subtitrus vai audioaprakstu, ja šāda informācija būs pieejama. Lai aplūkotu vēl detalizētāku informāciju par programmu, nospiediet un turiet nospiestu pogu Atlasiet. Funkcija Balss norādījumi nolasīs detalizētāku informāciju, piemēram, īsu programmas kopsavilkumu.

Nospiediet pa kreisi vai pa labi vērsto virzienu pogu, lai uzzinātu, kas tiks translēts vēlāk tajā pašā kanālā. Nospiediet uz augšu vai uz leju vērsto virzienu pogu, lai pārietu uz citiem kanāliem un uzzinātu, kādas programmas šobrīd tiek translētas šajos kanālos.

Nospiediet pogu  $\Box$ , lai atgrieztos atpakal vai aizvērtu informāciju par programmu.

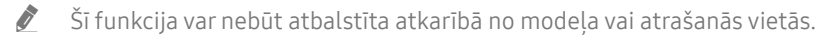

# Rokasgrāmatas izmantošana

#### Aplūkojiet pārskatu par katra digitālā kanāla programmas piedāvājumu.

Lai šobrīd translētas programmas skatīšanās laikā uzzinātu programmas informāciju katram no kanāliem, nospiediet tālvadības pults pogu GUIDE. Izmantojiet virzienu pogas, lai aplūkotu informāciju par programmām.

#### $\hat{m}$  > Tiešraides TV > Rokasgrāmata

Sadaļā Rokasgrāmata varat aplūkot ikdienas programmu grafikus katrai apraides stacijai, kā arī aplūkot informāciju par programmām. Izvēlieties programmas, kurām iestatīt skatīšanās grafiku.

- $\sum$  Šī funkcija var nebūt atbalstīta atkarībā no modeļa vai atrašanās vietās.
- Sadaļā Rokasgrāmata nodrošinātā informācija ir pieejama tikai digitālajiem kanāliem. Analogie kanāli netiek atbalstīti.
- **2** Ja opcija Pulkstenis nav iestatīta, sadaļa Rokasgrāmata nav pieejama. Vispirms iestatiet opciju Pulkstenis. ( $\bigcap$ ) >  $\bigotimes$ Iestatījumi > Vispārēji > Sistēmas pārvaldnieks > Laiks > Pulkstenis)

Ja pulksteni nepieciešams iestatīt atkārtoti, sekojiet zemāk norādītajām instrukcijām.

- 1. Nospiediet pogu n. lai atvērtu Smart Hub.
- 2. Nospiediet pa kreisi vērsto virzienu pogu, lai pārietu uz opciju & lestatījumi.
- 3. Nospiediet pogu Atlasiet, lai atvērtu izvēlnes Iestatījumi ekrānu.
- 4. Izmantojiet uz augšu un uz leju vērstās virzienu pogas, lai pārietu uz izvēlni Vispārēji, un tad nospiediet pogu Atlasiet.
- 5. Izmantojiet uz augšu un uz leju vērstās virzienu pogas, lai pārietu uz izvēlni Sistēmas pārvaldnieks, un tad nospiediet pogu Atlasiet.
- 6. Atlasiet izvēlni Laiks un tad nospiediet pogu Atlasiet.
- 7. Atlasiet izvēlni Pulkstenis un tad nospiediet pogu Atlasiet.
- 8. Atlasiet izvēlni Pulksteņa režīms, nospiediet pogu Atlasiet un tad atlasiet opciju Autom. vai Manuāls.
	- Ja atlasīsiet opciju Manuāls, varēsiet pāriet uz zemāk redzamo izvēlni Datums vai Laiks, kurā varēsiet iestatīt laiku.

Atverot sadaļu Rokasgrāmata, parādās tabula ar kanāliem un programmām. Augšējā rindā redzama opcija Kanālu filtrs un aiz tās attēlota informācija par dienu un laikiem. Katrā rindā kreisajā pusē ir norādīts kanāla nosaukums un labajā pusē ir redzamas šajā kanālā translētās programmas.

Sadaļā Rokasgrāmata izmantojiet uz augšu un uz leju vērstās virzienu pogas, lai pārvietotos starp kanāliem, un pa kreisi un pa labi vērstās virzienu pogas, lai pārvietotos starp konkrētajā kanālā translētajām programmām. Lai pārietu uz pašreizējo laiku, varat izmantot pogu (Atskaņot).

Pārvietojot kursoru uz kādu no programmām, tiks atskaņota detalizēta informācija par atlasīto programmu. Tāpat tiks paziņots, vai programmai ir pieejamas opcijas Audioapraksts un Subtitri. Pārvietojot kursoru uz citu kanālu, tiks atskaņots kanāla nosaukums un numurs, kā arī informācija par translēto programmu. Pārejot uz citu dienu, diena tiks nosaukta pirmajai programmai, kuru aplūkosiet konkrētajā dienā. Dienas nosaukums netiek atkārtots, tādēļ, ja rodas kādas šaubas par to, izmantojiet iespēju pārvietoties uz priekšu un atpakaļ 24 stundu intervālā, lai katru reizi dzirdētu dienas nosaukumu.

#### Lai skatītos šobrīd translētu programmu

Sadaļā Rokasgrāmata pārejiet uz šobrīd translēto programmu un tad nospiediet pogu Atlasiet, lai pārietu uz atlasītā kanāla vai programmas dzīvo tiešraidi.

#### Citas rokasgrāmatā pieejamās opcijas

Sadaļā Rokasgrāmata pārejiet uz apraidē plānotu programmu un tad nospiediet pogu Atlasiet. Parādās uznirstošā izvēlne ar zemāk aprakstītajām funkcijām. Šobrīd skatītajā programmā nospiediet un turiet nospiestu pogu Atlasiet.

Izmantojiet uz augšu un uz leju vērstās virzienu pogas, lai pārvietotos šajā izvēlnē, un tad nospiediet pogu Atlasiet, lai izvēlētos vienumu. Nospiediet pogu , lai aizvērtu izvēlni un atgrieztos atpakal sadalā Rokasgrāmata.

● Skatīšanās grafiks

Šeit iespējams ieplānot apraidē translētas programmas skatīšanos.

● Atcelt plānoto skatīšanos

Atceliet skatīšanās grafiku.

- $\sum$  Šī funkcija var nebūt atbalstīta atkarībā no modeļa vai atrašanās vietās.
- Skatīt informāciju

Šeit iespējams aplūkot detalizētu informāciju par atlasīto programmu. Informācija var atšķirties atkarībā no apraides signāla. Ja programmai netiek nodrošināta informācija, ekrānā nekas neparādās.

Nospiediet pogu Atlasiet virs opcijas Skatīt informāciju. Tiks atvērts Informācijas uznirstošais logs ar īsu kopsavilkumu par konkrēto programmu. Uznirstošajā detalizētas informācijas logā ir redzama detalizēta informācija un opcija OK. Kad esat izlasījis detalizēto informāciju, nospiediet tālvadības pults pogu Atlasiet, lai aizvērtu uznirstošo logu.

#### Izlases kanālu atvēršana:

Ja ir iestatīti izlases kanāli, varēsiet filtrēt sadaļā Rokasgrāmata pieejamos kanālus tā, lai būtu redzami tikai šie izlases kanāli. Tas atvieglo vēlamo programmu meklēšanu.

Lai atvērtu savu izlases sarakstu, pārejiet uz pašreizējo laiku (nospiediet pogu (Atskaņot)) un pēc tam nospiediet pa kreisi vērsto virzienu pogu, lai pārietu uz kanālu sarakstu. Izmantojiet uz augšu vērsto virzienu pogu, lai pārvietotos sarakstā uz augšu, līdz esat nonācis līdz opcijai Filtrēt pēc : Visi. Nospiediet pogu Atlasiet, lai atvērtu pieejamo opciju sarakstu. Izmantojiet uz augšu un uz leju vērstās virzienu pogas, lai pārvietotos starp sarakstā esošajām kategorijām. Iezīmējiet opciju, kuru vēlaties atlasīt, piemēram, 1. izlase, un tad nospiediet pogu Atlasiet. Tagad sadaļā Rokasgrāmata būs redzama tikai tā informācija, kas attiecas uz šīs kategorijas kanāliem.

lestatot sadaļā Rokasgrāmata filtru, šis filtrs būs aktīvs arī pēc tam, kad aizvērsiet un vēlreiz atvērsiet sadaļu Rokasgrāmata. Kad ekrānā nav atrodami vēlamie kanāli, ieteicams pārbaudīt atlasīto kategoriju un atlasīt opciju "Filtrēt pēc : Visi", kas attēlos visus pieejamos kanālus.

# Funkcijas Skatīšanās grafiks iestatīšana

Konfigurējiet televizoru tā, lai tas rādītu konkrētu kanālu vai programmu noteiktā laikā un datumā.

Ikona  $\mathbb Q$  parādās blakus programmām, kuras ir konfigurētas opcijai Skatīšanās grafiks.

Lai iestatītu funkciju Skatīšanās grafiks, vispirms jāiestata televizora pulkstenis ( $\bigcap$ ) >  $\bigotimes$  lestatījumi > Vispārēji > Sistēmas pārvaldnieks  $\geq$  Laiks  $\geq$  Pulkstenis).

#### Skatīšanās grafika iestatīšana

● Ekrāns Rokasgrāmata

Ekrānā Rokasgrāmata atlasiet programmu, kuru vēlaties skatīties, un tad nospiediet un turiet nospiestu pogu Atlasiet. Atvērtajā uznirstošajā izvēlnē atlasiet opciju Skatīšanās grafiks.

● Informācijas par programmu ekrānā

Televizora skatīšanās laikā nospiediet pogu Atlasiet. Parādās logs Informācija par programmu. Atlasiet apraidē plānotu programmu, izmantojot pa kreisi vai pa labi vērsto virzienu pogu, un tad nospiediet pogu Atlasiet. Jūs varat iestatīt programmai skatīšanās grafiku, atlasot opciju Skatīšanās grafiks.

## Skatīšanās grafika atcelšana

Skatīšanās grafiku iespējams atcelt divos veidos.

#### 1. Skatīšanās grafika atcelšana sadaļā Rokasgrāmata

#### $\hat{\omega}$  > Tiešraides TV > Rokasgrāmata

Pārejiet uz programmu, kurai vēlaties atcelt skatīšanās grafiku, un nospiediet pogu Atlasiet. Pārejiet uz opciju Atcelt plānoto skatīšanos un tad nospiediet pogu Atlasiet. Kad parādās uznirstošais paziņojums ar aicinājumu atcelt atlasīto skatīšanās grafiku, atlasiet opciju Jā. Skatīšanās grafiks tiek atcelts, un ekrānā atkal ir redzama sadaļa Rokasgrāmata.

#### 2. Skatīšanās grafika atcelšana sadaļā Smart Hub

#### $\hat{\omega}$  > Tiešraides TV > Grafiku pārvaldnieks > leplānots manuāli > Dzēst

- 1. Nospiediet pogu  $\hat{a}$ , lai atvērtu opciju Smart Hub, un tad nospiediet pa kreisi vai pa labi vērsto virzienu pogu, lai pārietu uz opciju Tiešraides TV. Nospiediet uz augšu vērsto virzienu pogu, lai pārietu uz augšējo rindu, un pēc tam nospiediet pa kreisi vai pa labi vērsto virzienu pogu, lai pārietu uz opciju Grafiku pārvaldnieks.
- 2. Nospiediet pogu Atlasiet, lai palaistu opciju Grafiku pārvaldnieks.
- 3. Izmantojiet uz leju vērsto virzienu pogu, lai pārietu uz sarakstu ar programmām, kurām iestatīts skatīšanās grafiks.
- 4. Izmantojiet pa labi vērsto virzienu pogu, lai pārietu uz opciju Dzēst, un tad nospiediet pogu Atlasiet, lai dzēstu atlasīto vienumu.
- $\bullet$  Izvēlnes var nebūt redzamas atkarībā no modela vai atrašanās vietas.

# Funkcijas Kanālu saraksts izmantošana

Šeit jūs varat uzzināt, kā sakārtot televizorā pieejamos kanālus.

#### $\hat{\omega}$  > Tiešraides TV > Kanālu saraksts

Izmantojot opciju Kanālu saraksts, jūs varat televizora skatīšanās laikā pārslēgt kanālus vai pārbaudīt citos digitālajos kanālos translētās programmas.

Nospiediet tālvadības pults pogu  $\hat{a}$ , lai atvērtu opciju Smart Hub, tad nospiediet pa kreisi vai pa labi vērsto virzienu pogu, lai pārietu uz opciju Tiešraides TV, tad nospiediet uz augšu vērsto virzienu pogu, lai pārietu uz augšējo rindu, tad nospiediet pa labi vērsto virzienu pogu, lai pārietu uz opciju Kanālu saraksts, un tad nospiediet pogu Atlasiet. Tas attēlo kanālu sarakstu ar šobrīd translētajām programmām. Kursors atradīsies uz šobrīd skatītā kanāla, un būs redzams kanāla nosaukums, kanāla numurs un programmas nosaukums.

Izmantojiet uz augšu un uz leju vērstās virzienu pogas, lai pārvietotos kanālu sarakstā.

Nospiediet pa labi vērsto virzienu pogu sadaļā Kanālu saraksts, lai pārietu uz opciju Kategoriju saraksts. Izmantojiet uz augšu un uz leju vērstās virzienu pogas, lai pārvietotos šajā sarakstā. Nospiediet pogu Atlasiet, lai sadaļā Kategoriju saraksts izvēlētos vēlamo kategoriju. Sadaļā Kategoriju saraksts ir atrodamas opcijas Visi kanāli un Izlase. Izmantojiet uz augšu un uz leju vērstās virzienu pogas, lai pārietu uz kanālu, kuru vēlaties skatīties, un tad nospiediet pogu Atlasiet.

● Visi

Attēlo visus kanālus, kas tikuši automātiski atrasti.

#### **TV PLUS**

Kamēr televizors ir pievienots internetam, varat jebkurā laikā skatīties populārās televīzijas programmas vai svarīgākos notikumus dažādās sfērās, izmantojot vienu virtuālu kanālu. Tāpat kā standarta televīzijas kanālam, arī TV PLUS tiek nodrošināti ikdienas programmu grafiki.

 $\sum$  Šī funkcija var nebūt atbalstīta atkarībā no modeļa vai atrašanās vietās.

**Izlase** 

Attēlo 1. izlase līdz 5. izlase. Izmantojiet uz augšu un uz leju vērstās virzienu pogas, lai pārvietotos starp izlases sarakstiem. Iezīmējiet opciju, kuru vēlaties atlasīt, un nospiediet pogu Atlasiet. Tagad kanālu sarakstā būs redzami tikai šajā sarakstā atrodamie kanāli.

#### ● Kanāla tips

Sakārto sarakstu tā, lai tajā būtu iekļauti atlasītā veida kanāli. Tomēr opciju Kanāla tips var izmantot tikai tad, ja kanāli satur kanālu veida informāciju.

Šī funkcija var nebūt atbalstīta atkarībā no ienākošā apraides signāla.

#### **Sakārtot**

Sakārto sarakstu pēc Numurs vai Nosaukums.

 $\sum$  Šī opcija ir pieejama tikai digitālajiem kanāliem, un tā ne vienmēr būs pieejama.

#### ● Antena, Kabelis vai Satelīts

#### Ļauj izvēlēties starp opcijām Antena, Kabelis un Satelīts.

- $\sum$ Šī funkcija var nebūt atbalstīta atkarībā no ienākošā apraides signāla.
- $\sum$ Šī funkcija var nebūt atbalstīta atkarībā no modeļa vai atrašanās vietās.

## Personīgā izlases saraksta izveidošana

Atzīmējiet biežāk skatītos kanālus kā izlases kanālus.

Izlases kanāli ekrānos Kanāla rediģēšana un Kanālu saraksts tiek atzīmēti ar  $\blacktriangledown$  simbolu.

#### Kanālu reģistrēšana izlasē

#### $\hat{m}$  > Tiešraides TV > Kanālu saraksts

- 1. Nospiediet pa labi vērsto virzienu pogu, lai pārietu uz sadaļu Kategoriju saraksts.
- 2. Atlasiet opciju Izlase.
- 3. Atlasot izlases sarakstu, parādās ekrāns Rediģ.iecienīt..
- 4. Pārejiet uz kanālu, kuru vēlaties pievienot, un tad nospiediet pogu Atlasiet.
- 5. Atkārtojiet 4. soli, līdz atlasīti visi kanāli, kurus vēlaties pievienot.
- 6. Nospiediet pa labi vērsto virzienu pogu, lai pārietu uz  $\triangledown$ ikonu, un tad nospiediet pogu Atlasiet. Atlasītie kanāli tiek pievienoti izlases sarakstam.

#### Lai pievienotu kanālus izlases sarakstam - Detalizēts apraksts

- 1. Atveriet sadaļu Kanālu saraksts.
- 2. Nospiediet pa labi vērsto virzienu pogu, lai pārietu uz sadaļu Kategoriju saraksts.
- 3. Izmantojiet uz augšu un uz leju vērstās virzienu pogas, lai pārietu uz opciju Izlase, un tad nospiediet pogu Atlasiet. Ekrānā būs redzamas opcijas 1. izlase līdz 5. izlase. Pārejiet uz sarakstu, kuram vēlaties pievienot kanālus, un tad nospiediet pogu Atlasiet.
- 4. Izmantojiet uz augšu vērsto virzienu pogu, lai pārietu uz sadaļu Rediģ.iecienīt., un tad nospiediet pogu Atlasiet.
- 5. Ekrānā Rediģ.iecienīt. pārejiet uz kanālu, kuru vēlaties pievienot izlases sarakstam, un tad nospiediet pogu Atlasiet.
- 6. Atkārtojiet 5. soli, līdz atlasīti visi kanāli, kurus vēlaties pievienot.
- 7. Nospiediet pa labi vērsto virzienu pogu, lai pārietu uz  $\overline{\triangleright}$ ikonu, un tad nospiediet pogu Atlasiet. Atlasītie kanāli tiek pievienoti izlases sarakstam.

#### Kanālu dzēšana no izlases saraksta – Detalizēts apraksts

- 1. Atveriet sadaļu Kanālu saraksts.
- 2. Nospiediet pa labi vērsto virzienu pogu, lai pārietu uz sadaļu Kategoriju saraksts.
- 3. Izmantojiet uz augšu un uz leju vērstās virzienu pogas, lai pārietu uz opciju Izlase, un tad nospiediet pogu Atlasiet. Ekrānā būs redzamas opcijas 1. izlase līdz 5. izlase. Pārejiet uz sarakstu, no kura vēlaties dzēst kanālus, un tad nospiediet pogu Atlasiet.
- 4. Izmantojiet uz augšu vērsto virzienu pogu, lai pārietu uz sadalu Rediģ.iecienīt., un tad nospiediet pogu Atlasiet.
- 5. Ekrānā Rediģ.iecienīt. pārejiet uz kanālu, kuru vēlaties dzēst no izlases saraksta, un tad nospiediet pogu Atlasiet.
- 6. Atkārtojiet 5. soli, līdz atlasīti visi kanāli, kurus vēlaties dzēst.
- 7. Nospiediet pa kreisi vērsto virzienu pogu, lai pārietu uz  $\leq$ ikonu, un tad nospiediet pogu Atlasiet. Atlasītie kanāli tiek dzēsti no izlases saraksta.

#### Tikai izlases sarakstā saglabāto kanālu aplūkošana un atlasīšana

#### $\hat{m}$  > Tiešraides TV > Kanālu saraksts

- 1. Atveriet sadaļu Kanālu saraksts.
- 2. Nospiediet pa labi vērsto virzienu pogu, lai pārietu uz sadaļu Kategoriju saraksts.
- 3. Izmantojiet uz augšu un uz leju vērstās virzienu pogas, lai pārietu uz sadaļu Izlase, un tad nospiediet pogu Atlasiet.
- 4. Tiek atvērtas opcijas 1. izlase līdz 5. izlase. Pārejiet uz vēlamo sarakstu un nospiediet pogu Atlasiet. Parādās atlasītajā izlases sarakstā saglabātie kanāli.

# Funkcijas Smart Hub izmantošana

Uzziniet, kā atvērt pakalpojumu Smart Hub, lai piekļūtu lietojumprogrammām, spēlēm, filmām un citām funkcijām.

## Smart Hub

Nospiežot tālvadības pults pogu  $\hat{m}$ , jūs varat pārlūkot tīmekli un lejupielādēt lietojumprogrammas pakalpojumā Smart Hub.

- Atsevišķi Smart Hub pakalpojumi ir maksas.
- $\sum$  Lai izmantotu pakalpojumu Smart Hub, televizoram jābūt pievienotam internetam.
- Atsevišķas pakalpojuma Smart Hub funkcijas var netikt atbalstītas atkarībā no pakalpojumu sniedzēja, valodas vai atrašanās vietas.
- Pakalpojuma Smart Hub darbības pārrāvumu iemesls var būt interneta savienojuma traucējumi.
- Pilnu Noteikumi un nosacījumi tekstu iespējams aplūkot, pārejot uz  $\widehat{m} > \mathbb{Q}$ 3 lestatījumi  $>$  Atbalsts  $>$  Noteikumi un nosacījumi.
- **Ja** vēlaties pārtraukt pakalpojuma **Smart Hub** izmantošanu, varat atcelt šo līgumu. Lai atceltu pakalpojuma Smart Hub līgumu (lai arī tas ir obligāts), atlasiet opciju Smart Hub atiestatīšana (n) >  $\circledR$  lestatījumi > Atbalsts > Pašdiagnostika Smart Hub atiestatīšana).

Nospiediet tālvadības pults pogu n. Tiks atvērts ekrāns ar 2 rindām. Mēģiniet pārvietot kursoru uz Tiešraides TV vai kādu citu apakšējā rindā redzamo vienumu. Augšējā rindā atrodamās opcijas mainās atkarībā no apakšējā rindā atlasītā vienuma.

Pogas, kas atrodas pa labi no Tiešraides TV nodrošina ātru piekļuvi tādām lietojumprogrammām kā, piemēram, Netflix un Amazon. Šobrīd daudzas no šīm lietojumprogrammām nav iespējams izmantot ar funkciju Balss norādījumi.

Izmantojiet pa kreisi un pa labi vērstās virzienu pogas, lai pārvietotos starp vienā rindā esošajiem izvēlnes vienumiem vai lietojumprogrammām, un uz augšu un uz leju vērstās virzienu pogas, lai pārvietotos starp rindām. Nospiediet pogu Atlasiet, lai atvērtu izvēlnes vienumu vai lietojumprogrammu.

Atverot pakalpojumu Smart Hub, būs aktivizēta opcija Tiešraides TV vai TV PLUS. Nospiediet uz augšu vērsto virzienu pogu, lai pārietu uz augšējo rindu. Kursors šajā brīdī atradīsies uz vienuma Rokasgrāmata. Šajā rindā atrodami šādi vienumi:

- Rokasgrāmata: atlasiet, lai pārietu uz ekrānu, kurā iespējams aplūkot programmu ceļvedi vairākiem kanāliem.
- Kanālu saraksts: atlasiet, lai atvērtu kanālu sarakstu, kurā iespējams aplūkot un pāriet uz programmām, kas tiek translētas citos kanālos.
- Grafiku pārvaldnieks: Atveriet ekrānu Grafiku pārvaldnieks.
	- $\bullet$  Izvēlnes var nebūt redzamas atkarībā no modeļa vai atrašanās vietas.
- Pa labi no opcijas Grafiku pārvaldnieks ir redzamas pēdējās skatītās programmas, kā arī programmas, kas šobrīd tiek translētas citos kanālos. Lai pārslēgtos uz vienu no šiem kanāliem, pārejiet uz to un tad nospiediet pogu Atlasiet.
	- $\bullet$  Izvēlnes var nebūt redzamas atkarībā no modela vai atrašanās vietas.

## Sadaļas Pirmais ekrāns izmantošana pakalpojumā Smart Hub

Sadaļas Pirmais ekrāns vistālāk pa kreisi esošajā ekrāna daļā, kas atrodama pakalpojumā Smart Hub, ir redzama zemāk aprakstītā statiskā izvēlne. Šeit jūs varat ātri un ērti izmantot aprakstītos izvēlnes vienumus, lai piekļūtu galvenajiem televizora iestatījumiem, ārējām ierīcēm, meklēšanas funkcijai un lietojumprogrammām.

 $\bullet$   $\alpha$  Pazinojums

Šeit jūs varat aplūkot sarakstu ar paziņojumiem par visiem notikumiem, kas reģistrēti televizorā. Paziņojums parādās televizora ekrānā brīdī, kad pienācis laiks ieplānotas programmas translācijai, kā arī tad, kad reģistrētā ierīcē tiek fiksēts notikums.

Pārvietojot kursoru uz opciju Paziņojums un tad nospiežot pogu Atlasiet, ekrāna labajā pusē parādās pazinojuma logs un klūst pieejamas šādas funkcijas:

- **m Dzēst visu:** Šeit jūs varat dzēst visus pazinojumus.
- Iestatījumi: Šeit jūs varat izvēlieties pakalpojumus, par kuriem vēlaties saņemt paziņojumus. Atlasot opciju Atļaut skaņu, līdz ar paziņojumu attēlošanu atskan paziņojuma skaņas signāls.

#### දි **Iestatījumi**

Pārvietojot kursoru uz  $\tilde{\mathcal{D}}$  ikonu, izvēlnes augšdalā parādās saraksts ar ātro iestatījumu ikonām. Šeit jūs varat ātri iestatīt biežāk izmantotās funkcijas, uzklikšķinot uz ikonām.

#### – Attēla režīms

Jūs varat atlasīt attēla režīmu, kas nodrošina vislabāko skatīšanās pieredzi. Lai mainītu attēla režīmu, nospiediet pogu Atlasiet. Lai precīzāk noregulētu attēlu, nospiediet uz augšu vērsto virzienu pogu un tad atlasiet opciju Attēla iestatīšana.

#### – Skaņas režīms

Jūs varat atlasīt skaņas režīmu, lai optimizētu klausīšanās pieredzi. Lai mainītu skaņas režīmu, nospiediet pogu Atlasiet. Lai precīzāk noregulētu attēlu, nospiediet uz augšu vērsto virzienu pogu un tad atlasiet opciju Stabilizatora iestatīšana.

#### – Skaņas izvade

Jūs varat atlasīt, kādus skaļruņus televizors izmanto audio izvadei. Lai mainītu audio izvadi, nospiediet pogu Atlasiet.

#### – Audiovaloda

Jūs varat mainīt audio valodu, kuru vēlaties dzirdēt. Lai precīzāk noregulētu attēlu, nospiediet uz augšu vērsto virzienu pogu un tad atlasiet opciju Pāriet uz sadaļu Audio opcijas.

#### – Subtitri

Jūs varat skatīties televīzijas apraides ar subtitriem. Lai aktivizētu/deaktivizētu funkciju Subtitri, nospiediet pogu Atlasiet. Lai palaistu funkciju Pieejamības saīsnes, nospiediet uz augšu vērsto virzienu pogu un tad atlasiet opciju Pieejamības saīsnes.

#### – Miega taimeris

Jūs varat automātiski izslēgt televizoru pēc iepriekš iestatīta laika perioda.

Lai iestatītu miega laiku uz periodu līdz 180 minūtēm, nospiediet izvēles pogu. Lai precīzāk noregulētu izslēgšanas taimeri, nospiediet uz augšu vērsto virzienu pogu un izvēlieties Iestatīt funkciju Izslēgts taimeris.

#### – Tīkls

Jūs varat aplūkot pašreizējo tīkla un interneta savienojuma statusu. Nospiediet uz augšu vērsto virzienu pogu un atlasiet opciju Tīkla statuss vai Tīkla iestatījumi.

 $\bullet$  Šī funkcija var nebūt atbalstīta atkarībā no modela vai atrašanās vietās.

#### $\bullet \quad \boxed{\rightarrow}$  Avots

Jūs varat atlasīt televizoram pievienotu ārējo ierīci.

" Lai iegūtu plašāku informāciju, skatiet sadaļu "[Pārslēgšanās starp televizoram pievienotām ārējām ierīcēm"](#page-26-0).

#### ● Meklēt

Ekrānā tiek atvērta virtuālā tastatūra, ar kuras palīdzību iespējams meklēt kanālus, lietojumprogrammas, filmu nosaukumus vai pakalpojuma Smart Hub nodrošinātās lietojumprogrammas.

 $\sum$  Lai izmantotu šo funkciju, televizoram jābūt pievienotam internetam.

#### $\bullet$   $88$  APPS

Jūs varat baudīt televizorā plašu satura klāstu, tajā skaitā ziņu, sporta, laika prognožu un spēļu lietojumprogrammas, uzinstalējot attiecīgās lietojumprogrammas televizorā.

- $\bullet$  Lai izmantotu šo funkciju, televizoram jābūt pievienotam internetam.
- $\sum$  Lai iegūtu plašāku informāciju, skatiet sadaļu "[Pakalpojuma Aplikācijas izmantošana](#page-43-0)".

#### $\mathbb{E}$  Universālais celvedis

Universālais celvedis ir lietojumprogramma, kas lauj vienuviet meklēt un baudīt dažādu saturu, piem., televīzijas pārraides, seriālus, filmas un mūziku. Universālais celvedis var ieteikt jūsu vēlmēm īpaši pielāgotu saturu, kā arī ziņot par jaunākajām sērijām.

- Lai iegūtu plašāku informāciju par opciju Universālais ceļvedis, skatiet sadaļu "Universālais ceļvedis [lietojumprogrammas izmantošana"](#page-48-0).
- $\triangle$  Atkarībā no pakalpojumu sniedzēja nodrošinātās kvalitātes attēli var izskatīties izplūduši.
- $\bullet$  Šī funkcija var nebūt atbalstīta atkarībā no modela vai atrašanās vietās.

# e-Manual pamācības palaišana

#### Atveriet televizorā iegulto lietotāja rokasgrāmatu.

Nospiediet standarta tālvadības pults pogu E-MANUAL, lai atvērtu izvēlni. Varat arī nospiest pogu  $\hat{u}$ , lai atvērtu pakalpojumu Smart Hub, tad nospiest pa kreisi vērsto virzienu pogu, lai pārietu uz opciju  $\mathcal{D}$  lestatījumi, un tad nospiest pogu Atlasiet.

Izmantojiet uz augšu un uz leju vērstās virzienu pogas, lai pārietu uz opciju Atbalsts, un tad atlasiet opciju Atvērt e-Manual, lai atvērtu e-Manual pamācību.

#### $\hat{m}$  >  $\hat{\otimes}$  lestatījumi > Atbalsts > Atvērt e-Manual

Jūs varat aplūkot televizorā iegulto e-Manual pamācību, kas satur informāciju par televizora galvenajām funkcijām.

- $\triangle$  Varat arī lejupielādēt e-Manual pamācības kopiju no Samsung tīmekļa vietnes.
- Vārdi zilā krāsā (piem., Attēla režīms) norāda izvēlnes vienumus.

e-Manual pamācības ekrānā ir 2 rindas ar izvēlnes ikonām. Izmantojiet uz augšu un uz leju vērstās virzienu pogas, lai pārvietotos starp rindām, un pa kreisi un pa labi vērstās virzienu pogas, lai pārvietotos starp vienā rindā esošajām opcijām. Nospiediet pogu Atlasiet, lai atvērtu sadaļu, kuru vēlaties lasīt.

e-Manual pamācības Norādes par pieejamību ir atrodama sadaļa ar nosaukumu "Apgūt TV tālvadību" (ekrāna apakšējā labajā pusē). Šī sadaļa ir īpaši noderīga cilvēkiem, kuriem ir grūtības saredzēt tālvadības pults pogas un kuri īsti nav iepazinušies ar katras pogas funkcionalitāti. Šīs e-Manual pamācības sadaļas aplūkošanas laikā tālvadības pults pogu spiešana neietekmēs televizora darbību. Ņemiet vērā, ka vienums "Norādes par pieejamību" ir pieejams tikai tad, kad iespējota opcija Balss norādījumi ( $\hat{p} > \hat{p}$ ) lestatījumi > Vispārēji > Pieejamība > Balss norādījumu iestatījumi > Balss norādījumi).